# TECHNICAL DRAWING WITH ENGINEERING GRAPHICS

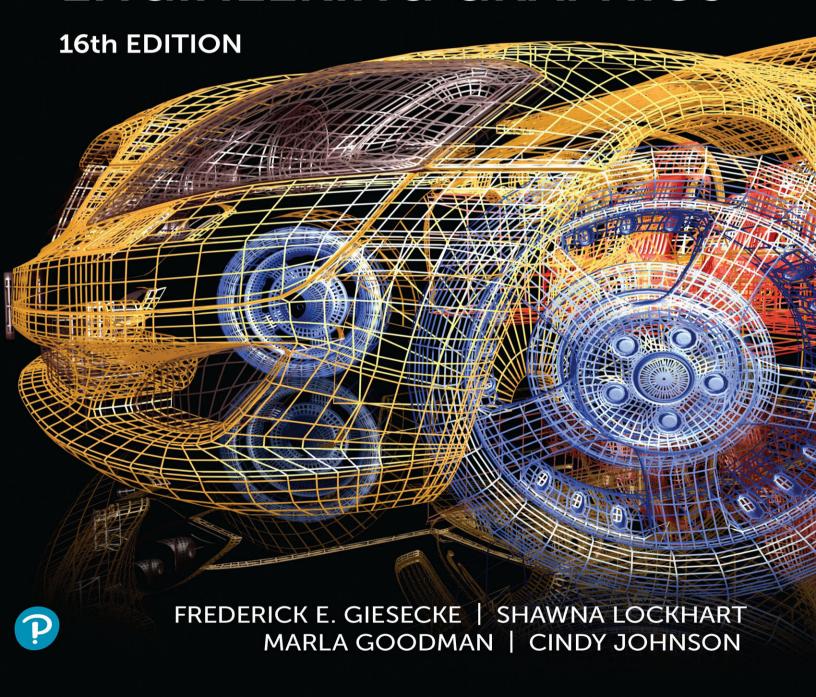

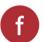

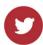

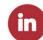

#### SIXTEENTH EDITION

# TECHNICAL DRAWING WITH ENGINEERING GRAPHICS

#### FREDERICK E. GIESECKE

Late Professor Emeritus of Drawing Texas A&M University

#### SHAWNA LOCKHART

Formerly Adjunct Professor, Engineering Graphics Department of Industrial and Mechanical Engineering Montana State University

MARLA GOODMAN
CINDY M. JOHNSON

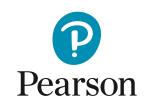

Editor in Chief: Mark Taub

Acquisitions Editor: Anshul Sharma Project Manager: Tracey Croom Managing Editor: Sandra Schroeder Operations Specialist: Deidra Skahill Cover Designer: Chuti Prasertsith Cover Image: FotoStocker/Shutterstock

Full-Service Project Management: Publishing Services

Composition: Publishing Services

Credits and acknowledgments borrowed from other sources and reproduced, with permission, in this textbook appear on the appropriate page within the text. Credits for artwork from *Engineering Design Communication, Second Edition*, by Lockhart and Johnson, appear on page C-1. Unless otherwise stated, all artwork has been provided by the authors.

SolidWorks<sup>®</sup> is a registered trademark of Dassault Systèmes SolidWorks Corporation.

Certain images and materials contained in this text were reproduced with permission of Autodesk, Inc. © 2022. All rights reserved. Autodesk, AutoCAD, Autodesk Inventor, Civil 3D, DWG, and the DWG logo are registered trademarks of Autodesk, Inc., in the U.S.A. and certain other countries.

PTC, Creo, and Windchill are trademarks or registered trademarks of PTC Inc. or its subsidiaries in the United States and in other countries.

Copyright © 2023 by Pearson Education, Inc. All rights reserved. This publication is protected by Copyright, and permission should be obtained from the publisher prior to any prohibited reproduction, storage in a retrieval system, or transmission in any form or by any means, electronic, mechanical, photocopying, recording, or likewise. For information regarding permissions, request forms, and the appropriate contacts within the Pearson Education Global Rights & Permissions Department, please visit www.pearson.com/permissions.

Many of the designations by manufacturers and seller to distinguish their products are claimed as trademarks. Where those designations appear in this book, and the publisher was aware of a trademark claim, the designations have been printed in initial caps or all caps.

Library of Congress Control Number: 2022950831

Pearson

ScoutAutomatedPrintCode

ISBN 10: 0-13-806572-1 **pearson.com** ISBN 13: 978-0-13-806572-0

#### SIXTEENTH EDITION

# TECHNICAL DRAWING WITH ENGINEERING GRAPHICS

#### **ABOUT THIS BOOK**

The sixteenth edition of Giesecke's *Technical Drawing* with Engineering Graphics is a comprehensive introduction and detailed reference for creating 3D models and 2D documentation drawings.

Continuing its reputation as a trusted reference, this edition is updated to convey recent standards for documenting 2D drawings and 3D CAD models. It provides excellent integration of its hallmark illustrations with text and contemporary examples, and consistent

navigational features make it easy to find important information.

This edition illustrates the application of both 3D and 2D modeling and technical drawing skills to real-world work practice and integrates drawing and CAD skills in a variety of disciplines. Reviewers advised us on how to make *Technical Drawing with Engineering Graphics* a superb guide and resource for today's students.

#### **Updated Content**

- Coverage of 3D design and modeling techniques
- Updated for current ASME standards, particularly for GD&T and surface finish symbology
- · Updated examples of rapid prototyping and direct printing
- Updated software examples
- Thoroughly checked for accuracy
- Web chapters available for axonometric projection and perspective drawing

#### **Teaching/Learning Features**

Visually oriented students and busy professionals will quickly locate content by navigating these consistent chapter features.

- *Splash Spread* An attention-getting chapter opener interests readers and provides context for chapter content.
- **References and Web Links** Applicable references to standards and links to handy websites are at the beginning of each chapter.
- **Foundations Section** An introductory section, set off by a topic heading tab at the top of the page for easy navigation, covers the topic's usage and importance, visualization tips, and theory related to the drawing techniques.

- **Detail Section** This is the "brass tacks" part of the book, where detailed explanations of drawing and modeling techniques, variations, and examples are organized into quick-read sections, each numbered for quick reference in the detailed table of contents.
- *CAD at Work* This breakout page includes tips related to using the 2D or 3D CAD model to generate drawings.
- *Industry Case* 3D modeling practitioners share their best practices for modeling and documenting design.
- Portfolio Examples of finished drawings wrap up the chapter by showing real-world application of topics presented.
- *Key Words* Set in bold italics on first reference, key words are summarized at the end of the chapter.
- Chapter Summary
- · Review Questions
- Chapter Exercises The excellent Giesecke problem sets feature updated exercises, including plastic and sheet metal parts, modeling exercises, assembly drawings from CAD models, and sketching problems.

The following features were designed to provide easy navigation and quick reference for students and professionals who look to Giesecke both as a helpfully-organized teaching text and a lasting reference.

#### **CHAPTER OPENER**

Topics that you can expect to learn about in this chapter are listed here.

A large illustration and an interesting overview give you a real-world context for what this chapter is about.

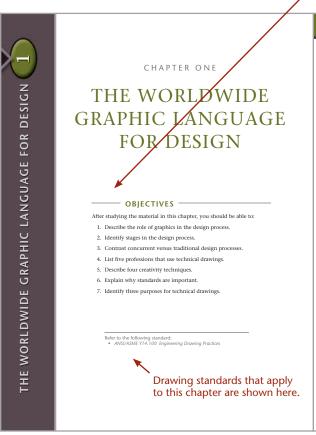

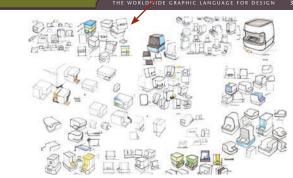

#### OVERVIEW -

the world use technical drawings to communicate constraints. Effective graphic communication is also their ideas. Graphic representation is a basic, natural an advantage in the global marketplace, where team form of communication that isn't tied to a particular members may not always share a common language. time or place. It is, in a sense, a universal language.

most elaborate, requires teamwork. A new product, facturers, and technicians learn the tools of technimachine, structure, or system may exist in the mind cal drawing. They learn specific methods to represent of the engineer or designer, but before it can become ideas, designs, and specifications in a consistent way a reality, the idea must be communicated to many that others can understand. Being an effective graphic different people. The ability to communicate design communicator ensures that the product, system, or concepts quickly and accurately through technical structure that you envision is produced as you specified.

Regardless of the language they speak, people all over drawings is key to meeting project budgets and time

Like carpenters who learn to use the tools of their Accomplishing ideas, from the simplest to the trade, engineers, architects, drafters, designers, manu-

#### "SPOTLIGHT" SECTIONS

These sections add background information for key topics.

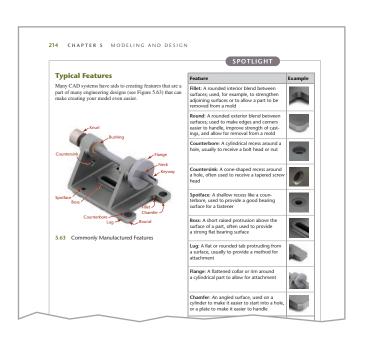

#### "FOUNDATIONS" SECTION

This introductory section covers the chapter topic's usage and importance, visualization tips, and theory related to the drawing and modeling techniques.

Color at the top of the page makes it easy to flip to the "Foundations" section.

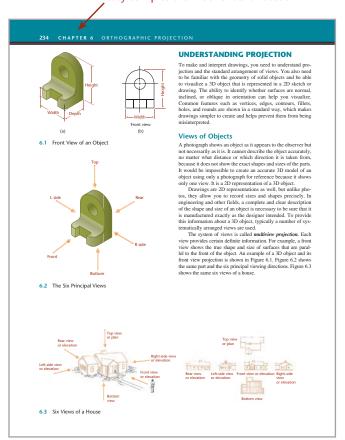

#### "DETAIL" SECTION

This is the "brass tacks" of the book, where detailed techniques, variations, and examples are organized into quick-read sections, numbered for easy reference.

Content is broken into individual, numbered sections.

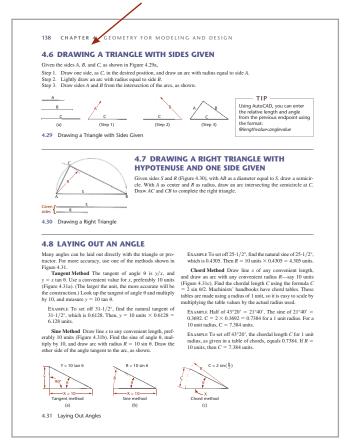

activities with each illustration right next to the

6.24 BECOMING A 3D VISUALIZER

Draw the view by locating each vertex of the surface on the projection line and across the miter line.

To move the right-side view to the right or left, move the top view upward or downward by moving the miter line closer to or father from the view. You don't need to draw continuous lines between the top and side views via the miter line. Intensed, make short dashes across the miter line and project from these. The 45° miter-line method is used to the view of the view of the view of the view of the view of the view of the view of the view of the view of the view of the view of the view of the view of the view of the view of the view of the view of the view of the view of the view of the view of the view of the view of the view of view of view of v

STEP by STEP

# "STEP BY STEP" ACTIVITIES CONSTRAINING A SKETCH CONSTRAINING A SKETCH

Like a hand-drawn sketch, the sketch for a constraint-based model captures the basic geometry of the feature as it would appear in a 2D view.

1 Sketch the basic shapes as you would see them in a the software.

2 Apply geometric constraints to define the geometry of the sketch. If it is important to your design intent that lines remain tangent to lines, apply that constraint. If ares must remain tangent to line, apply that constraint. If are must remain tangent to line, apply that constraint the parallel constraint to be been been constraint. The length of line B was sketched so that the software interpreted the subject shown at right.

3 Add dimensional constraints. The length of line B was sketched so that the software interpreted the colper shown at right.

4 Draw the view on the project of the designed constraint to produce the designed appear in 2D part of line B was sketched so that the software interpreted the colper shown at right.

5 Locate the miter line a convenient distance away from the object to produce the designed spacing between views.

6 Draw the view on the project of the line was updated to the new length.

6 Draw the view on the project on the line was updated to the new length.

8 Draw the view on the project on the line was updated to the new length.

#### "CAD AT WORK"

CAD at Work sections break out examples related to using the 2D or 3D CAD model to generate drawings.

#### "INDUSTRY CASE"

Several industry practitioners share their approaches to modeling and documenting design.

# INDUSTRY CASE THE GEOMETRY OF 3D MODELING: USE THE SYMMETRY Strategix ID used magnets to create a clean, quiet, zero maintenance brake for the exercise bike it designed for Park City Entertainment. When cooper rings on the bike's iron flywheel spin past four rare-earth magnets, whey create current in circular flow (an eddy current) that sets up a magnetic field. This opposing magnetic field dissipates power and slows the wheel. Moving the magnets onto and off the copper rings varies the amount of resistance delivered. When Mary Albini, Senior Mechanical Engineer, modeled the plastic magnet curterior for the brake, he strated with the magnets and their behavior as the carrier moved them onto and off the copper rings (see Figure 4.84). "There is no one way to think about modeling a part", 'Albini said. "The key is to design for the use of the part and the process that will be used to manufacture it." To make the magnet carrier was designed as a part in the larger flywheel assembly, parts of which were already completed. Each pair of magnets was attached to a backing bur that how thom a fixed distance apart. To begin, Albini started with hywheel assembly, parts of which were already amplicated and the properties of the properties of the p

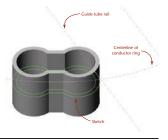

4.85 Extruding the Carrier. The magnet carrier was extruded up and down from the sketch, shown here as an outline in the mic the extruded part. Notice that the sketch is the extraction part. Notice train the sketch is tangent to the guide tube rail, and the centers of the arcs in the sketch are located on the centerline of the conductor ring.

#### "PORTFOLIO"

These pages offer examples of finished drawings showing real-world application of topics presented.

# CAD at WORK MODEL SPACE AND PAPER SPACE IN AUTOCAD Using CAD, you can make an accurat The control of the control of the co 12: E

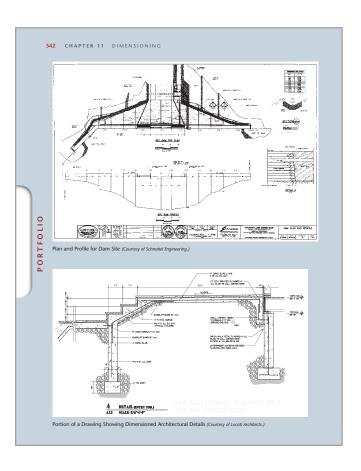

(B) The window at left shows a paper space representation of the full-size CAD model in the smaller window at right. Note that AutoCAD uses icons to help users differentiate the two "spaces." (Autodesk screen shots reprinted courtesy of Autodesk, Inc.)

#### **SOLID MODEL VISUALIZATION ART**

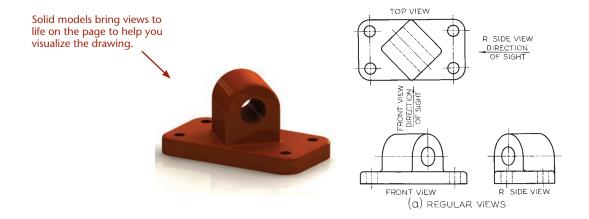

#### **ILLUSTRATIONS**

Colored callouts differentiate explanatory text from annotations in technical drawings. Consistent use of color helps differentiate the meaning of projection lines, fold lines, and other drawing elements. A color key is provided for easy reference.

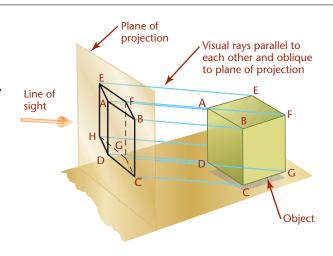

#### **Color Key for Instructional Art**

| Item                    | In instructional art | In a technical drawing             |
|-------------------------|----------------------|------------------------------------|
| Callout arrow           | <b>→</b>             | *                                  |
| Dimension line          |                      | a thin (0.3mm) black line          |
| Projection line         |                      | ————— a lightly sketched line      |
| Folding line            |                      | —— — used in descriptive geometry  |
| Picture plane on edge   |                      | *                                  |
| Plane of projection     |                      | *                                  |
| Cutting plane on edge   |                      | (see Chapter 6)                    |
| Cutting plane           |                      | *                                  |
| Reference plane on edge |                      | —— —— used in descriptive geometry |
| Reference plane         |                      | *                                  |
| Viewing direction arrow |                      | <u> </u>                           |
| Horizon + ground line   |                      |                                    |
| Rotation arrow          |                      | 30°                                |

<sup>\*</sup> Not a typical feature of technical drawings. (Shown in this book for instructional purposes.)

#### **CHAPTER REVIEW**

Each chapter ends with Key Words, a Chapter Summary, and Review Questions.

> Review and exercises are tabbed to make them easy to find. The color stripe corresponds to the alternating chapter color.

CHAPTER 6 ORTHOGRAPHIC PROJECTION

First-Angle Projection

Frontal Plane

Glass Box

Height Horizontal Plane Inclined Edge

Inclined Surface Multiview Projection

Necessary Views

Normal Edge Normal Surface

Oblique Edge Oblique Surface

Orthographic Plane

Plane of Projection

Profile Plane

Projection Symbols Surfaces Third-Angle Projection

Three Regular Views

#### CHAPTER SUMMARY

- Orthographic drawings are the result of projecting the image of a 3D object onto one of six standard planes of projection. The six standard views are often thought of as mufolded glass box. The arrangement of the views in relation to one another is important. Views must line up to line up with that same point in the adjacent view. The standard arrangement of views shows the top, front, and right side of the object.

  Visualization is an important skill. You can build your visual abilities through practice and through understanding terms describing objects. For example, surfaces can be normal, inclined, or oblique. Normal surfaces appear true-size in one orincinal view and as an odec in the other two.

- Choice of scale is important for representing objects clearly on the drawing sheet.
   Hidden lines are used to show the intersections of surfaces,
- rinder lines are used to show the intersections of surfaces, surfaces that appear on edge, and the limits of surfaces that are hidden from the viewing direction.

  Centerlines are used to show the axis of symmetry for features and paths of motion, and to indicate the arrangement for circular patterns.
- tor circular patterns.

  Creating CAD drawings involves applying the same concepts as in paper drawing. The main difference is that drawing geometry is stored more accurately using a com-puter than in any hand drawing. CAD drawing geometry can be reused in many ways and plotted to any scale as

#### **REVIEW QUESTIONS**

- REVIEW QUESTIONS

  1. Sketch the symbol for third-angle projection.
  2. List the six principal views of projection.
  3. Sketch the top, front, and right-side views of an object of your design having normal, inclined, and oblique surfaces.
  4. In a drawing that shows the top, front, and right-side view, which two views show depth? Which view shows depth vertically on the sheet? Which view shows depth horizontally on the drawing sheet?
  5. What is the definition of a normal surface? An inclined surface? An oblique surface?
  6. What are three similarities between using a CAD program to create 2D drawing geometry and sketching on a sheet of paper? What are three differences?
  7. What dimensions are the same between the top and front view: width, height, or depth? Between the found right-side view? Between the top and right-side view?
  8. List two ways of transferring depth between the top and right-side views?
  9. If surface A contains corners 1, 2, 3, 4, and surface B contains 3, 4, 5, 6, what is the name of the line where surfaces A and B intersect?

CHAPTER EXERCISES

#### **CHAPTER EXERCISES**

The Giesecke problem sets feature updated exercises including plastic and sheet metal parts, constraint-based modeling, sketching problems, and reverse engineering projects.

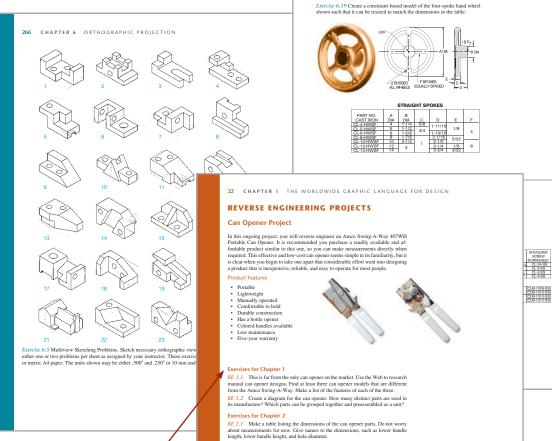

Exercises for two reverse engineering projects are keyed to the chapter they best accompany.

RE 2.2 Which dimensions in the list you created are critical to the function of the can opener? Identify in your list the dimensions that must match dimensions on other parts for the can opener to function. Which dimensions will not be very important to the can opener's function?

RE 2.3 To accurately reverse engineer the can opener, you will need to make measurements for the part features. Metrology is the science of making measure-ments. The digital caliper is one commonly used measurement tool. The accuracy of a measurement is dependent on several factors, including the following:

- the skill of the operator
   the temperature at which the measurements are taken

### PREFACE

For many decades, *Technical Drawing with Engineering Graphics* has been recognized as an authority on the theories and techniques of graphics communication. Generations of instructors and students have used and retained this book as a professional reference. The long-standing success of *Technical Drawing with Engineering Graphics* can be attributed to its clear and engaging explanation of principles, and to its drawings, which are unsurpassed in detail and accuracy.

Although not a departure from its original authoritative nature and hallmark features, the book is thoroughly revised and updated to the latest technologies and practices in the field. With the addition of topics related to the role of the 3D CAD database in design and documentation, this sixteenth edition of *Technical Drawing with Engineering Graphics* will prepare students to enter the marketplace of the twenty-first century and continue to serve as a lasting reference.

Shawna Lockhart, contributing author since the ninth edition, first used Giesecke's *Technical Drawing* when teaching engineering graphics at Montana State University. Throughout her 15 years as an award-winning professor, she selected this text because, in her words, "It was the most thorough and well-presented text with the best graphic references and exercises on the market."

The quality of the illustrations and drawing examples was established by the original author, Frederick E. Giesecke, who created the majority of the illustrations in the first edition of *Technical Drawing*, published in 1933.

Giesecke, founder of the first formal architectural education program in Texas at what is today Texas A&M University, has been described as "a wunderkind of the first magnitude." He joined the A&M faculty at the age of 17, after graduating in 1886 with a B.S. in Mechanical Engineering, and by the age of 19, was appointed head of A&M's Department of Mechanical Drawing. Having studied architectural drawing and design at Cornell University and the Massachusetts Institute of Technology, Giesecke also served as head of the Department of Architecture and the official college architect at Texas A&M, designing many campus buildings that are still standing today.

A long-time admirer of Giesecke's legacy, Lockhart was honored to carry on the commitment to clear, engaging, thorough, and well-organized presentation that began with the original author.

Lockhart is known as an early adopter and authority on CAD technologies. She is an instructor noted for outstanding dedication to students and for encouraging a broad spectrum of individuals, particularly women and minorities, to follow careers in engineering-related fields. Lockhart now works full time to ensure that the Giesecke graphics series continually applies to an evolving variety of technical disciplines.

#### ONLINE RESOURCES

An Instructor's Manual (9780138065676) and Lecture Slides in PowerPoint format (9780138104405) are available on the companion site for this book at https://www.pearson.com/en-us/subject-catalog/p/technical-drawing-with-engineering-graphics/P200000009880.

Web chapters on axonometric projection and perspective drawing may be downloaded from www.peachpit.com. To access and download the bonus chapters:

- 1. Visit www.peachpit.com/techdrawing16e.
- 2. Log in with your Peachpit account, or if you don't have one, create an account.
- 3. Register using this book's ISBN, 9780138065720, then click the Access Bonus Content link next to this book on your account's Registered Products page.

#### **ACKNOWLEDGMENTS**

Sincere thanks to all the individuals and companies who shared their expertise through drawings and advice with the readers of this book:

Robert A. Ackein, Marty Albini, Jacob Baron-Taltre, Albert Brown, Jr., Will Callahan, Ryan Cargo, Jason Cohn, David and Caroline Collett, André Cotan, David Demchenkov, Tim Devries, Jost Diedrichs, Steve Elpel, Joe Evers, Carl Fehres, Mark Gerisch, Joe Graney, Leo Greene, Tom Jungst, Scott Keller, Robert Kincaid, Brandon Larocque, Matt McCune, Stan McLean, Laine McNeil, Rob Mesaros, Cliff Moore, Jeremy Olson, Andrea Orr, Kelly Pavlik, Jeffrey Pentecost, Mark Perkins, David Pinchefsky, Robert Rath, Jake Reis, Erik Renna, Steve Sanford, Chad Schipman, Scott Schwartzenberger, Timothy Seaman, Mark Soares, Ben Staal, Bryan Strobel, Lee Sutherland, Kent Swendseid, Bill Townsend, Michael T. Wheelock, Alex Wilson, Douglas Wintin, Brandon Wold, Rick Zaik, and Jeff Zerr.

We gratefully acknowledge the reviewers' many contributions to the development of *Technical Drawing with Engineering Graphics*:

Tarek Abdel-Salam, East Carolina University

Robert A. Ackein, Bates Technical College

Fred Brasfield, Tarrant Community College

Charles Richard Cole, Southern Polytechnic State University

Robert Conn, Illinois Eastern Community Colleges—Wabash Valley College

Steven L. Dulmes, College of Lake County

Jeff Levy, New River Community College

J.D. Mather, Pennsylvania College of Technology

Saeid Motavalli, California State University East Bay

Mostafa A. Tossi, Pennsylvania State Worthington Scranton

Michael T. Wheelock, Idaho State University

Paige Wyatt, Columbia Basin College

A very special thanks to Robert Conn and J.D. Mather for their constructive comments and suggestions.

#### PEARSON'S COMMITMENT TO DIVERSITY, EQUITY, AND INCLUSION

Pearson is dedicated to creating bias-free content that reflects the diversity of all learners. We embrace the many dimensions of diversity, including but not limited to race, ethnicity, gender, socioeconomic status, ability, age, sexual orientation, and religious or political beliefs.

Education is a powerful force for equity and change in our world. It has the potential to deliver opportunities that improve lives and enable economic mobility. As we work with authors to create content for every product and service, we acknowledge our responsibility to demonstrate inclusivity and incorporate diverse scholarship so that everyone can achieve their potential through learning. As the world's leading learning company, we have a duty to help drive change and live up to our purpose to help more people create a better life for themselves and to create a better world.

Our ambition is to purposefully contribute to a world where:

- Everyone has an equitable and lifelong opportunity to succeed through learning.
- Our educational products and services are inclusive and represent the rich diversity of learners.
- Our educational content accurately reflects the histories and experiences of the learners we serve.
- Our educational content prompts deeper discussions with learners and motivates them to expand their own learning (and worldview).

While we work hard to present unbiased content, we want to hear from you about any concerns or needs with this Pearson product so that we can investigate and address them.

Please contact us with concerns about any potential bias at https://www.pearson.com/report-bias.html.

# CONTENTS

| CHAPIER ONE   |                                                                                                    |                          | CHAPIER IWO                                                                                            |  |  |  |  |
|---------------|----------------------------------------------------------------------------------------------------|--------------------------|----------------------------------------------------------------------------------------------------|--|--|--|--|
|               | WORLDWIDE GRAPHIC                                                                                                   | LAYOUTS AND LETTERING 30 |                                                                                                    |  |  |  |  |
| U             | NDERSTANDING THE ROLE OF TECHNICAL RAWINGS 4                                                                        | U                        | NDERSTANDING PROJECTION 32  Types of Projection 32  Drawing Vocabulary 34                              |  |  |  |  |
|               | The Design Process 5 Concurrent Engineering 6                                                                       | 2.1                      | ALPHABET OF LINES 34                                                                                   |  |  |  |  |
|               | Computer-Aided Design and Product Development 6 Designing Quality into Products 7 The Digital Database 7            | 2.2                      | FREEHAND LINES 36  MEASUREMENT SYSTEMS 36  U.S. Customary Units 36  The Metric System 36               |  |  |  |  |
| 1.1           | GRAPHICS TOOLS IN ACTION 8                                                                                          | 2.4                      | DRAWING SCALE 37                                                                                       |  |  |  |  |
|               | Design Phase: Problem Identification 8  Design Phase: Ideation 9  Design Phase: Decision Process/Design Selection 9 | 2.5                      | SPECIFYING THE SCALE ON A DRAWING 37                                                                   |  |  |  |  |
|               | Design Phase: Refinement 10                                                                                         | 2.6                      | LETTERING 40                                                                                           |  |  |  |  |
|               | Design Phase: Analysis 11 Design Phase: Decision Process/Design Selection 12                                        | 2.7                      | LETTERING STANDARDS 40                                                                                 |  |  |  |  |
|               | Design Phase: Implementation 13 Design Phase: Documentation 14                                                      |                          | USING GUIDELINES FOR HAND<br>LETTERING 40                                                              |  |  |  |  |
| 1.2<br>1.3    | RAPID PROTOTYPING 15 DRAFTING STANDARDS 16                                                                          | 2.9                      | VERTICAL AND INCLINED LETTERS AND NUMERALS 41                                                          |  |  |  |  |
| 1.4           | CREATIVITY TECHNIQUES 16                                                                                            | 2.10                     | FRACTIONS 43                                                                                           |  |  |  |  |
|               | Examine Manufactured Products 16                                                                                    | 2.11                     | SPACING OF LETTERS AND WORDS 44                                                                        |  |  |  |  |
|               | Study the Natural World 16 Watch the Web 16                                                                         | 2.12                     | LETTERING FOR TITLES 45                                                                                |  |  |  |  |
|               | Research Patent Drawings 17                                                                                         | 2.13                     | DRAWING PENCILS 46                                                                                     |  |  |  |  |
| 1.5           | Design Groups 17  PRODUCT DEFINITION 18                                                                             | 2.14                     | TEMPLATES 47                                                                                           |  |  |  |  |
| 1.6           | SHOWING THE DESIGN PROCESS IN A                                                                                     | 2.15                     | CAD TOOLS 47                                                                                           |  |  |  |  |
| 1.0           | PORTFOLIO 18                                                                                                    | 2.16                     | SKETCHING AND DRAWING MEDIA 49                                                                         |  |  |  |  |
| KEY V         | VORDS 20                                                                                                    | 2.17                     | STANDARD SHEETS 49                                                                                     |  |  |  |  |
| REVIE<br>CHAP | PTER SUMMARY 20 EW QUESTIONS 20 PTER EXERCISES 21 RSE ENGINEERING PROJECTS 22                                       | 2.18                     | STANDARD LAYOUT ELEMENTS 50  Margins and Borders 50  Zones 50  Typical Letter Sizes 50  Title Block 51 |  |  |  |  |
| Car           | n Opener Project 22<br>cking Pliers Project 28                                                                      | 2.19                     | LAYOUTS 52                                                                                             |  |  |  |  |

Nonisometric Lines 84 Isometric Scales 84

| 2.20 PLANNING YOUR DRAWING                                                   | 3.10 ISOMETRIC DRAWINGS 85                                                                                             |
|------------------------------------------------------------------------------|----------------------------------------------------------------------------------------------------|
| OR SKETCH 52 Show Details Clearly 52                                         | 3.11 MAKING AN ISOMETRIC DRAWING 86                                                                                    |
| KEY WORDS 57                                                                 | 3.12 OFFSET LOCATION MEASUREMENTS 88 Isometric Drawings of Inclined Surfaces 89                                        |
| CHAPTER SUMMARY 57                                                           | 3.13 HIDDEN LINES AND CENTERLINES 89                                                                                   |
| REVIEW QUESTIONS 57                                                          | 3.14 ANGLES IN ISOMETRIC 90                                                                                            |
| CHAPTER EXERCISES 58                                                         | 3.15 IRREGULAR OBJECTS 91                                                                                              |
| Drawing Exercises 58 Lettering Exercises 60                                  | 3.16 CURVES IN ISOMETRIC 91                                                                                            |
| 5                                                                            | 3.17 TRUE ELLIPSES IN ISOMETRIC 92                                                                                     |
| CHAPTER THREE VISUALIZATION AND                                              | 3.18 ORIENTING ELLIPSES IN ISOMETRIC DRAWINGS 93                                                                       |
| SKETCHING 62                                                                 | 3.19 DRAWING ISOMETRIC CYLINDERS 95                                                                                    |
| UNDERSTANDING SOLID OBJECTS 64                                               | 3.20 SCREW THREADS IN ISOMETRIC 95                                                                                     |
| Types of Solids 64                                                           |                                                                                                    |
| UNDERSTANDING SKETCHING                                                      | 3.21 ARCS IN ISOMETRIC 95                                                                                              |
| TECHNIQUES 66                                                                | 3.22 SPHERES IN ISOMETRIC 96                                                                                           |
| Analyzing Complex Objects 66 Viewpoint 68 Shading 68 Edges and Vertices 69   | 3.23 OBLIQUE SKETCHES 98  Appearance of Oblique Drawings 98  Choosing the Front Surface 98  Angle of Receding Lines 98 |
| Points and Lines 69 Angles 70 Drawings and Sketches 70 Freehand Sketching 71 | 3.24 LENGTH OF RECEDING LINES 99  Cavalier Projection 99  Cabinet Projection 99                                        |
| 3.1 TECHNIQUE OF LINES 72 Lineweights 72                                     | 3.25 CHOICE OF POSITION IN OBLIQUE DRAWINGS 100                                                                        |
| 3.2 SKETCHING STRAIGHT LINES 73                                              | 3.26 ELLIPSES FOR OBLIQUE DRAWINGS 100                                                                                 |
| Blocking in a Freehand Drawing 73                                            | 3.27 ANGLES IN OBLIQUE PROJECTION 101                                                                                  |
| 3.3 SKETCHING CIRCLES,                                                       | 3.28 SKETCHING ASSEMBLIES 103                                                                                          |
| ARCS, AND ELLIPSES 75 Circles 75 Sketching Arcs 77 Sketching Ellipses 77     | 3.29 SKETCHING PERSPECTIVES 104  The Three Types of Perspective 105  Bird's-Eye View Versus Worm's-Eye View 107        |
| 3.4 MAINTAINING PROPORTIONS 77                                               | 3.30 CURVES AND CIRCLES IN PERSPECTIVE 107                                                                             |
| 3.5 ONE-VIEW DRAWINGS 79                                                     | 3.31 SHADING 108                                                                                                    |
| 3.6 PICTORIAL SKETCHING 80                                                   | 3.32 COMPUTER GRAPHICS 108                                                                                             |
| 3.7 PROJECTION METHODS 82                                                    | 3.33 DRAWING ON DRAWING 109                                                                                            |
| 3.8 AXONOMETRIC PROJECTION 82                                                | KEY WORDS 116<br>CHAPTER SUMMARY 116                                                                                   |
| Axonometric Projections and 3D Models 83  3.9 ISOMETRIC PROJECTION 84        | REVIEW QUESTIONS 116                                                                                                   |
| Isometric Axes 84                                                            | SKETCHING EXERCISES 117                                                                                                |

| ı | $\overline{}$ | ш | 1 | ۸ | D      | Т   | - | E | С | ) | 1 | _ ( | $\overline{}$ | ١   | П | D |  |
|---|---------------|---|---|---|--------|-----|---|---|---|---|---|-----|---------------|-----|---|---|--|
| Л | l l           | П |   | ч | <br>Р. | - 1 |   | _ | м |   |   | - 1 | ι.            | , , | u | к |  |

### GEOMETRY FOR MODELING AND DESIGN 124

| COORDINATES F | FOR 3D | CAD | MODELING | 126 |
|---------------|--------|-----|----------|-----|
|---------------|--------|-----|----------|-----|

Specifying Location 127

#### **GEOMETRIC ENTITIES 130**

Points 130 Lines 130 Planes 131 Circles 132 Arcs 133

- 4.1 MANUALLY BISECTING A LINE OR CIRCULAR ARC 134
- 4.2 DRAWING TANGENTS TO TWO CIRCLES 135
- 4.3 DRAWING AN ARC TANGENT TO A LINE OR ARC AND THROUGH A POINT 135
- 4.4 BISECTING AN ANGLE 137
- 4.5 DRAWING A LINE THROUGH A POINT AND PARALLEL TO A LINE 137
- 4.6 DRAWING A TRIANGLE WITH SIDES
  GIVEN 138
- 4.7 DRAWING A RIGHT TRIANGLE WITH HYPOTENUSE AND ONE SIDE GIVEN 138
- 4.8 LAYING OUT AN ANGLE 138
- 4.9 DRAWING AN EQUILATERAL TRIANGLE 139
- 4.10 POLYGONS 139
- 4.11 DRAWING A REGULAR PENTAGON 140
- 4.12 DRAWING A HEXAGON 140
- 4.13 ELLIPSES 141
- 4.14 SPLINE CURVES 142
- 4.15 GEOMETRIC RELATIONSHIPS 145
- 4.16 SOLID PRIMITIVES 146

Making Complex Shapes with Boolean Operations 147

4.17 RECOGNIZING SYMMETRY 149

Right- and Left-Hand Parts 149 Parting-Line Symmetry 150

- **4.18 EXTRUDED FORMS 151**Swept Shapes 151
- 4.19 REVOLVED FORMS 152
- 4.20 IRREGULAR SURFACES 152

#### 4.21 USER COORDINATE SYSTEMS 153

#### 4.22 TRANSFORMATIONS 154

Geometric Transformations 154 Viewing Transformations 155

KEY WORDS 161

**CHAPTER SUMMARY** 161

SKILLS SUMMARY 161

**REVIEW QUESTIONS 161** 

**CHAPTER EXERCISES** 162

#### CHAPTER FIVE

#### MODELING AND DESIGN 170

#### REFINEMENT AND MODELING 172

#### KINDS OF MODELS 173

Descriptive Models 173 Analytical Models 174

5.1 2D MODELS 176

Paper Drawings 176 2D CAD Models 176 2D Constraint-Based Modeling 178

5.2 3D MODELS 179 Physical Models 179

3D CAD Models 181

5.3 TYPES OF 3D MODELS 182

Wireframe Models 182 Surface Models 184 Solid Models 190

- 5.4 CONSTRAINT-BASED MODELING 191
- 5.5 CONSTRAINTS DEFINE THE GEOMETRY 193
  Feature-Based Modeling 196
- 5.6 PLANNING PARTS FOR DESIGN FLEXIBILITY 197
- 5.7 SKETCH CONSTRAINTS 199

Overconstrained Sketches 203 Underconstrained Sketches 203 Applying Constraints 203 Setting the Base Point 204

5.8 THE BASE FEATURE 205

Adding Features to the Model 206
Parent-Child Relationships 207
Datum Planes and Surfaces 209

5.9 EDITING THE MODEL 212

Standard Features 213 Working with Built-in Features 213 Complex Shapes 216

6.11 EDGES 252

| 5.10                                                                                           | CONSTRAINT-BASED MODELING                                        | 6.12 NORMAL EDGES 252                                             |      |
|------------------------------------------------------------------------------------------------|------------------------------------------------------------------|-------------------------------------------------------------------|------|
|                                                                                                | MODES 216<br>Assemblies 217                                      | 6.13 INCLINED EDGES 252                                           |      |
|                                                                                                | Drawings from the Model 218                                      | 6.14 OBLIQUE EDGES 252                                            |      |
| 5.11                                                                                           | CHOOSING THE RIGHT MODELING                                      | 6.15 PARALLEL EDGES 252                                           |      |
|                                                                                                | METHOD 222                                                       | 6.16 ANGLES 253                                                   |      |
| KEY V                                                                                          | VORDS 228                                                        | 6.17 VERTICES 253                                                 |      |
| CHAP                                                                                           | TER SUMMARY 228                                                  | 6.18 INTERPRETING POINTS 253                                      |      |
| REVIE                                                                                          | W QUESTIONS 228                                                  | 6.19 INTERPRETING LINES 253                                       |      |
| CHAP                                                                                           | TER EXERCISES 229                                                |                                                                   |      |
|                                                                                                |                                                                  | 6.20 SIMILAR SHAPES OF SURFACES 25                                | 4    |
| СНА                                                                                            | PTER SIX                                                         | 6.21 INTERPRETING VIEWS 254                                       |      |
|                                                                                                | THOGRAPHIC<br>DIECTION 232                                       | 6.22 MODELS 256 Rules for Visualizing from a Drawing:             |      |
| U                                                                                              | NDERSTANDING PROJECTION 234                                      | Putting It All Together 256                                       |      |
|                                                                                                | Views of Objects 234                                             | 6.23 PROJECTING A THIRD VIEW 256                                  |      |
|                                                                                                | The Six Standard Views 235                                       | 6.24 BECOMING A 3D VISUALIZER 258                                 |      |
|                                                                                                | Principal Dimensions 235 Projection Method 236                   | KEY WORDS 262                                                     |      |
|                                                                                                | The Glass Box 236                                                | CHAPTER SUMMARY 262                                               |      |
|                                                                                                | Spacing between Views 238                                        | REVIEW QUESTIONS 262                                              |      |
| Transferring Depth Dimensions 238  Measuring from a Reference Surface 238  Necessary Views 239 |                                                                  | CHAPTER EXERCISES 263                                             |      |
|                                                                                                | Orientation of the Front View 240                                | CHAPTER SEVEN                                                     |      |
|                                                                                                | First- and Third-Angle Projection 240 Third-Angle Projection 241 | 2D DRAWING                                                        |      |
|                                                                                                | Alternative Arrangements for                                     | REPRESENTATION 284                                                |      |
|                                                                                                | Third-Angle Projection 242                                       | PRACTICES FOR 2D DOCUMENTATION                                    | I    |
|                                                                                                | First-Angle Projection 242 Projection System Drawing Symbol 242  | DRAWINGS 286                                                      |      |
|                                                                                                | Hidden Lines 243                                                 | Common Manufactured Features 286                                  |      |
|                                                                                                | Centerlines 244                                                  | Conventional Representations 287 Intersections and Tangencies 287 |      |
| 6.1                                                                                            | HIDDEN LINE TECHNIQUE 244                                        | Removed Views 287                                                 |      |
| <ul><li>6.2</li><li>6.3</li></ul>                                                              | PRECEDENCE OF LINES 244 CENTERLINES 246                          | 7.1 VISUALIZING AND DRAWING COM<br>CYLINDRICAL SHAPES 288         | PLEX |
|                                                                                                |                                                                  | 7.2 CYLINDERS WHEN SLICED 289                                     |      |
| 6.4                                                                                            | LAYING OUT A DRAWING 246                                         | 7.3 CYLINDERS AND ELLIPSES 290                                    |      |
| 6.5                                                                                            | DEVELOPING VIEWS FROM 3D<br>MODELS 247                           | 7.4 INTERSECTIONS AND TANGENCIES                                  | 290  |
|                                                                                                | Placing the Views 248 Isometric Views 249                        | Intersections of Cylinders 291                                    |      |
| 6.6                                                                                            | VISUALIZATION 250                                                | 7.5 FILLETS AND ROUNDS 293                                        |      |
| 0.0                                                                                            | Surfaces, Edges, and Corners 250                                 | 7.6 RUNOUTS 294                                                   |      |
| 6.7                                                                                            | VIEWS OF SURFACES 250                                            | 7.7 CONVENTIONAL EDGES 295                                        |      |
| 6.8                                                                                            | NORMAL SURFACES 251                                              | 7.8 NECESSARY VIEWS 296                                           |      |
| 6.9                                                                                            | INCLINED SURFACES 251                                            | 7.9 PARTIAL VIEWS 297                                             |      |
| 6.10                                                                                           | OBLIQUE SURFACES 251                                             | Showing Enlarged Details 298 Conventional Breaks 298              |      |
| U. 1 U                                                                                         | ODLIQUE JUNI ACES ZJI                                            | CONVENIUONAI DIEAKS 270                                           |      |

| 7.10       | ALIGNMENT OF VIEWS 299                                                                                     |      | TER SUMMARY 350                                                                   |
|------------|----------------------------------------------------------------------------------------------------|------|-----------------------------------------------------------------------------------|
| 7.11       | REMOVED VIEWS 300                                                                                          |      | W QUESTIONS 350                                                                   |
| 7.12       | RIGHT-HAND AND LEFT-HAND PARTS 301                                                                         | СНАР | TER EXERCISES 351                                                                 |
| 7.13       | REVOLUTION CONVENTIONS 302  Common Hole Features Shown in Orthographic Views 303  Common Features Shown in |      | PTER NINE <b>(ILIARY VIEWS 362</b>                                                |
|            | Orthographic Views 304                                                                                     | U    | NDERSTANDING AUXILIARY VIEWS 364                                                  |
| KEY W      | /ORDS 307                                                                                                  |      | The Auxiliary Plane 364 Primary Auxiliary Views 365                               |
|            | TER SUMMARY 307                                                                                            |      | Visualizing an Auxiliary View                                                     |
|            | W QUESTIONS 307                                                                                            |      | as a Revolved Drawing 366 Classification of Auxiliary Views 366                   |
|            | TER EXERCISES 308                                                                                          |      | Successive Auxiliary Views 368 Secondary Auxiliary Views 368 Reference Planes 369 |
|            | PTER EIGHT                                                                                                 | 0.1  |                                                                                   |
|            | TION VIEWS 326                                                                                             | 9.1  | USING TRIANGLES TO SKETCH AUXILIARY VIEWS 371                                     |
| U          | NDERSTANDING SECTIONS 328  Sections of Single Parts 328  Full Sections 328                                 | 9.2  | USING GRID PAPER TO SKETCH AUXILIARY VIEWS 371                                    |
|            | The Cutting Plane 328 Lines behind the Cutting Plane 328                                                   | 9.3  | USING CAD TO CREATE AUXILIARY<br>VIEWS 373                                        |
| 8.1<br>8.2 | PLACEMENT OF SECTION VIEWS 331  LABELING CUTTING PLANES 332                                                | 9.4  | CIRCLES AND ELLIPSES IN AUXILIARY VIEWS 373                                       |
| 8.3        | LINE PRECEDENCE 332                                                                                        | 9.5  | HIDDEN LINES IN AUXILIARY VIEWS 373                                               |
| 8.4        | RULES FOR LINES IN SECTION VIEWS 333                                                                       | 9.6  | PARTIAL AUXILIARY VIEWS 375                                                       |
| 8.5        | CUTTING-PLANE LINE STYLE 334                                                                               | 9.7  | HALF AUXILIARY VIEWS 375                                                          |
|            | Visualizing Cutting-Plane Direction 334                                                                    | 9.8  | REVERSE CONSTRUCTION 375                                                          |
| 8.6        | SECTION-LINING TECHNIQUE 335                                                                               | 9.9  | AUXILIARY SECTIONS 376                                                            |
|            | Section Lining Large Areas 336 Section-Lining Symbols 336 Section Lining in CAD 337                        | 9.10 | VIEWING-PLANE LINES<br>AND ARROWS 377                                             |
| 8.7        | HALF SECTIONS 337                                                                                          | 9.11 | USES OF AUXILIARY VIEWS 378                                                       |
| 8.8        | BROKEN OUT SECTIONS 338                                                                                    | 9.12 | TRUE LENGTH OF A LINE 378                                                         |
| 8.9        | REVOLVED SECTIONS 339                                                                                      | 9.13 | POINT VIEW OF A LINE 380                                                          |
| 8.10       | REMOVED SECTIONS 340                                                                                       | 0.14 | Showing the Point View of a Line 380                                              |
| 8.11       | OFFSET SECTIONS 342                                                                                        | 9.14 | EDGE VIEW OF A PLANE 381 Showing the Edge View of a Plane 381                     |
| 8.12       | RIBS IN SECTION 343                                                                                        | 9.15 | TRUE SIZE OF AN OBLIQUE SURFACE 382                                               |
| 8.13       | ALIGNED SECTIONS 343                                                                                       |      | Showing the True Size and Shape of an Oblique Surface 382                         |
| 8.14       | PARTIAL VIEWS 345                                                                                          | 9.16 | DIHEDRAL ANGLES 384                                                               |
| 8.15       | INTERSECTIONS IN SECTIONS 346                                                                              |      | NDERSTANDING DEVELOPMENTS AND                                                     |
| 8.16       | CONVENTIONAL BREAKS                                                                                        |      | TERSECTIONS 385                                                                   |
| 8.17       | AND SECTIONS 346 ASSEMBLY SECTIONS 346                                                                     |      | Surface Terminology 385 Developable Surfaces 386                                  |

KEY WORDS 350

Principles of Intersections 386

Constraint-Based Assemblies 419 Choosing the Parent Part 420

Assembly Constraints 421

Managing Assembly Files 423

| 9.17  | DEVELOPMENTS 387  Finding the Intersection of a Plane and a Prism and Developing the Prism 387  Finding the Intersection of a Plane and a Cylinder and Developing the Cylinder 389 | 10.2  | ASSEMBLIES AND DESIGN 424 Layout Drawings 425 Assembling to a Skeleton 425 Global Parameters 427 Seed Parts 428 Constraint-Based Drawing Elements 429 |
|-------|----------------------------------------------------------------------------------------------------|-------|----------------------------------------------------------------------------------------------------|
| 9.18  | HEMS AND JOINTS FOR SHEET METAL AND OTHER MATERIALS 390                                                                                                    | 10.3  | ASSEMBLIES AND SIMULATION 429                                                                                                    |
| 9.19  | MORE EXAMPLES OF DEVELOPMENTS AND INTERSECTIONS 390                                                                                                    | 10.4  | PARTS FOR ASSEMBLIES 430 Standard Parts 430 Fastener Libraries 431                                                                                    |
|       | Developing a Plane and an Oblique Prism 390  Developing a Plane and an Oblique Cylinder 391  Developing a Plane and a Pyramid 391  Developing a Plane and a Cone 391               | 10.5  | USING YOUR MODEL TO CHECK FITS 432 Interference Checking 432 Accessibility Checking 433                                                               |
|       | Developing a Hood and Flue 392                                                                                                    | 10.6  | MANUFACTURING PROCESSES 434                                                                                                    |
| 9.20  | TRANSITION PIECES 393                                                                                                    |       | Designing Plastic Parts 434                                                                                                    |
| 9.21  | TRIANGULATION 393                                                                                                    |       | Cast Parts 437<br>Modeling Machined Parts 437                                                                                                    |
| 9.22  | DEVELOPING A TRANSITION PIECE<br>CONNECTING RECTANGULAR PIPES ON THE<br>SAME AXIS 394                                                                                              |       | Modeling Sheet Metal Parts 438 Other Methods of Production 440                                                                                        |
|       |                                                                                                    |       | DOS AND DON'TS OF PRACTICAL                                                                                                    |
| 0.22  |                                                                                                    | 10.7  | DESIGN 441                                                                                                    |
| 9.23  | DEVELOPING A PLANE AND A SPHERE 394                                                                                                    |       | Casting Design 441                                                                                                    |
| 9.24  | REVOLUTION 395  Axis of Revolution 395  Creating a Revolved Drawing 395                                                                                                    | 10.8  | Practical Considerations 441  MANUFACTURING MATERIALS 443  Material Assignment in Models 444                                                          |
| 9.25  | PRIMARY AND SUCCESSIVE REVOLUTIONS 396                                                                                                    | 10.9  | APPEARANCE, SERVICE LIFE, AND RECYCLING 445                                                                                                    |
| 9.26  | TRUE LENGTH OF A LINE: REVOLUTION METHOD 396                                                                                                    | 10.10 | DIMENSIONAL ACCURACY AND SURFACE FINISH 445                                                                                                    |
| KEY W | ORDS 398                                                                                                    | 10.11 | NET-SHAPE MANUFACTURING 446                                                                                                    |
|       | TER SUMMARY 398<br>N QUESTIONS 398                                                                                                    | 10.12 | COMPUTER-INTEGRATED MANUFACTURING 447                                                                                                    |
| CHAP  | TER EXERCISES 399                                                                                                    | 10.13 | SHARED MANUFACTURING 448                                                                                                    |
| Auxi  | gn Project 399<br>liary View Exercises 399                                                                                                    | 10.14 | MANUFACTURING METHODS AND THE DRAWING 448                                                                                                    |
|       | olution Exercises 407<br>Pelopment Exercises 410                                                                                                    | 10.15 | MODELING FOR TESTING AND REFINEMENT 451                                                                                                    |
|       | PTER TEN DELING FOR MANUFACTURE                                                                                                    | 10.16 | <b>DETERMINING MASS PROPERTIES</b> 451 Understanding Mass Property Calculations 454                                                                   |
|       | ASSEMBLY 414                                                                                                    | 10.17 | EXPORTING DATA FROM THE                                                                                                    |
| DE    | SSIGN FOR MANUFACTURE, ASSEMBLY, SASSEMBLY, AND SERVICE 416                                                                                                    |       | DATABASE 456 File Formats 456 Common Formats for Export 457                                                                                           |
| 10.1  | ASSEMBLY MODELS 418                                                                                                    |       | Vector versus Raster Data 459                                                                                                    |

10.18 DOWNSTREAM APPLICATIONS 460

Spreadsheets 460

Equation Solvers 460

Finite Element Analysis 463 Simulation Software 468

|        | Human Factors 470                                    | 11.19 | FILLETS AND ROUNDS 517                                   |
|--------|------------------------------------------------------|-------|----------------------------------------------------------|
| 10 10  | Integrated Modeling and Design Software 472          | 11.20 | SIZE DIMENSIONING: PRISMS 518                            |
| 10.19  | PROTOTYPING YOUR DESIGN 474 Rapid Prototyping 474    | 11.21 | SIZE DIMENSIONING: CYLINDERS 518                         |
|        | Translating the Model 474                            | 11.22 | SIZE DIMENSIONING: HOLES 519                             |
|        | Rapid Prototyping Systems 476 Rapid Tooling 480      | 11.23 | APPLYING STANDARD DIMENSIONING SYMBOLS 520               |
|        | ORDS 486<br>FER SUMMARY 487                          | 11.24 | DIMENSIONING COUNTERBORES AND SPOTFACES WITH FILLETS 521 |
| SKILLS | S SUMMARY 487                                        | 11.25 | DIMENSIONING TRIANGULAR PRISMS,                          |
|        | N QUESTIONS 488                                      |       | PYRAMIDS, AND CONES 522                                  |
|        | FER EXERCISES 490                                    |       | DIMENSIONING CURVES 522                                  |
|        | s Properties Exercises 500                           | 11.27 | DIMENSIONING CURVED SURFACES 523                         |
|        | PTER ELEVEN ENSIONING 502                            | 11.28 | DIMENSIONING ROUNDED-END<br>SHAPES 523                   |
| UN     | NDERSTANDING DIMENSIONING 504                        | 11.29 | DIMENSIONING THREADS 524                                 |
|        | Three Aspects of Good Dimensioning 505 Tolerance 505 | 11.30 | DIMENSIONING TAPERS 524                                  |
|        | Geometric Breakdown 506                              | 11.31 | DIMENSIONING CHAMFERS 524                                |
| 11.1   | LINES USED IN DIMENSIONING 506                       | 11.32 | SHAFT CENTERS 525                                        |
| 11.2   | USING DIMENSION AND                                  | 11.33 | DIMENSIONING KEYWAYS 525                                 |
|        | EXTENSION LINES 508                                  | 11.34 | DIMENSIONING KNURLS 525                                  |
| 11.3   | ARROWHEADS 508                                       | 11.35 | FINISH MARKS 526                                         |
| 11.4   | LEADERS 509                                          | 11.36 | SURFACE ROUGHNESS 526                                    |
| 11.5   | DRAWING SCALE AND<br>DIMENSIONING 509                |       | Applications of Surface<br>Roughness Symbols 527         |
| 11.6   | DIRECTION OF DIMENSION VALUES                        | 11.37 | LOCATION DIMENSIONS 530                                  |
|        | AND NOTES 510                                        | 11.38 | MATING DIMENSIONS 532                                    |
| 11.7   | DIMENSION UNITS 510                                  | 11.39 | COORDINATE DIMENSIONING 533                              |
|        | MILLIMETER VALUES 510                                | 11.40 | TABULAR DIMENSIONS 534                                   |
|        | DECIMAL-INCH VALUES 511                              | 11.41 | DIMENSIONING FOR NUMERICALLY-                            |
| 11.10  | RULES FOR DIMENSION VALUES 512                       | 11 42 | CONTROLLED MACHINING 534                                 |
| 11.11  | RULES FOR ROUNDING DECIMAL DIMENSION VALUES 512      | 11.42 | MACHINE, PATTERN, AND FORGING<br>DIMENSIONS 535          |
| 11.12  | DUAL DIMENSIONING 512                                | 11.43 | SHEET METAL BENDS 536                                    |
| 11.13  | COMBINATION UNITS 513                                | 11.44 | NOTES 536                                                |
| 11.14  | DIMENSIONING SYMBOLS 513                             | 11.45 | STANDARDS 538                                            |
| 11.15  | PLACING AND SHOWING DIMENSIONS<br>LEGIBLY 514        |       | DOS AND DON'TS OF DIMENSIONING 538  ORDS 543             |
|        | Rules for Placing Dimensions Properly 514            |       | FER SUMMARY 543                                          |
| 11.16  | SUPERFLUOUS DIMENSIONS 516                           |       | N QUESTIONS 543                                          |
| 11.17  | DIMENSIONING ANGLES 517                              |       | TER EXERCISES 544                                        |
| 11.18  | DIMENSIONING ARCS 517                                | •     |                                                          |

#### CHAPTER TWELVE

#### **TOLERANCING** 546

| UNDFRSTA | NDING | TOI FRANCE | 548 |
|----------|-------|------------|-----|

Tolerance 548

Quality Control 548

Definitions for Size Designation 548

Variations in Form 549

Tolerance Envelope 549

Implied Right Angles 550

Fits between Mating Parts 551

Selective Assembly 553

Hole System 554

Shaft System 554

- 12.1 SPECIFYING TOLERANCES 556
- 12.2 GENERAL TOLERANCE NOTES 556
- **12.3 LIMIT TOLERANCES 557**Single-Limit Dimensioning 557
- 12.4 PLUS-OR-MINUS TOLERANCES 558
- 12.5 TOLERANCE STACKING 559
  Chained or Continuous Dimensioning 559
  Baseline Dimensioning 559
- 12.6 USING AMERICAN NATIONAL STANDARD LIMITS AND FIT TABLES 560
- 12.7 TOLERANCES AND MACHINING PROCESSES 561
- 12.8 METRIC SYSTEM OF TOLERANCES AND FITS 562
- 12.9 PREFERRED SIZES 564
- 12.10 PREFERRED FITS 564
- 12.11 GEOMETRIC DIMENSIONING AND TOLERANCING 565
- 12.12 SYMBOLS FOR TOLERANCES OF POSITION AND FORM 566
- 12.13 DATUM FEATURES 568

Datum Features Versus
Datum Feature Simulator 569
Datum Reference Frame 569
Datum Targets 570

- 12.14 POSITIONAL TOLERANCES 572
- **12.15 MAXIMUM MATERIAL CONDITION 574**Virtual Condition (VC) 575
- 12.16 TOLERANCES OF ANGLES 575
- 12.17 FORM TOLERANCES FOR SINGLE FEATURES 576
- 12.18 ORIENTATIONS FOR RELATED FEATURES 578

- 12.19 USING GEOMETRIC DIMENSIONING AND TOLERANCING 580
- 12.20 TOLERANCES AND DIGITAL PRODUCT DEFINITION 581
- 12.21 COMPUTER GRAPHICS 582

**KEY WORDS** 587

**CHAPTER SUMMARY** 587

**REVIEW QUESTIONS 588** 

**CHAPTER EXERCISES 588** 

Design Project 588

Tolerancing Projects 588

#### CHAPTER THIRTEEN

### THREADS, FASTENERS, AND SPRINGS 592

### UNDERSTANDING THREADS AND FASTENERS 594

Screw Thread Terms 595
Screw Thread Forms 596
Thread Pitch 597
Thread Series 598
Right-Hand and Left-Hand Threads 598
Single and Multiple Threads 599
American National Thread Fits 599
Metric and Unified Thread Fits 600
Three Methods for Drawing Thread 600

- **13.1 THREAD NOTES 604**Acme Thread Notes 605
- 13.2 EXTERNAL THREAD SYMBOLS 606
- 13.3 INTERNAL THREAD SYMBOLS 606
- 13.4 DETAILED REPRESENTATION:
  METRIC, UNIFIED, AND AMERICAN
  NATIONAL THREADS 608
  Detailed Internal Square Thread 608
  Detailed External Square Thread 608
- 13.5 THREADS IN ASSEMBLY 610
- 13.6 MODELING THREAD 610
- 13.7 AMERICAN NATIONAL STANDARD PIPE THREADS 610
- 13.8 USE OF PHANTOM LINES 612
- 13.9 TAPPED HOLES 612
- 13.10 BOLTS, STUDS, AND SCREWS 613
- 13.11 STANDARD BOLTS AND NUTS 614
- 13.12 DRAWING STANDARD BOLTS 615
- 13.13 SPECIFICATIONS FOR BOLTS AND NUTS 615

| 13.14       | LOCKNUTS AND LOCKING DEVICES 617                                                                                           | 14.9                | DRAWING NUMBERS 650                                                                                                    |
|-------------|----------------------------------------------------------------------------------------------------|---------------------|----------------------------------------------------------------------------------------------------|
| 13.15       | STANDARD CAP SCREWS 618                                                                                                    | 14.10               | ZONING 650                                                                                                    |
| 13.16       | STANDARD MACHINE SCREWS 619                                                                                                | 14.11               | CHECKING DRAWINGS 650                                                                                                    |
| 13.17       | STANDARD SET SCREWS 620                                                                                                    | 14.12               | DRAWING REVISIONS 650                                                                                                    |
| 13.18       | AMERICAN NATIONAL STANDARD WOOD SCREWS 621                                                                                 |                     | SIMPLIFYING DRAWINGS 651 PATENT DRAWINGS 652                                                                                                  |
| 13.19       | MISCELLANEOUS FASTENERS 621                                                                                                |                     | VORDS 657                                                                                                    |
| 13.20       | KEYS 622                                                                                                    |                     | TER SUMMARY 657                                                                                                    |
| 13.21       | MACHINE PINS 622                                                                                                    |                     | W QUESTIONS 657                                                                                                    |
| 13.22       | RIVETS 623 Riveted Joints 623 Rivet Symbols 624 Small Rivets 624 Blind Rivets 624                                          | CHAP<br>Desi<br>Wor | TER EXERCISES 658 ign Project 658 -king Drawing Exercises 659                                                                                 |
| 13.23       | SPRINGS 625<br>Helical Springs 625                                                                                         | DRA                 | PTER FIFTEEN WING CONTROL AND DATA                                                                                                    |
| 13.24       | DRAWING HELICAL SPRINGS 626                                                                                                | MAI                 | NAGEMENT 710                                                                                                    |
| 13.25       | MODELING SPRINGS 627                                                                                                    |                     | OCUMENTATION AND THE DESIGN ATABASE 712                                                                                                    |
| KEY V       | VORDS 631                                                                                                    |                     |                                                                                                    |
| CHAP        | TER SUMMARY 631                                                                                                    | 15.1                | REQUIREMENTS FOR ENGINEERING DOCUMENTATION 713                                                                                                |
| CHAP<br>Des | W QUESTIONS 631 TER EXERCISES 631 ign Project 631 ead and Fastener Projects 631                                            | 15.2                | DRAWING CONTROL METHODS 713  Drawing Approval and Release 713  Change Orders 714  Revision Block 714  A Drawing as a Snapshot in Time 715     |
| WO<br>W     | PTER FOURTEEN <b>RKING DRAWINGS</b> 636  ORKING DRAWINGS OR CONSTRUCTION RAWINGS 638                                       | 15.3                | GOOD PRACTICES FOR ELECTRONIC DRAWING STORAGE 715 Storing Electronic Files 715 Organized Directory Structures 715 File Naming Conventions 716 |
|             | Assembly Drawings 639                                                                                                    | 15.4                | DRAWING STANDARDS 717                                                                                                    |
|             | Detail Drawings or Piece Part Drawings 640                                                                                 | 15.5                | PERMISSION AND OWNERSHIP 718                                                                                                    |
| 14.1        | SUBASSEMBLIES 642                                                                                                    | 15.6                | BACKING UP DRAWING FILES 718                                                                                                    |
| 14.2        | IDENTIFICATION 642 Multidetail Drawings 643                                                                                | 15.7                | STORAGE MEDIA 718                                                                                                    |
| 14.3        | PARTS LISTS 644                                                                                                    | 15.8                | USING THE 3D DESIGN DATABASE                                                                                                    |
| 14.4        | ASSEMBLY SECTIONS 645                                                                                                    | 4.5.0               | IN CONCURRENT ENGINEERING 719                                                                                                    |
| 14.5        | WORKING DRAWING ASSEMBLY 646                                                                                               | 15.9                | <b>QUALITY MANAGEMENT 719</b> ISO 9000/9001 719                                                                                               |
| 14.6        | INSTALLATION ASSEMBLIES 647                                                                                                | 15.10               | PRODUCT DATA MANAGEMENT 721                                                                                                    |
| 14.7        | CHECK ASSEMBLIES 647                                                                                                    |                     | Organized by Product 721 A Relational Database 722                                                                                            |
| 14.8        | WORKING DRAWING FORMATS 648  Number of Details per Sheet 648  Digital Drawing Transmittal 648  Title and Record Strips 649 | 15.11               | MANAGING WORK FLOW 724 Archiving Work History 724 Individual Productivity 724                                                                 |

| 15.12 | DATA MANAGEMEN       | NT AND THE WEB | 725 |
|-------|----------------------|----------------|-----|
|       | CAD Files on the Web | 725            |     |

KEY WORDS 728

**CHAPTER SUMMARY 728** 

SKILLS SUMMARY 728

**REVIEW QUESTIONS 728** 

**CHAPTER EXERCISES 728** 

#### CHAPTER SIXTEEN

#### GEARS AND CAMS 730

UNDERSTANDING GEARS 732
Using Gears to Transmit Power 732

Spur Gear Definitions and Formulas 732

- 16.1 CONSTRUCTING A BASE CIRCLE 734
- 16.2 THE INVOLUTE TOOTH SHAPE 734
- 16.3 APPROXIMATE INVOLUTE USING CIRCULAR ARCS 734
- 16.4 SPACING GEAR TEETH 735
- 16.5 RACK TEETH 736
- 16.6 WORKING DRAWINGS OF SPUR GEARS 736
- 16.7 SPUR GEAR DESIGN 737
- 16.8 WORM GEARS 738
- 16.9 WORKING DRAWINGS OF WORM GEARS 739
- 16.10 BEVEL GEARS 740
- 16.11 BEVEL GEAR DEFINITIONS AND FORMULAS 740
- 16.12 WORKING DRAWINGS OF BEVEL GEARS 741
- 16.13 CAMS 743
- 16.14 DISPLACEMENT DIAGRAMS 744
- **16.15 CAM PROFILES 744**
- 16.16 OFFSET AND PIVOTED CAM FOLLOWERS 746
- 16.17 CYLINDRICAL CAMS 747
- 16.18 OTHER DRIVE DEVICES 747

KEY WORDS 750

**CHAPTER SUMMARY 750** 

**REVIEW QUESTIONS** 750

CHAPTER EXERCISES 751

Gearing 751 Cams 754

#### CHAPTER SEVENTEEN

#### **ELECTRONIC DIAGRAMS** 756

### UNDERSTANDING ELECTRONIC DIAGRAMS 758

Standard Symbols 758
CAD Symbol Libraries 758
Types of Electronic Diagrams 760

- 17.1 DRAWING SIZE, FORMAT, AND TITLE 762
- 17.2 LINE CONVENTIONS AND LETTERING 762
- 17.3 STANDARD SYMBOLS FOR ELECTRONIC DIAGRAMS 762
- 17.4 ABBREVIATIONS 763
- 17.5 GROUPING PARTS 763
- 17.6 ARRANGEMENT OF ELECTRICAL/ ELECTRONIC SYMBOLS 764
- 17.7 CONNECTIONS AND CROSSOVERS 766
- 17.8 INTERRUPTED PATHS 766
- 17.9 TERMINALS 767
- 17.10 COLOR CODING 768
- 17.11 DIVISION OF PARTS 769
- 17.12 ELECTRON TUBE PIN IDENTIFICATION 769
- 17.13 REFERENCE DESIGNATIONS 770
- 17.14 NUMERICAL VALUES 770
- 17.15 FUNCTIONAL IDENTIFICATION
  AND OTHER INFORMATION 771
- 17.16 INTEGRATED CIRCUITS 771
- 17.17 PRINTED CIRCUITS 772
- 17.18 COMPUTER GRAPHICS 773

KEY WORDS 775

**CHAPTER SUMMARY** 775

**REVIEW QUESTIONS** 775

**CHAPTER EXERCISES** 776

#### CHAPTER EIGHTEEN

#### STRUCTURAL DRAWINGS 780

#### STRUCTURAL DRAWINGS 782

#### 18.1 WOOD CONSTRUCTION 783

Nominal Sizes for Wood Products 783
Symbols for Finished Surfaces on
Wood Products 783
Wood Joints 784
Connector Designs 784
Metal Ring Connectors 784
Straps and Plates 785

| 18.2                                    | STRUCTURAL STEEL 786 Piece Marks 786 Erection Plans 786 | PIPI                 | PTER TWENTY NG DRAWINGS 828                       |
|-----------------------------------------|---------------------------------------------------------|----------------------|---------------------------------------------------|
| 18.3                                    | STRUCTURAL STEEL SHAPES 788                             | U                    | NDERSTANDING PIPING DRAWINGS 830                  |
| 18.4                                    | SPECIFICATIONS 788                                      |                      | Standard Symbols 830 Types of Drawings 830        |
| 18.5                                    | WELDED AND BOLTED CONNECTIONS 789                       |                      | Dimensioning Piping Drawings 833                  |
| 18.6                                    | RIVETED CONNECTIONS 789                                 | 20.1                 | STEEL AND WROUGHT IRON PIPE 834                   |
| 18.7                                    | FRAME BEAM CONNECTIONS 790                              | 20.2                 | CAST IRON PIPE 834                                |
| 18.8                                    | WELDING 791                                             | 20.3                 | SEAMLESS BRASS AND COPPER PIPE 835                |
| 18.9                                    | HIGH-STRENGTH BOLTING FOR<br>STRUCTURAL JOINTS 792      | 20.4<br>20.5         | COPPER TUBING 835 PLASTIC AND SPECIALTY PIPES 836 |
| 18.10                                   | ACCURACY OF DIMENSIONS 794                              | 20.6                 | PIPE FITTINGS 837                                 |
| 18.11                                   | CONCRETE CONSTRUCTION 794                               | 20.7                 | PIPE JOINTS 838                                   |
| 18.12                                   | REINFORCED CONCRETE DRAWINGS 795                        |                      | Flanged Joints 838                                |
| 18.13                                   | STRUCTURAL CLAY PRODUCTS 797                            | 20.8                 | Welded Joints 838 VALVES 839                      |
| 18.14                                   | STONE CONSTRUCTION 798                                  | 20.6                 | Globe Valves 839                                  |
| KEY W                                   | ORDS 802                                                |                      | Check Valves 839                                  |
| CHAPTER SUMMARY 802                     |                                                         |                      | Gate Valves 839<br>Solenoid-Actuated Valves 840   |
| REVIE                                   | N QUESTIONS 802                                         | 20.9                 | AMERICAN NATIONAL STANDARD                        |
| CHAP                                    | TER EXERCISES 803                                       |                      | CODE FOR PRESSURE PIPING 840                      |
|                                         |                                                         | KEY WORDS 843        |                                                   |
| CHAPTER NINETEEN  LANDFORM DRAWINGS 808 |                                                         | CHAPTER SUMMARY 843  |                                                   |
|                                         |                                                         | REVIEW QUESTIONS 843 |                                                   |
|                                         | DEFINITION FOR MARK 813                                 |                      | TER EXERCISES 844                                 |
|                                         | TTING INFORMATION FOR MAPS 812                          |                      | PTER TWENTY-ONE  .DING REPRESENTATION 846         |
|                                         | SYMBOLS 815                                             |                      |                                                   |
| 19.2                                    | BEARINGS 815                                            |                      | NDERSTANDING WELDMENT<br>RAWINGS 848              |
| 19.3                                    | ELEVATION 815                                           |                      | Welding Processes 848                             |
| 19.4                                    | CONTOURS 816 Interpolating Elevation Data 817           |                      | Standard Symbols 848                              |
|                                         | 3D Terrain Models 819                                   | UI UI                | NDERSTANDING A WELDING SYMBOL 849                 |
| 19.5                                    | CITY MAPS 819                                           | 21.1                 | TYPES OF WELDED JOINTS 850                        |
|                                         | Subdivision Plats 820 Uses for Subdivision Plats 821    | 21.2                 | TYPES OF WELDS 850                                |
|                                         | Landscape Drawings 821                                  | 21.3                 | WELDING SYMBOLS 851                               |
| 19.6                                    | STRUCTURE LOCATION PLANS 822                            | 21.4                 | FILLET WELDS 853                                  |
| 19.7                                    | HIGHWAY PLANS 823                                       | 21.5                 | GROOVE WELDS 855                                  |
| KEY WORDS 826                           |                                                         | 21.6                 | BACK OR BACKING WELDS 856                         |
|                                         |                                                         | 21.7                 | SURFACE WELDS 856                                 |
| •                                       |                                                         | 21.8                 | PLUG AND SLOT WELDS 856                           |
| CHAPTER EXERCISES 827                   |                                                         | 21.9                 | SPOT WELDS 857                                    |

| 21.10 SEAM WELDS 857                                                                | CHAPTER TWENTY-THREE                                         |  |
|-------------------------------------------------------------------------------------|--------------------------------------------------------------|--|
| 21.11 PROJECTION WELDS 858                                                          | PERSPECTIVE                                                  |  |
| 21.12 FLASH AND UPSET WELDS 858                                                     | <b>DRAWINGS</b> ONLINE ONLY                                  |  |
| 21.13 WELDING APPLICATIONS 859                                                      | UNDERSTANDING PERSPECTIVES                                   |  |
| 21.14 WELDING TEMPLATES 860                                                         | 23.1 PERSPECTIVE FROM A MULTIVIEW PROJECTION                 |  |
| 21.15 COMPUTER GRAPHICS 860 KEY WORDS 864                                           | 23.2 NONROTATED SIDE VIEW METHOD FOR PERSPECTIVE             |  |
| CHAPTER SUMMARY 864                                                                 | 23.3 DRAWING AN ANGULAR PERSPECTIVE                          |  |
| REVIEW QUESTIONS 864                                                                | 23.4 POSITION OF THE STATION POINT                           |  |
| CHAPTER EXERCISES 865                                                               | 23.5 LOCATION OF THE PICTURE PLANE                           |  |
| Roof Truss Exercises 869                                                            | 23.6 BIRD'S-EYE VIEW OR WORM'S-EYE VIEW                      |  |
| CHAPTER TWENTY-TWO                                                                  | 23.7 THE THREE TYPES OF PERSPECTIVES                         |  |
| AXONOMETRIC                                                                         | 23.8 ONE-POINT PERSPECTIVE                                   |  |
| PROJECTION ONLINE ONLY  ■ UNDERSTANDING AXONOMETRIC PROJECTION                      | 23.9 ONE-POINT PERSPECTIVE OF A CYLINDRICAL SHAPE            |  |
| Projection Methods Reviewed                                                         | 23.10 TWO-POINT PERSPECTIVE                                  |  |
| Types of Axonometric Projection                                                     | 23.11 THREE-POINT PERSPECTIVE                                |  |
| 22.1 DIMETRIC PROJECTION                                                            | 23.12 MEASUREMENTS IN PERSPECTIVE                            |  |
| 22.2 APPROXIMATE DIMETRIC DRAWINGS                                                  | 23.13 DIRECT MEASUREMENTS ALONG                              |  |
| 22.3 TRIMETRIC PROJECTION                                                           | INCLINED LINES                                               |  |
| 22.4 TRIMETRIC SCALES                                                               | 23.14 VANISHING POINTS OF INCLINED LINES                     |  |
| <ul><li>22.5 TRIMETRIC ELLIPSES</li><li>22.6 AXONOMETRIC PROJECTION USING</li></ul> | 23.15 INCLINED LINES IN PERSPECTIVE, JOINING ENDPOINT METHOD |  |
| INTERSECTIONS                                                                       | 23.16 CURVES AND CIRCLES IN PERSPECTIVE                      |  |
| 22.7 COMPUTER GRAPHICS                                                              | 23.17 THE PERSPECTIVE PLAN METHOD                            |  |
| 22.8 OBLIQUE PROJECTIONS                                                            | 23.18 PERSPECTIVE DIAGRAM                                    |  |
| Directions of Projectors                                                            | 23.19 SHADING                                                |  |
| 22.9 ELLIPSES FOR OBLIQUE DRAWINGS Alternative Four-Center Ellipses                 | 23.20 COMPUTER GRAPHICS                                      |  |
| Four-Center Ellipse for Cavalier Drawings                                           | KEY WORDS                                                    |  |
| 22.10 OFFSET MEASUREMENTS                                                           | CHAPTER SUMMARY                                              |  |
| 22.11 OBLIQUE DIMENSIONING                                                          | REVIEW QUESTIONS                                             |  |
| 22.12 COMPUTER GRAPHICS                                                             | CHAPTER EXERCISES                                            |  |
| KEY WORDS                                                                           |                                                              |  |
| CHAPTER SUMMARY                                                                     | GLOSSARY G-1                                                 |  |
| REVIEW QUESTIONS                                                                    | APPENDICES A-1                                               |  |
| CHAPTER EXERCISES  Axonometric Problems                                             | INDEX I-1                                                    |  |
| Oblique Projection Problems                                                         | CREDITS C-1                                                  |  |
|                                                                                     |                                                              |  |

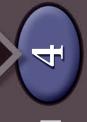

#### CHAPTER FOUR

# GEOMETRY FOR MODELING AND DESIGN

#### **OBJECTIVES**

After studying the material in this chapter, you should be able to:

- 1. Identify and specify basic geometric elements and primitive shapes.
- 2. Select a 2D profile that best describes the shape of an object.
- 3. Identify mirrored shapes and sketch their lines of symmetry.
- 4. Identify shapes that can be formed by extrusion and sketch their cross sections.
- 5. Identify shapes that can be formed by revolution techniques and sketch their profiles.
- 6. Define Boolean operations.
- 7. Specify the Boolean operations to combine primitive shapes into a complex shape.
- 8. Work with Cartesian coordinates and user coordinate systems in a CAD system.
- 9. Identify the transformations common to CAD systems.

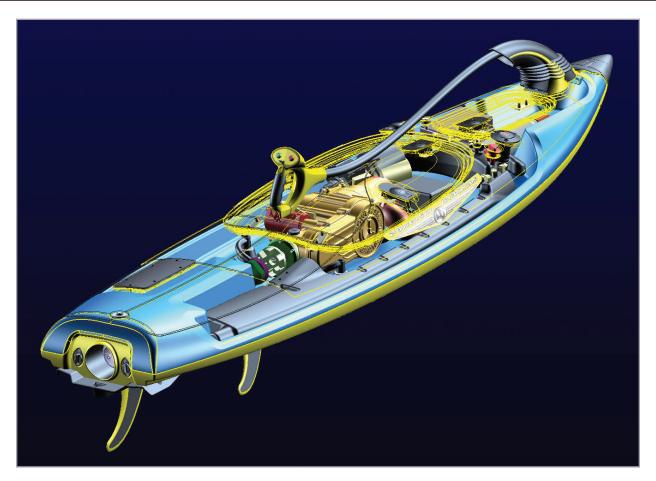

Many different geometric shapes were used to model this jetboard. The wireframe view of the top cover reveals several regular geometric shapes used to model the interior components. The graceful lines of the outer hull are defined by the irregular curves used to model it. (Courtesy of Leo Greene, www.e-Cognition.net.)

#### **OVERVIEW**

Engineering drawings combine basic geometric shapes and relationships to define complex objects. 2D drawings are composed of simple entities such as points, lines, arcs, and circles, as well as more complex entities such as ellipses and curves. Reviewing the basic geometry of these elements helps you define and combine these elements in your drawings and CAD models.

Accurate construction is critical to creating useful drawings. Lines drawn using a CAD system are highly accurate definitions—much greater than you can see on a computer monitor. Good manual drawing technique can typically produce a drawing accurate to about 1/40th of the drawing scale. For example, a hand-drawn survey created at 1" = 400' might be

accurate to a range of plus or minus 10′. The internal precision of drawings created using CAD systems is limited by the 64 bits (base-2 places) typically used to represent decimal numbers in a CAD system. This produces a theoretical accuracy of around 1 in 10 quadrillion (10¹6). If you drew two beams, each three times the distance from the Sun to Pluto, and made one of the beams just 1 mm longer than the other one, a CAD system could still accurately represent the difference between the two beams. Wow! That's a lot better than the 1 in 40 accuracy of a manual drawing. However, CAD drawings are accurate only if the drawing geometry is defined accurately when the drawing is created.

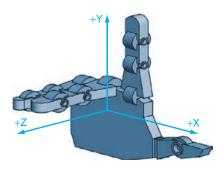

4.1 Right-Hand Rule

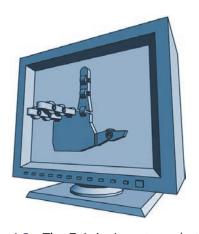

**4.2** The Z-Axis. In systems that use the right-hand rule, the positive Z-axis points toward you when the face of the monitor is parallel to the X-Y plane.

#### **COORDINATES FOR 3D CAD MODELING**

2D and 3D CAD drawing entities are stored in relationship to a Cartesian coordinate system. No matter what CAD software system you will be using, it is helpful to understand some basic similarities of coordinate systems.

Most CAD systems use the *right-hand rule* for coordinate systems; if you point the thumb of your right hand in the positive direction for the X-axis and your index finger in the positive direction for the Y-axis, your remaining fingers will curl in the positive direction for the Z-axis (shown in Figure 4.1). When the face of your monitor is the X-Y plane, the Z-axis is pointing toward you (see Figure 4.2).

The right-hand rule is also used to determine the direction of rotation. For rotation using the right-hand rule, point your thumb in the positive direction along the axis of rotation. Your fingers will curl in the positive direction for the rotation, as shown in Figure 4.3.

Though rare, some CAD systems use a left-hand rule. In this case, the curl of the fingers on your left hand gives you the positive direction for the Z-axis. In this case, when the face of your computer monitor is the X-Y plane, the positive direction for the Z-axis extends into your computer monitor, not toward you.

A 2D CAD system uses only the X- and Y-coordinates of the Cartesian coordinate system. 3D CAD systems use X, Y, and Z. To represent 2D in a 3D CAD system, the view is straight down the Z-axis. Figure 4.4 shows a drawing created using only the X- and Y- values, leaving the Z-coordinates set to 0, to produce a 2D drawing.

Recall that each orthographic view shows only two of the three coordinate directions because the view is straight down one axis. 2D CAD drawings are the same: They show only the X- and Y-coordinates because you are looking straight down the Z-axis.

When the X-Y plane is aligned with the screen in a CAD system, the Z-axis is oriented horizontally. In machining and many other applications, the Z-axis is considered to be the vertical axis. In all cases, the coordinate axes are mutually perpendicular and oriented according to the right-hand or left-hand rule. Because the view can be rotated to be straight down any axis or any other direction, understanding how to use coordinates in the model is more important than visualizing the direction of the default axes and planes.

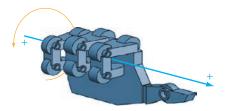

**4.3** Axis of Rotation. *The curl of the fingers indicates the positive direction along the axis of rotation.* 

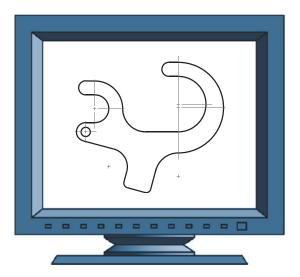

**4.4** 2D CAD Drawing. This drawing was created on the X-Y plane in the CAD system. It appears true shape because the viewing direction is perpendicular to the X-Y plane—straight down the Z-axis.

The vertices of the 3D shape shown in Figure 4.5 are identified by their X-, Y-, and Z-coordinates. Often, it is useful when modeling parts to locate the origin of the coordinate system at the lower left of the part, as shown in Figure 4.5. This location for the (0,0,0) point on a part is useful when the part is being machined, as it then makes all coordinates on the part positive (Figure 4.6). Some older numerically-controlled machinery will not interpret a file correctly if it has negative lengths or coordinates. CAD models are often exported to other systems for manufacturing parts, so try to create them in a common and useful way.

#### **Specifying Location**

Even though the model is ultimately stored in a single Cartesian coordinate system, you may usually specify the location of features using other location methods as well. The most typical of these are relative, polar, cylindrical, and spherical coordinates. These coordinate formats are useful for specifying locations to define your CAD drawing geometry.

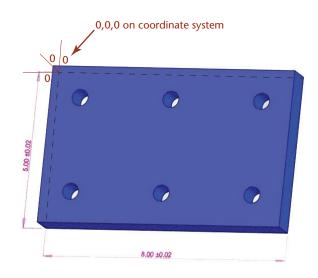

**4.6** This CAD model for a plate with 6 holes has its origin (0,0,0) at the back left of the part when it is set up for numerically-controlled machining. (Courtesy of Matt McCune, Autopilot, Inc.)

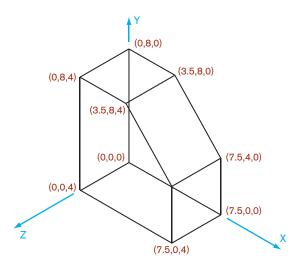

4.5 3D Coordinates for Vertices

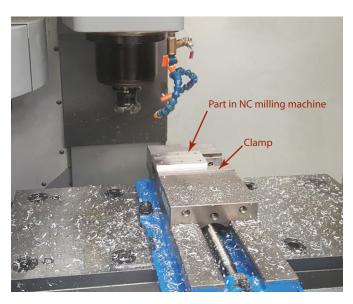

**4.7** The part is clamped in place during machining. The back left corner of the part is the 0,0,0 location during the machining process. (Courtesy of Matt McCune, Autopilot, Inc.)

**SPOTLIGHT** 

#### The First Coordinate System

René Descartes (1596–1650) was the French philosopher and mathematician for whom the Cartesian coordinate system is named. Descartes linked algebra and geometry to classify curves by the equations that describe them. His coordinate system remains the most commonly used coordinate system today for identifying points. A 2D coordinate system consists of a pair of lines, called the X- and Y-axes, drawn on a plane so that they intersect at right angles. The point of intersection is called the *origin*. A 3D coordinate system adds a third axis, referred to as the Z-axis, that is perpendicular to the two other axes. Each point in space can

be described by numbers, called coordinates, that represent its distance from this set of axes. The Cartesian coordinate system made it possible to represent geometric entities by numerical and algebraic expressions. For example, a straight line is represented by a linear equation in the form ax + by + c = 0, where the x- and y-variables represent the x- and y-coordinates for each point on the line. Descartes' work laid the foundation for the problem-solving methods of analytic geometry and was the first significant advance in geometry since those of the ancient Greeks.

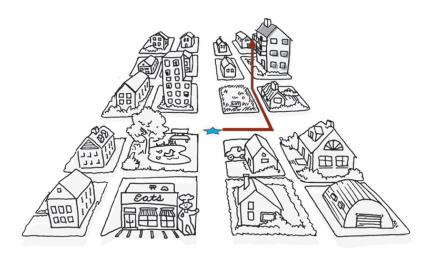

**4.8** Absolute coordinates define a location in terms of distance from the origin (0,0,0), shown here as a star. These directions are useful because they do not change unless the origin changes.

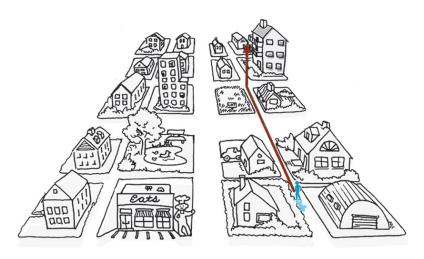

**4.9** Relative coordinates describe the location in terms of distance from a starting point. Relative coordinates to the same location differ according to the starting location.

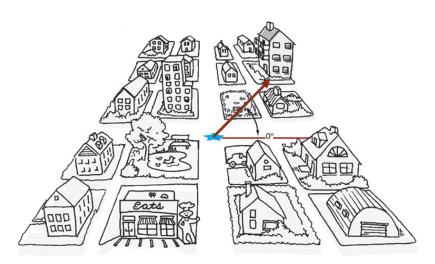

**4.10** Polar coordinates describe the location using an angle and distance from the origin (absolute) or starting point (relative).

#### **Absolute Coordinates**

Absolute coordinates are used to store the locations of points in a CAD database. These coordinates specify location in terms of distance from the origin in each of the three axis directions of the Cartesian coordinate system.

Think of giving someone directions to your house (or to a house in an area where the streets are laid out in rectangular blocks). One way to describe how to get to your house would be to tell the person how many blocks over and how many blocks up it is from two main streets (and how many floors up in the building, for 3D). The two main streets are like the X- and Y-axes of the Cartesian coordinate system, with the intersection as the origin. Figure 4.8 shows how you might locate a house with this type of absolute coordinate system.

#### **Relative Coordinates**

Instead of having to specify each location from the origin, you can use *relative coordinates* to specify a location by giving the number of units from a previous location. In other words, the location is defined relative to your previous location.

To understand relative coordinates, think about giving someone directions from his or her current position, not from two main streets. Figure 4.9 shows the same map again, but this time with the location of the house relative to the location of the person receiving directions.

#### **Polar Coordinates**

**Polar coordinates** are used to locate an object by giving an angle (from the X-axis) and a distance. Polar coordinates can either be absolute, giving the angle and distance from the origin, or relative, giving the angle and distance from the current location.

Picture the same situation of having to give directions. You could tell the person to walk at a specified angle from the crossing of the two main streets, and how far to walk. Figure 4.10 shows the angle and direction for the shortcut across the empty lot using absolute polar coordinates. You could also give directions as an angle and distance relative to a starting point.

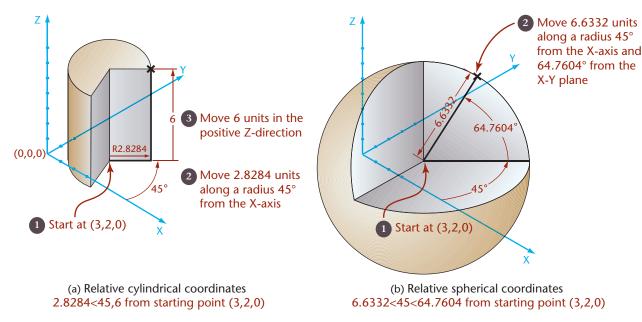

**4.11** Relative Cylindrical and Spherical Coordinates. The target points in (a) and (b) are described by relative coordinates from the starting point (3,2,0). Although the paths to the point differ, the resulting endpoint is the same.

#### **Cylindrical and Spherical Coordinates**

Cylindrical and spherical coordinates are similar to polar coordinates except that a 3D location is specified instead of one on a single flat plane (such as a map).

Cylindrical coordinates specify a 3D location based on a radius, angle, and distance (usually in the Z-axis direction). This gives a location as though it were on the edge of a cylinder. The radius tells how far the point is from the center (or origin); the angle is the angle from the X-axis along which the point is located; and the distance provides the height where the point is located on the cylinder. Cylindrical coordinates are similar to polar coordinates, but they add distance in the Z-direction.

Figure 4.11a depicts relative cylindrical coordinates used to specify a location, where the starting point serves as the center of the cylinder.

Spherical coordinates specify a 3D location by the radius, an angle from the X-axis, and the angle from the X-Y plane. These coordinates locate a point on a sphere, where the origin of the coordinate system is at the center of the sphere. The radius gives the size of the sphere; the angle from the X-axis locates a place on the equator. The second angle gives the location from the plane of the equator to a point on the sphere in line with the location specified on the equator. Figure 4.11b depicts relative spherical coordinates, where the starting point serves as the center of the sphere.

Even though you may use these different systems to enter information into your 3D drawings, the end result is stored using one set of Cartesian coordinates.

#### **Using Existing Geometry to Specify Location**

Most CAD packages offer a means of specifying location by specifying the relationship of a point to existing objects in the model or drawing. For example, AutoCAD's "object snap" feature lets you enter a location by "snapping" to the endpoint of a line, the center of a circle, the intersection of two lines, and so on (Figure 4.12). Using existing geometry to locate new entities is faster than entering coordinates. This feature also

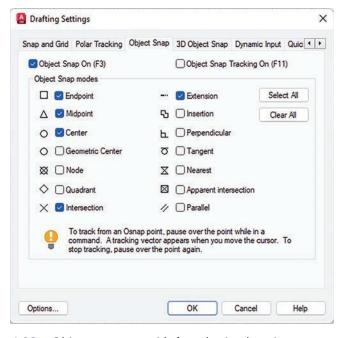

**4.12** Object snaps are aids for selecting locations on existing CAD drawing geometry. (Autodesk screen shots reprinted courtesy of Autodesk, Inc.)

allows you to capture geometric relationships between objects without calculating the exact location of a point. For example, you can snap to the midpoint of a line or the nearest point of tangency on a circle. The software calculates the exact location.

#### **GEOMETRIC ENTITIES**

#### **Points**

Points are geometric constructs. Points are considered to have no width, height, or depth. They are used to indicate locations in space. In CAD drawings, a point is located by its coordinates and usually shown with some sort of marker like a cross, circle, or other representation. Many CAD systems allow you to choose the style and size of the mark that is used to represent points.

Most CAD systems offer three ways to specify a point:

- Type in the coordinates (of any kind) for the point (see Figure 4.13).
- Pick a point from the screen with a pointing device (mouse or tablet).
- Specify the location of a point by its relationship to existing geometry (e.g., an endpoint of a line, an intersection of two lines, or a center point).

Picking a point from the screen is a quick way to enter points when the exact location is not important, but the accuracy of the CAD database makes it impossible to enter a location accurately in this way.

#### Lines

A straight line is defined as the shortest distance between two points. Geometrically, a line has length but no other dimension such as width or thickness. Lines are used in drawings to represent the edge view of a surface, the limiting element of a contoured surface, or the edge formed where two surfaces on an object join. In a CAD database, lines are typically stored by the coordinates of their endpoints.

For the lines shown in Figure 4.14, the table below shows how you can specify the second endpoint for a particular type of coordinate entry. (For either or both endpoints, you can also snap to existing geometry without entering any coordinates.)

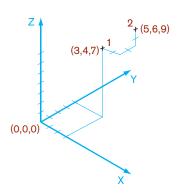

**4.13** Specifying Points. Point 1 was added to the drawing by typing the absolute coordinates 3,4,7. Point 2 was added relative to Point 1 with the relative coordinates @2,2,2.

The @ sign in AutoCAD indicates relative

|                      | (a) Second Endpoint for 2D Line | (b) Second Endpoint for 3D Line |
|----------------------|---------------------------------|---------------------------------|
| Absolute             | 6,6                             | 5,4,6                           |
| Relative             | @3,4                            | @2,2,6                          |
| Relative polar       | @5<53.13                        | n/a                             |
| Relative cylindrical | n/a                             | @2.8284<45,6                    |
| Relative spherical   | n/a                             | @6.6332<45<64.7606              |

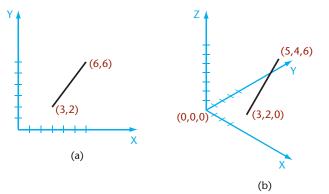

**4.14** Specifying Lines. (a) This 2D line was drawn from endpoint (3,2) to (6,6). (b) This 3D line was drawn from endpoint (3,2,0) to (5,4,6).

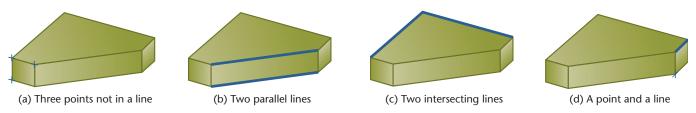

**4.15** Defining a Plane. The highlighted entities in each image define a plane.

#### **Planes**

Planes are defined by any of the following (see Figure 4.15):

- Three points not lying in a straight line
- · Two parallel lines
- Two intersecting lines
- · A point and a line

The last three ways to define a plane are all special cases of the more general case—three points not in a straight line. Knowing what can determine a plane can help you understand the geometry of solid objects and use the geometry as you model in CAD.

For example, a face on an object is a plane that extends between the vertices and edges of the surface. Most CAD programs allow you to align new entities with an existing plane. You can use any face on the object—whether it is normal, inclined, or oblique—to define a plane for aligning a new entity.

Defining planes on the object or in 3D space is an important skill for working in 3D CAD. The software provides tools for defining new planes (see Figure 4.16). The options for these tools are based on the geometry of planes, as defined in the preceding list. Typical choices allow the use of any three points not in a line, two parallel lines, two intersecting lines, a point and a line, or being parallel to, perpendicular to, or at an angle from an existing plane.

A plane may serve as a coordinate-system orientation that shows a surface true shape. You will learn more about orienting work planes to take advantage of the object's geometry later in this chapter.

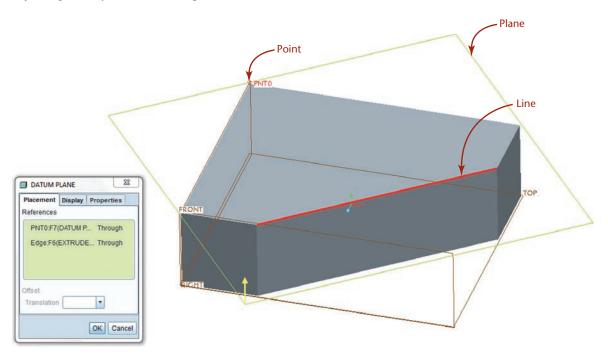

**4.16** Defining a Plane in CAD. A point and a line (the edge between two surfaces in this case) were used to define a plane in this Pro/ENGINEER model.

#### **Circles**

A circle is a set of points that are equidistant from a center point. The distance from the center to one of the points is the radius (see Figure 4.17). The distance across the center to any two points on opposite sides is the diameter. The circumference of a circle contains  $360^{\circ}$  of arc. In a CAD file, a circle is often stored as a center point and a radius.

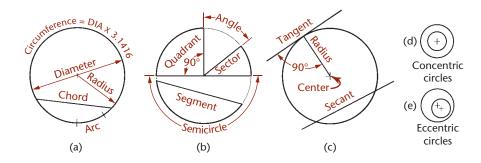

Center, Radius

Center, Diameter

2-Point

3-Point

Tan, Tan, Radius

Tan, Tan, Tan

**4.18** AutoCAD Circle Construction Options (Autodesk screen shots reprinted courtesy of Autodesk, Inc.)

**SPOTLIGHT** 

#### **Formulas for Circles and Arcs**

r = radius

4.17 The Circle

C = circumference

 $\pi = pi \cong 3.14159$ 

a = arc length

A = area

L =chord length

 $\theta$  (theta) = included angle

rad (radian) = the included angle of an arc length such that the arc length is equal to the radius

 $C = 2\pi r$ , the curved distance around a circle

 $A = \pi r^2$ , the area of a circle

 $a = 2\pi r \times \theta/360$ , so the arc length = 0.01745 r  $\theta$  when you know its radius, r, and the included angle,  $\theta$ , in degrees

 $a = r \times \theta$  (when the included angle is measured in radians)

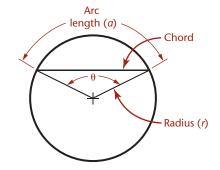

# Bolt-hole circle

#### **Bolt-Hole Circle Chord Lengths**

To determine the distance between centers for equally spaced holes on a bolt-hole circle:

n = 180/number of holes in pattern

 $L = \sin n \times \text{bolt-hole circle diameter}$ 

EXAMPLE: 8-hole pattern on a 10.00-diameter circle:

180/8 = 22.5

sin of 22.5 is .383

 $.383 \times 10 = 3.83$  (chord length)

For more useful formulas, see Appendix 3.

Most CAD systems allow you to define a circle by specifying any one of the following:

- The center and a diameter
- The center and a radius
- Two points on the diameter
- Three points on the circle
- A radius and two entities to which the circle is tangent
- Three entities to which the circle is tangent

These methods are illustrated in Figure 4.19.

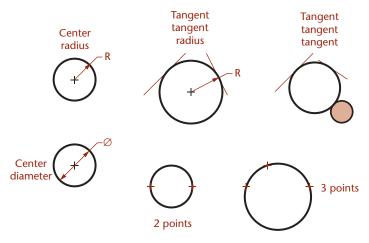

4.19 Ways to Define a Circle

#### **Arcs**

An arc is a portion of a circle. An arc can be defined by specifying any one of the following (see Figure 4.20):

- A center, radius, and angle measure (sometimes called the *included angle* or *delta angle*)
- · A center, radius, and chord length
- · A center, radius, and arc length
- The endpoints and a radius
- The endpoints and a chord length
- The endpoints and arc length
- The endpoints and one other point on the arc (3 points)

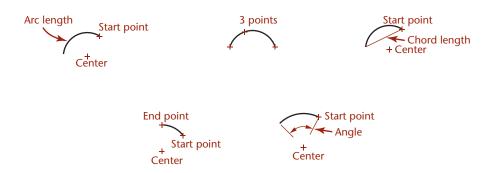

**4.20** Defining Arcs. Arcs can be defined many different ways. Like circles, arcs may be located from a center point or an endpoint, making it easy to locate them relative to other entities in the model.

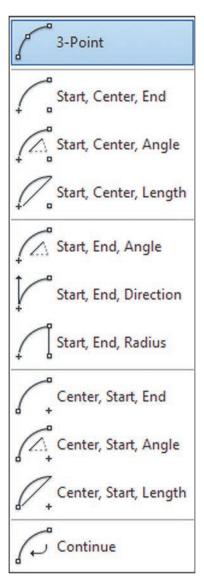

**4.21** AutoCAD Arc Construction Options (Autodesk screen shots reprinted courtesy of Autodesk, Inc.)

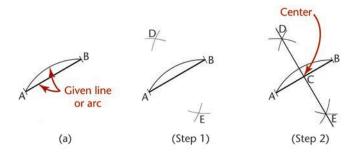

## 4.1 MANUALLY BISECTING A LINE OR CIRCULAR ARC

Figure 4.22a shows the given line or arc AB to be bisected.

- Step 1. From *A* and *B* draw equal arcs with their centers at the endpoints and a with radius greater than half *AB*.
- Step 2. Join intersections *D* and *E* with a straight line to locate center *C*.

#### **4.22** Bisecting a Line or a Circular Arc

#### – TIP —

#### **Accurate Geometry with AutoCAD**

Using object snaps (Figure A) to locate drawing geometry, such as the midpoint of the arc shown in Figure B, is a quick and easy way to draw a line bisecting an arc or another line.

(A) The AutoCAD Drafting Settings dialog box can be used to turn on objects snaps, a method of selecting locations on drawing geometry. (Autodesk screen shots reprinted courtesy of Autodesk Inc.)

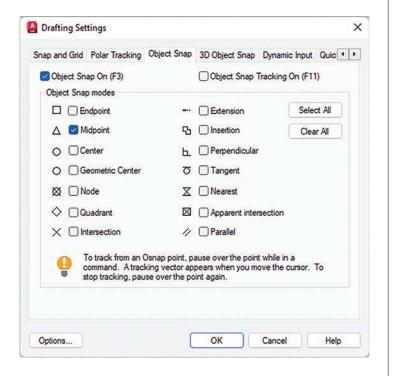

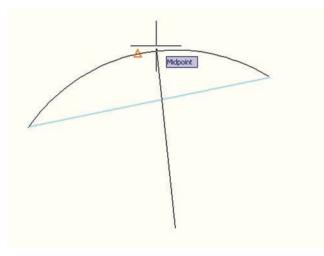

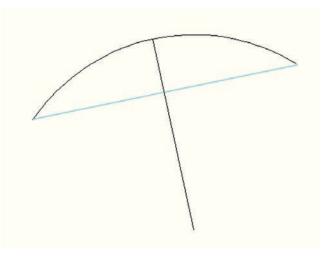

(B) Bisecting a Line or a Circular Arc Using AutoCAD's Midpoint Object Snap

#### 4.2 DRAWING TANGENTS TO TWO CIRCLES

When drawing entities tangent to a circle, there are two locations that satisfy the condition of tangency. When using a CAD system, select a point close to the tangent location you intend.

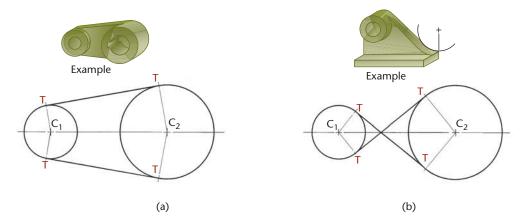

#### 4.23 Drawing Tangents to Two Circles

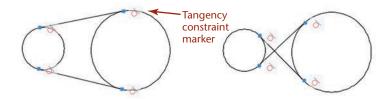

**4.24** Tangency constraints for two identical sets of circles are shown in AutoCAD.

## 4.3 DRAWING AN ARC TANGENT TO A LINE OR ARC AND THROUGH A POINT

Given line AB, point P, and radius R (Figure 4.25a), draw line DE parallel to the given line and distance R from it. From P draw an arc with radius R, cutting line DE at C, the center of the required tangent arc.

Given line AB, with tangent point Q on the line and point P (Figure 4.25b), draw PQ, which will be a chord of the required arc. Draw perpendicular bisector DE, and at Q draw a

line perpendicular to the line to intersect *DE* at *C*, the center of the required tangent arc.

Given an arc with center Q, point P, and radius R (Figure 4.25c), from P, draw an arc with radius R. From Q, draw an arc with radius equal to that of the given arc plus R. The intersection C of the arcs is the center of the required tangent arc.

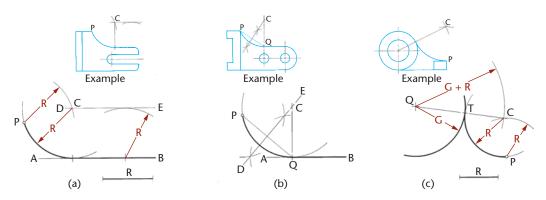

**4.25** Tangents. These are often easy constructions using CAD and object snaps.

#### DRAWING AN ARC TANGENT TO TWO ARCS

#### **Creating Construction Geometry**

CAD software typically provides a command option to draw a circle or arc tangent to two entities (any combination of arcs, circles, or lines) given the radius. For example, the AutoCAD **Circle** command has an option called Ttr (tangent, tangent, radius). When you use this command, you first select the two drawing objects to which the new circle will be tangent and then enter the radius.

Take a look at the shift lever drawing. To draw this figure you must use a geometric construction to find the center of the 1.00-radius tangent arc. Before the lower 4.20-radius arc can be drawn, the smaller 1.00-radius arc must be constructed tangent to the 1.50 diameter circle. When an arc is tangent to a circle, its center must be the radius distance away from that circle.

Use basic CAD commands to draw the portions shown.

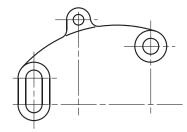

Construct circle B with a radius 1.00 larger than circle A. You can use the AutoCAD **Offset** command to do this quickly. The desired tangent arc must have its center somewhere on circle B. The vertical dimension of 1.25 is given between the two centers in the drawing. Construct line C at this distance. The only point that is on both the circle and the line is the center of the desired tangent arc.

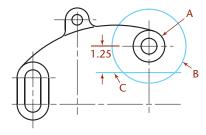

Draw the 1.00-radius circle tangent to the 1.50-diameter circle and centered on the point just found.

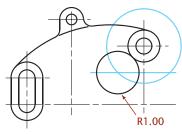

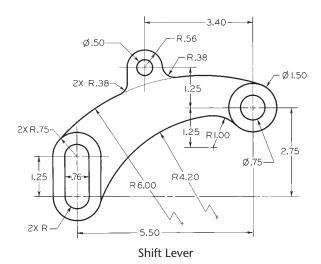

Next, construct the lower 4.20-radius arc to be tangent to the lower curve at the left and to the 1.00-radius circle. Then, trim the circles at their intersections to form the desired arcs.

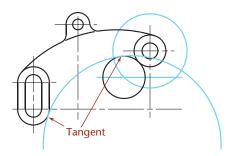

#### **Geometric Constraints**

Using geometric constraints is another way to create this CAD geometry. When geometric constraints are used, a general-case arc can be drawn that is not perfectly tangent. Then, a tangent constraint, the vertical dimension between the arc center and the circle, and the required radius can be applied to the arc as drawn. The software will then calculate the correct arc based on these constraints.

If the desired distance changes, the dimensional constraint values can be updated, and the software will recalculate the new arc. Not all software provides constraint-based modeling, especially in a 2D drafting context. The AutoCAD software has had this feature since release 2010.

When using constraint-based modeling, you still must understand the drawing geometry clearly to create a consistent set of geometric and dimensional constraints.

#### TIP

Two different tangent circles with the same radius are possible—one as shown and one that includes both circles. To get the desired arc using AutoCAD, select near the tangent location for the correctly positioned arc.

#### 4.4 BISECTING AN ANGLE

Figure 4.26a shows the given angle BAC to be bisected.

- Step 1. Lightly draw large arc with center at A to intersect lines AC and AB.
- Step 2. Lightly draw equal arcs *r* with radius slightly larger than half *BC*, to intersect at *D*.
- Step 3. Draw line AD, which bisects the angle.

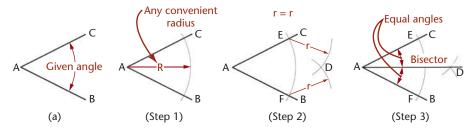

4.26 Bisecting an Angle

# 4.5 DRAWING A LINE THROUGH A POINT AND PARALLEL TO A LINE

With given point P as center, and any convenient radius R, draw arc CD to intersect the given line AB at E (Figure 4.27). With E as center and the same radius, strike arc R' to intersect the given line at G. With PG as radius and E as center, strike arc F to locate point F. The line F is the required parallel line.

Using AutoCAD, you can quickly draw a new line parallel to a given line and through a given point using the **Offset** command with the **Through** option. Another method is to use the **Parallel** object snap while drawing the line as shown in Figure 4.28. You can also copy the original line and place the copy through the point.

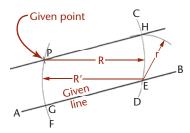

**4.27** Drawing a Line through a Point

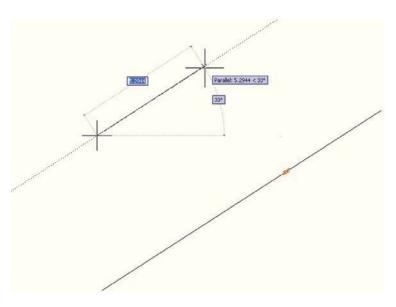

4.28 Drawing a Line through a Point

# 4.6 DRAWING A TRIANGLE WITH SIDES GIVEN

Given the sides A, B, and C, as shown in Figure 4.29a,

- Step 1. Draw one side, as C, in the desired position, and draw an arc with radius equal to side A.
- Step 2. Lightly draw an arc with radius equal to side *B*.
- Step 3. Draw sides A and B from the intersection of the arcs, as shown.

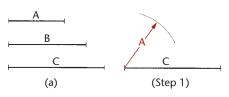

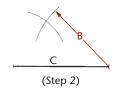

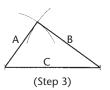

Using AutoCAD, you can enter the relative length and angle from the previous endpoint using the format: @lengthvalue<anglevalue

TIP -

4.29 Drawing a Triangle with Sides Given

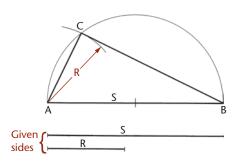

# 4.7 DRAWING A RIGHT TRIANGLE WITH HYPOTENUSE AND ONE SIDE GIVEN

Given sides S and R (Figure 4.30), with AB as a diameter equal to S, draw a semicircle. With A as center and R as radius, draw an arc intersecting the semicircle at C. Draw AC and CB to complete the right triangle.

4.30 Drawing a Right Triangle

## 4.8 LAYING OUT AN ANGLE

Many angles can be laid out directly with the triangle or protractor. For more accuracy, use one of the methods shown in Figure 4.31.

**Tangent Method** The tangent of angle  $\theta$  is y/x, and  $y = x \tan \theta$ . Use a convenient value for x, preferably 10 units (Figure 4.31a). (The larger the unit, the more accurate will be the construction.) Look up the tangent of angle  $\theta$  and multiply by 10, and measure  $y = 10 \tan \theta$ .

EXAMPLE To set off  $31-1/2^{\circ}$ , find the natural tangent of  $31-1/2^{\circ}$ , which is 0.6128. Then, y = 10 units  $\times$  0.6128 = 6.128 units.

**Sine Method** Draw line x to any convenient length, preferably 10 units (Figure 4.31b). Find the sine of angle  $\theta$ , multiply by 10, and draw arc with radius  $R = 10 \sin \theta$ . Draw the other side of the angle tangent to the arc, as shown.

EXAMPLE To set off 25-1/2°, find the natural sine of 25-1/2°, which is 0.4305. Then R = 10 units  $\times$  0.4305 = 4.305 units.

**Chord Method** Draw line x of any convenient length, and draw an arc with any convenient radius R—say 10 units (Figure 4.31c). Find the chordal length C using the formula  $C = 2 \sin \theta/2$ . Machinists' handbooks have chord tables. These tables are made using a radius of 1 unit, so it is easy to scale by multiplying the table values by the actual radius used.

EXAMPLE Half of  $43^{\circ}20' = 21^{\circ}40'$ . The sine of  $21^{\circ}40' = 0.3692$ .  $C = 2 \times 0.3692 = 0.7384$  for a 1 unit radius. For a 10 unit radius, C = 7.384 units.

EXAMPLE To set off  $43^{\circ}20'$ , the chordal length C for 1 unit radius, as given in a table of chords, equals 0.7384. If R = 10 units, then C = 7.384 units.

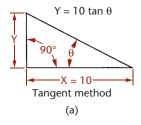

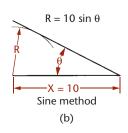

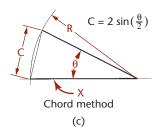

4.31 Laying Out Angles

# 4.9 DRAWING AN EQUILATERAL TRIANGLE

Side *AB* is given. With *A* and *B* as centers and *AB* as radius, lightly construct arcs to intersect at *C* (Figure 4.32a). Draw lines *AC* and *BC* to complete the triangle.

**Alternative Method** Draw lines through points A and B, making angles of  $60^{\circ}$  with the given line and intersecting C (Figure 4.32b).

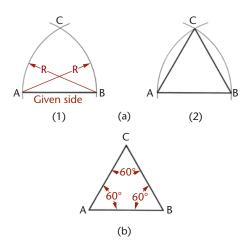

4.32 Drawing an Equilateral Triangle

# 4.10 POLYGONS

A polygon is any plane figure bounded by straight lines (Figure 4.33). If the polygon has equal angles and equal sides, it can be inscribed in or circumscribed around a circle and is called a regular polygon.

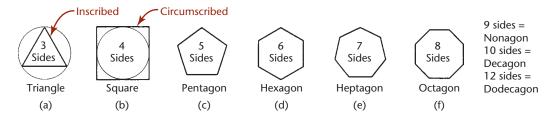

#### 4.33 Regular Polygons

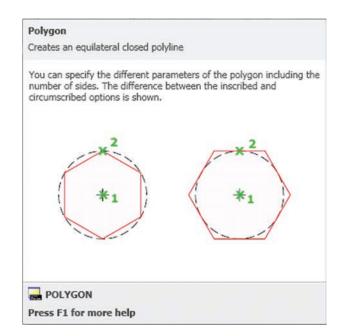

**4.34** Polygons can be defined by the number of sides and whether they are inscribed in or circumscribed around a circle. (Autodesk screen shots reprinted courtesy of Autodesk, Inc.)

#### TIP

The AutoCAD **Polygon** command is used to draw regular polygons with any number of sides. The polygon can be based on the radius of an inscribed or circumscribed circle. The length of an edge of the polygon can also be used to define the size. Figure 4.34 shows the quick help for the **Polygon** command. The **Rectangle** command is another quick way to make a square in AutoCAD.

#### 4.11 DRAWING A REGULAR PENTAGON

**Dividers Method:** Divide the circumference of the circumscribed circle into five equal parts with the dividers, and join the points with straight lines (Figure 4.35a).

#### **Geometric Method:**

- Step 1. Bisect radius *OD* at *C* (Figure 4.35b).
- Step 2. Use *C* as the center and *CA* as the radius to lightly draw arc *AE*. With *A* as center and *AE* as radius, draw arc *EB* (Figure 4.35c).
- Step 3. Draw line *AB*, then measure off distances *AB* around the circumference of the circle. Draw the sides of the pentagon through these points (Figure 4.35d).

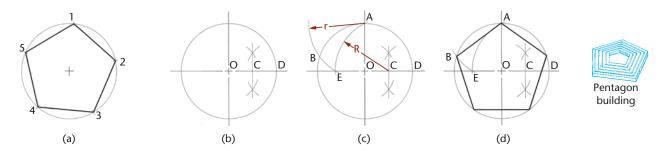

4.35 Drawing a Pentagon

# 4.12 DRAWING A HEXAGON

Each side of a hexagon is equal to the radius of the circumscribed circle (Figure 4.36a). To use a compass or dividers, use the radius of the circle to mark the six points of the hexagon around the circle. Connect the points with straight lines. Check your accuracy by making sure the opposite sides of the hexagon are parallel.

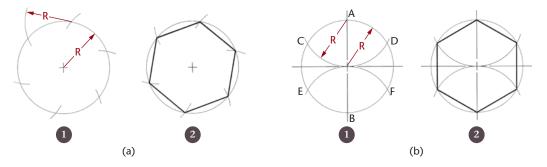

**4.36** Drawing a Hexagon

**Centerline Variation** Draw vertical and horizontal centerlines (Figure 4.36b). With *A* and *B* as centers and radius equal to that of the circle, draw arcs to intersect the circle at *C*, *D*, *E*, and *F*, and complete the hexagon as shown.

Hexagons, especially when drawn to create bolt heads, are usually dimensioned by the distance across the flat sides (not across the corners). When creating a hexagon using CAD, it is typical to draw it as circumscribed about a circle, so that the circle diameter is defining the distance across the flat sides of the hexagon (see Figure 4. 32).

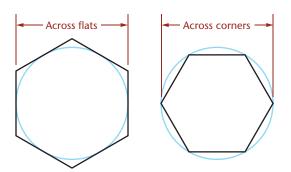

4.37 Across Flats vs. Across Corners

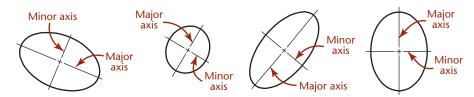

4.38 Major and Minor Axes of Some Ellipses

# 4.13 ELLIPSES

An ellipse can be defined by its major and minor axis distances. The major axis is the longer axis of the ellipse; the minor axis is the shorter axis. Some ellipses are shown and labeled in Figure 4.38.

An ellipse is created by a point moving along a path where the sum of its distances from two points, each called a focus of an ellipse (foci is the plural form), is equal to the major diameter. As an aid in understanding the shape of an ellipse, imagine pinning the ends of a string in the locations of the foci, then sliding a pencil along inside the string, keeping it tightly stretched, as in Figure 4.39. You would not use this technique when sketching, but it serves as a good illustration of the definition of an ellipse.

Most CAD systems provide an Ellipse command that lets you enter the major and minor axis lengths, center, or the angle of rotation for a circle that is to appear elliptical.

Focus

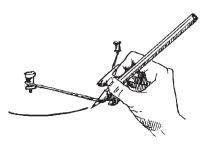

**4.39** Pencil and String Method. When an ellipse is created with the pencil-and-string method, the length of the string between the foci is equal to the length of the major axis of the ellipse. Any point that can be reached by a pencil inside the string when it is pulled taut meets the condition that its distances from the two foci sum to the length of the major diameter.

# Locating the Foci of an Ellipse To locate the foci of an ellipse, draw arcs with their centers at the ends of

arcs with their centers at the ends of the minor axis and their radii equal to half the major axis. The intersection of each pair of arcs is a focus of the ellipse.

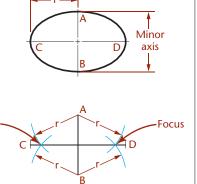

SPOTLIGH1

# The Perimeter of an Ellipse

The perimeter, *P*, of an ellipse is a set of points defined by their distance from the two foci. The sum of the distances from any point on the ellipse to the two foci must be equal to the length of the major diameter. The perimeter of an ellipse may be approximated in different ways. Many CAD packages use infinite series to most closely approximate the perimeter. The mathematical relationship of each point on the ellipse to the major and minor axes may be seen in the approximation of the perimeter at right:

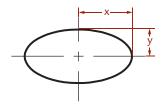

$$P=2\pi\sqrt{\frac{x^2+y^2}{2}}$$

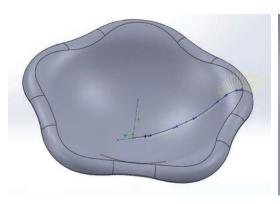

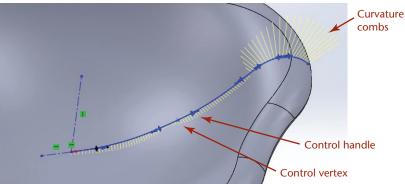

# **4.14 SPLINE CURVES**

Splines are used to describe complex, or *freeform*, curves. Many surfaces cannot be easily defined using simple curves such as circles, arcs, or ellipses. For example, the flowing curves used in automobile design blend many different curves into a smooth surface. Creating lifelike shapes and aerodynamic forms may require spline curves (Figure 4.40).

The word *spline* originally described a flexible piece of plastic or rubber used to draw irregular curves between points. Mathematical methods generate the points on the curve for CAD applications.

One way to create an irregular curve is to draw curves between each set of points. The points and the tangencies at each point are used in a polynomial equation that determines the shape of the curve. This type of curve is useful in the design of a ship's hull or an aircraft wing. Because this kind of irregular curve passes through all the points used to define the curve, it is sometimes called an *interpolated spline* or a *cubic spline*. An example and its vertices are shown in Figure 4.41.

Other spline curves are approximated: they are defined by a set of vertices. The resulting curve does not pass through all the vertices. Instead, the vertices "pull" the curve in the direction of the vertex. Complex curves can be created with relatively few vertices using approximation methods. Figure 4.42 shows a 3D approximated spline curve and its vertices.

The mathematical definition for this type of spline curve uses the X- and Y- (and Z- for a 3D shape) coordinates and a parameter, generally referred to as u. A polynomial equation is used to generate functions in u for each point used to specify the curve. The resulting functions are then blended to generate a curve that is influenced by each point specified but not necessarily coincident with any of them.

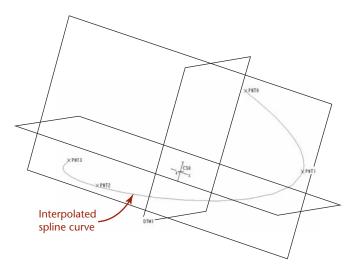

**4.41** Interpolated Spline. An interpolated spline curve passes through all the points used to define the curve.

**4.40** Complex Curves. The organic shape of this flowerlike bowl was created using SolidWorks splines. Splines can be controlled in a variety of ways. The enlarged view shows the curvature combs used to view the effect of the controlling curves that make up the spline. Dragging a control handle changes the direction of the curve at the control vertex. (Courtesy of Robert Kincaid.)

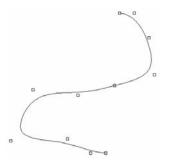

**4.42** Approximated Spline. Except for the beginning and endpoints, the fit points for the spline curve stored in the database do not always lie on the curve. They are used to derive the curve mathematically.

# **B-Splines**

The *Bezier curve* was one of the first methods to use spline approximation to create flowing curves in CAD applications. The first and last vertices are on the curve, but the rest of the vertices contribute to a blended curve between them. The Bezier method uses a polynomial curve to approximate the shape of a polygon formed by the specified vertices. The order of the polynomial is 1 degree less than the number of vertices in the polygon (see Figure 4.43).

The Bezier method is named for Pierre Bezier, a pioneer in computer-generated surface modeling at Renault, the French automobile manufacturer. Bezier sought an easier way of controlling complex curves, such as those defined in automobile surfaces. His technique allowed designers to shape natural-looking curves more easily than they could by specifying points that had to lie on the resulting curve, yet the technique also provided control over the shape of the curve. Changing the slope of each line segment defined by a set of vertices adjusts the slope of the resulting curve (see Figure 4.44). One disadvantage of the Bezier formula is that the polynomial curve is defined by the combined influence of every vertex: a change to any vertex redraws the entire curve between the start point and endpoint.

A B-spline approximation is a special case of the Bezier curve that is more commonly used in engineering to give the designer more control when editing the curve. A B-spline is a blended piecewise polynomial curve passing near a set of control points. The spline is referred to as piecewise because the blending functions used to combine the polynomial curves can vary over the different segments of the curve. Thus, when a control point changes, only the piece of the curve defined by the new point and the vertices near it change, not the whole curve (see Figure 4.45). B-splines may or may not pass through the first and last points in the vertex set. Another difference is that for the B-spline the order of the polynomial can be set independently of the number of vertices or control points defining the curve.

In addition to being able to locally modify the curve, many modelers allow sets of vertices to be weighted differently. The weighting, sometimes called tolerance, determines how closely the curve should fit the set of vertices. Curves can range from fitting all the points to being loosely controlled by the vertices. This type of curve is called a nonuniform rational B-spline, or *NURBS* curve. A rational curve (or surface) is one that has a weight associated with each control point.

## **SPOTLIGHT**

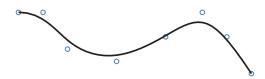

**4.43** Bezier Curve. A Bezier curve passes through the first and last vertex but uses the other vertices as control points to generate a blended curve.

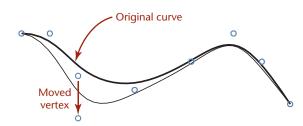

**4.44** Editing a Bezier Curve. Every vertex contributes to the shape of a Bezier curve. Changing the location of a single vertex redraws the entire curve.

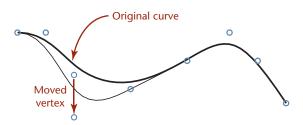

**4.45** B-Spline Approximation. The B-spline is constructed piecewise, so changing a vertex affects the shape of the curve near only that vertex and its neighbors.

Splines are drawn in CAD systems based on the mathematical relationships defining their geometry. Figure 4.46 shows an approximated spline drawn using AutoCAD. Figure 4.47 shows an interpolated spline drawn using SolidWorks. Both curves are drawn with a spline command, and both provide a dialog box that allows you to change properties defining the curve; however, the properties that are controlled vary by the type of spline being created by the software package. You should be familiar with the terms used by your modeling software for creating different types of spline curves.

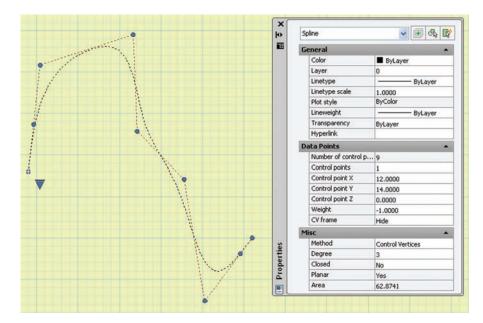

**4.46** Approximated Spline. This spline drawn in AutoCAD is pulled toward the defined control points. The Properties dialog box at the right allows you to change the weighting factor for each control point. (Autodesk screen shots reprinted courtesy of Autodesk, Inc.)

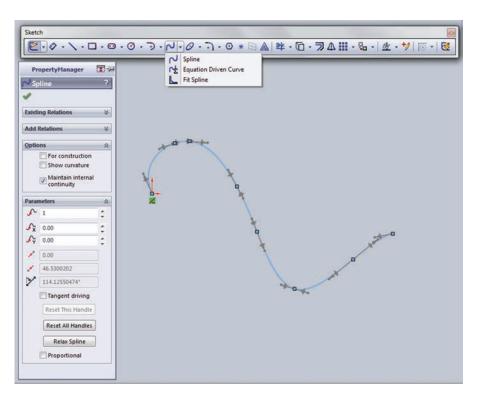

**4.47** Interpolated Spline. This SolidWorks spline passes through each control point. Software tools allow you to control spline properties. (Image courtesy of ©2016 Dassault Systèmes SolidWorks Corporation.)

# 4.15 GEOMETRIC RELATIONSHIPS

When you are sketching, you often imply a relationship, such as being parallel or perpendicular, by the appearance of the lines or through notes or dimensions. When you are creating a CAD model you use drawing aids to specify these relationships between geometric entities.

Two lines or planes are *parallel* when they are an equal distance apart at every point. Parallel entities never intersect, even if extended to infinity. Figure 4.48 shows an example of parallel lines.

Two lines or planes are *perpendicular* when they intersect at right angles (or when the intersection that would be formed if they were extended would be a right angle), as in Figure 4.49.

Two entities *intersect* if they have at least one point in common. Two straight lines intersect at only a single point. A circle and a straight line intersect at two points, as shown in Figure 4.50.

When two lines intersect, they define an angle as shown in Figure 4.51.

The term *apparent intersection* refers to lines that appear to intersect in a 2D view or on a computer monitor but actually do not touch, as shown in Figure 4.52. When you look at a wireframe view of a model, the 2D view may show lines crossing each other when, in fact, the lines do not intersect in 3D space. Changing the view of the model can help you determine whether an intersection is actual or apparent.

Two entities are *tangent* if they touch each other but do not intersect, even if extended to infinity, as shown in Figure 4.53. A line that is tangent to a circle will have only one point in common with the circle.

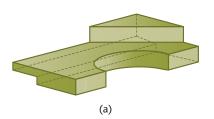

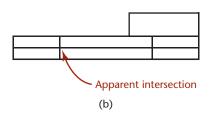

**4.52** Apparent Intersection. From the shaded view of this model in (a), it is clear that the back lines do not intersect the half-circular shape. In the wire-frame front view in (b), the lines appear to intersect.

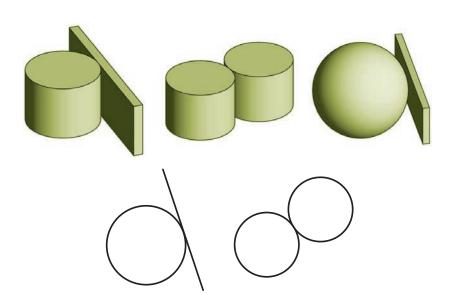

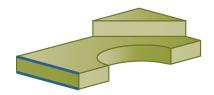

**4.48** The highlighted lines are parallel.

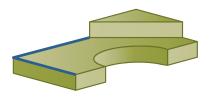

**4.49** The highlighted lines are perpendicular.

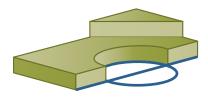

**4.50** The highlighted circle intersects the highlighted line at two different points.

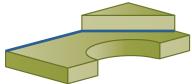

**4.51** An angle is defined by the space between two lines (such as those highlighted here) or planes that intersect.

**4.53** Tangency. Lines that are tangent to an entity have one point in common but never intersect. 3D objects may be tangent at a single point or along a line.

When a line is tangent to a circle, a radial line from the center of the circle is perpendicular at the point of tangency, as shown in Figure 4.54. Knowing this can be useful in creating sketches and models.

The regular geometry of points, lines, circles, arcs, and ellipses is the foundation for many CAD drawings that are created from these types of entities alone. Figure 4.55 shows a 2D CAD drawing that uses only lines, circles, and arcs to create the shapes shown. Figure 4.56 shows a 3D wireframe model that is also made entirely of lines, circles, and arcs. Many complex-looking 2D and 3D images are made solely from combinations of these shapes. Recognizing these shapes and understanding the many ways you can specify them in the CAD environment are key modeling skills.

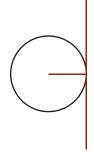

**4.54** A radial line from the point where a line is tangent to a circle will always be perpendicular to that line.

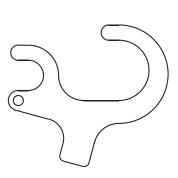

**4.55** A 2D Drawing Made of Only Lines, Circles, and Arcs

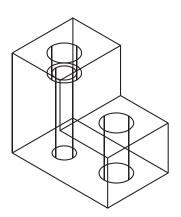

**4.56** A 3D Model Made of Only Lines, Circles, and Arcs

## 4.16 SOLID PRIMITIVES

Many 3D objects can be visualized, sketched, and modeled in a CAD system by combining simple 3D shapes or primitives. They are the building blocks for many solid objects. You should become familiar with these common shapes and their geometry. The same primitives that are useful when sketching objects are also used to create 3D models of those objects.

A common set of primitive solids used to build more complex objects is shown in Figure 4.57. Which of these objects are polyhedra? Which are bounded by single-curved surfaces? Which are bounded by double-curved surfaces? How many vertices do you see on the cone? How many on the wedge? How many edges do you see on the box? Familiarity with the appearance of these primitive shapes when shown in orthographic views can help you in interpreting drawings and in recognizing features that make up objects. Figure 4.58 shows the primitives in two orthographic views.

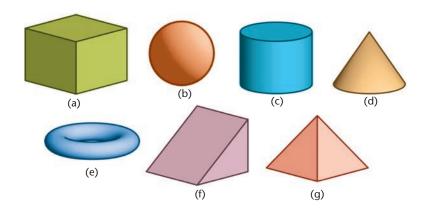

**4.57** Solid Primitives. The most common solid primitives are (a) box, (b) sphere, (c) cylinder, (d) cone, (e) torus, (f) wedge, and (g) pyramid.

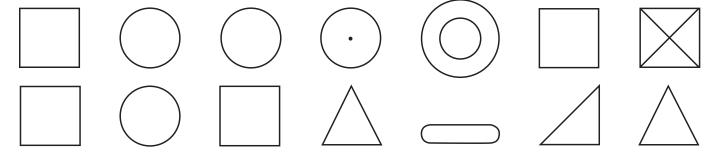

**4.58** Match the top and front views shown here with the primitives shown in Figure 4.57.

Review the orthographic views and match each to the isometric of the same primitive shown in Figure 4.57.

Look around and identify some solid primitives that make up the shapes you see. The ability to identify the primitive shapes can help you model features of the objects using a CAD system (see Figure 4.59). Also, knowing how primitive shapes appear in orthographic views can help you sketch these features correctly and read drawings that others have created.

# **Making Complex Shapes with Boolean Operations**

**Boolean operations**, common to most 3D modelers, allow you to join, subtract, and intersect solids. Boolean operations are named for the English mathematician George Boole, who developed them to describe how sets can be combined. Applied to solid modeling, Boolean operations describe how volumes can be combined to create new solids.

The three Boolean operations, defined in Table 4.1, are

- Union (join/add)
- Difference (subtract)
- Intersection

**4.59** Complex Shapes. The 3D solid primitives in this illustration show basic shapes that make up a telephone handset. (Photo copyright Everything/Shutterstock.)

**Table 4.1** Boolean Operations

| Name                  | Definition                                                                                                    | Venn Diagram |
|-----------------------|----------------------------------------------------------------------------------------------------|--------------|
| Union (join/add)      | The volume in both sets is combined or added. Overlap is eliminated. Order does not matter: A union B is the same as B union A.                                                                                                    |              |
| Difference (subtract) | The volume from one set is subtracted or eliminated from the volume in another set. The eliminated set is completely eliminated—even the portion that does not overlap the other volume. The order of the sets selected when using difference <i>does</i> matter (see Figure 4.60). A subtract B is not the same as B subtract A. |              |
| Intersection          | The volume common to both sets is retained. Order does not matter: B intersect A is the same as A intersect B.                                                                                                    |              |

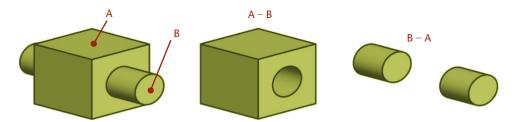

**4.60** Order Matters in Subtraction. *The models here illustrate how A – B differs significantly from B – A.* 

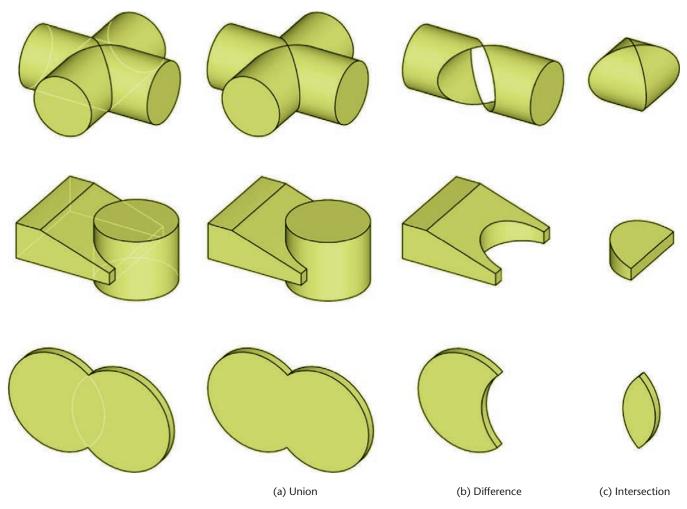

**4.61** Boolean Operations. The three sets of models at left produce the results shown at right when the two solids are (a) unioned, (b) subtracted, and (c) intersected.

Figure 4.61 illustrates the result of the Boolean operations on three pairs of solid models. Look at some everyday objects around you and make a list of the primitive solid shapes and Boolean operations needed to make them.

Figure 4.62 shows a bookend and a list of the primitives available in the CAD system used to create it, along with the Boolean operations used to make the part.

**4.62** Shapes in a Bookend. This diagram shows how basic shapes were combined to make a bookend. The box and cylinder at the top were unioned, then the resulting end piece and another box were unioned. To form the cutout in the end piece, another cylinder and box were unioned, then the resulting shape was subtracted from the end piece.

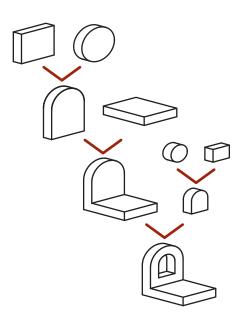

# 4.17 RECOGNIZING SYMMETRY

An object is symmetrical when it has the same exact shape on opposite sides of a dividing line (or plane) or about a center or axis. Recognizing the symmetry of objects can help you in your design work and when you are sketching or using CAD to represent an object. Figure 4.63 shows a shape that is symmetrical about several axes of symmetry (of which two are shown) as well as about the center point of the circle.

Mirrored shapes have symmetry where points on opposite sides of the dividing line (or mirror line) are the same distance away from the mirror line. For a 2D mirrored shape, the axis of symmetry is the mirror line. For a 3D mirrored shape, the symmetry is about a plane. Examples of 3D mirrored shapes are shown in Figure 4.64.

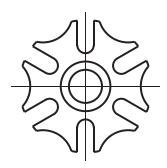

4.63 Symmetrical Part. Symmetrical parts can have symmetry about a line or point, or both.

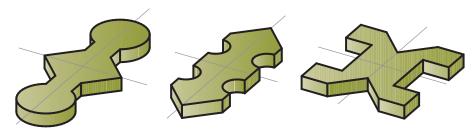

**4.64** 3D Mirrored Shapes. Each of these symmetrical shapes has two mirror lines, indicated by the thin axis lines. To create one of these parts, you could model one quarter of it, mirror it across one of the mirror lines, then mirror the resulting half across the perpendicular mirror line.

To simplify sketching, you need to show only half the object if it is symmetrical (Figure 4.65). A centerline line pattern provides a visual reference for the mirror line on the part.

Most CAD systems have a command available to mirror existing features to create new features. You can save a lot of modeling time by noticing the symmetry of the object and copying or mirroring the existing geometry to create new features.

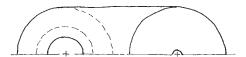

**4.65** Orthographic sketches of symmetrical parts may show only half of the object.

# **Right- and Left-Hand Parts**

Many parts function in pairs for the right and left sides of a device. A brake lever for the left side of a mountain bike is a mirror image of the brake lever for the right side of the bike (Figure 4.66). Using CAD, you can create the part for the left side by mirroring the entire part. On sketches you can indicate a note such as RIGHT-HAND PART IS SHOWN. LEFT-HAND PART IS OPPOSITE. Right-hand and left-hand are often abbreviated as RH and LH in drawing notes.

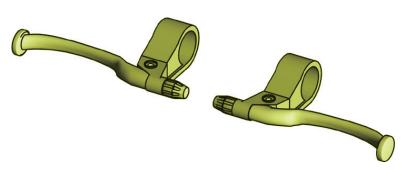

#### TIP -

Using symmetry when you model can be important when the design requires it. When the design calls for symmetrical features to be the same, mirroring the feature ensures that the two resulting features will be the same.

# **Parting-Line Symmetry**

Molded symmetrical parts are often made using a mold with two halves, one on each side of the axis of symmetry. The axis or line where two mold parts join is called a *parting line*. When items are removed from a mold, sometimes a small ridge of material is left on the object. See if you can notice a parting line on a molded object such as your toothbrush or a screwdriver handle such as the one shown in Figure 4.67. Does the parting line define a plane about which the object is symmetrical? Can you determine why that plane was chosen? Does it make it easier to remove the part from the mold? As you are developing your sketching and modeling skills think about the axis of symmetry for parts and how it could affect their manufacture.

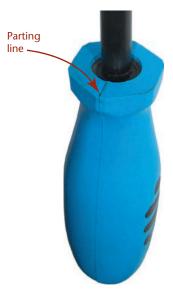

**4.67** Parting Line. The parting line on a molded part is often visible as a ridge of material.

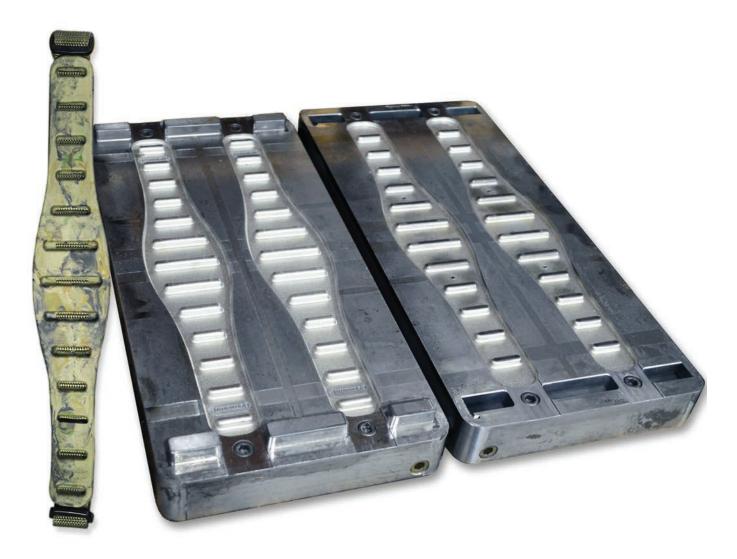

**4.68** Two Halves of a Mold Used to Form a Strap (shown at left). (Two straps can be molded at once.)

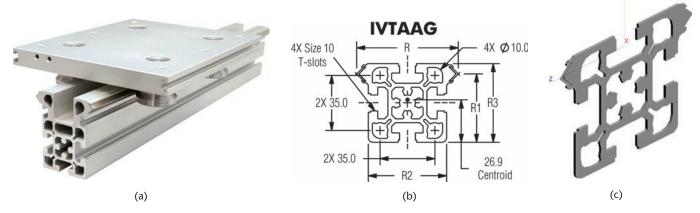

**4.69** Extruded Shape. Symmetry and several common geometric shapes were used to create this linear guide system. The rail in (a) was created by forcing aluminum through an opening with the shape of its cross section. The extruded length was then cut to the required length. The solid model in (c) was created by defining the 2D cross-sectional shape (b) and specifying a length for the extrusion. (Integrated configuration of Integral  $V^{TM}$  linear guides courtesy of PBCLinear.)

# 4.18 EXTRUDED FORMS

Extrusion is the manufacturing process of forcing material through a shaped opening (Figure 4.69). Extrusion in CAD modeling creates a 3D shape in a way similar to the extrusion manufacturing process. This modeling method is common even when the part will not be manufactured as an extrusion.

To create as shape by extrusion, sketch the 2D outline of the basic shape of the object (usually called a profile), and then specify the length for the extrusion. Most 3D CAD systems provide an Extrude command. Some CAD systems allow a taper (or draft) angle to be specified to narrow the shape over its length (Figure 4.70).

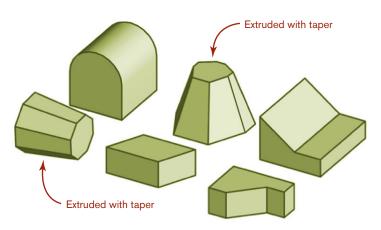

**4.70** These CAD models were formed by extruding a 2D outline. Two of the models were extruded with a taper.

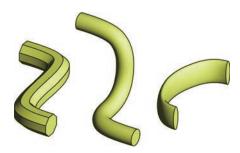

**4.71** Swept Shapes. These shapes started as an octagon, a circle, and an ellipse, then were swept along a curved path.

# **Swept Shapes**

A swept form is a special case of an extruded form. Sweeping describes extruding a shape along a curved path. To sweep a shape in CAD, create the 2D profile and a 2D or 3D curve to serve as the path. Some swept shapes are shown in Figure 4.71.

# **Sketching Extruded Shapes**

Shapes that can be created using extrusion are often easily sketched as oblique projections. To sketch extruded shapes, show the shape (or profile) that will be extruded parallel to the front viewing plane in the sketch. Copy this same shape over and up in the sketch based on the angle and distance you want to use to represent the depth. Then, sketch in the lines for the receding edges.

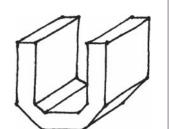

SPOTLIGH<sup>\*</sup>

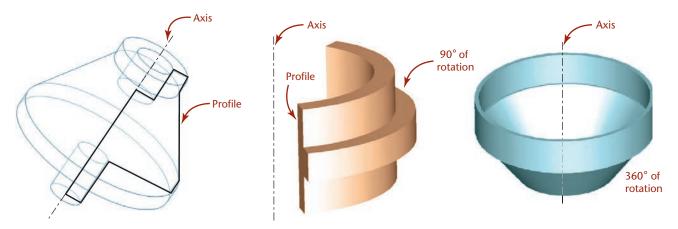

**4.72** Revolved Shapes. Each of the solids shown here was created by revolving a 2D shape around an axis.

## 4.19 REVOLVED FORMS

Revolution creates 3D forms from basic shapes by revolving a 2D profile around an axis to create a closed solid object. To create a revolved solid, create the 2D shape to be revolved, specify an axis about which to revolve it, then indicate the number of degrees of revolution. Figure 4.72 shows some shapes created by revolution.

Often, a 2D sketch is used to create 3D CAD models. Look at the examples shown in Figure 4.73 and match them to the 2D profile used to create the part. For each part, decide whether extrusion, revolution, or sweeping was used to create it.

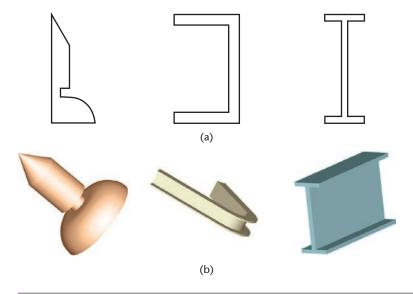

**4.73** What operation would you choose to transform the profiles shown in (a) into the models in (b)?

# 4.20 IRREGULAR SURFACES

Not every object can be modeled using the basic geometric shapes explored in this chapter. Irregular surfaces are those that cannot be unfolded or unrolled to lie in a flat plane. Solids that have irregular or warped surfaces cannot be created merely by extrusion or revolution. These irregular surfaces are created using surface modeling techniques. Spline curves are frequently the building blocks of the irregular surfaces found on car and snowmobile bodies, molded exterior parts, aircraft, and other (usually exterior) surfaces of common objects, such as an ergonomic mouse. An example of an irregular surface is shown in Figure 4.74. You will learn more about modeling irregular surfaces in Chapter 5.

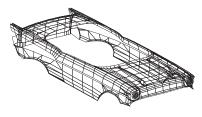

4.74 Irregular Surfaces

# 4.21 USER COORDINATE SYSTEMS

Most CAD systems allow you to create your own coordinate systems to aid in creating drawing geometry. These are often termed user coordinate systems (in Auto-CAD, for example) or local coordinate systems, in contrast with the default coordinate system (sometimes called the world coordinate system or absolute coordinate system) that is used to store the model in the drawing database. To use many CAD commands effectively, you must know how to orient a user coordinate system.

Most CAD systems create primitive shapes the same way each time with respect to the current X-, Y-, and Z-directions. For example the circular shape of the cylinder is always in the current X-Y plane, as shown in Figure 4.75.

To create a cylinder oriented differently, create a user coordinate system in the desired orientation (Figure 4.76).

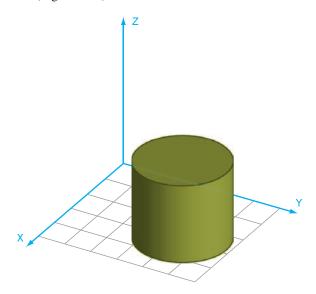

**4.75** Cylinder Construction. *The cylinder is created with the circular base on the X-Y plane and the height in Z.* 

To create the hole perpendicular to the oblique surface shown in Figure 4.77, create a new local coordinate system aligned with the inclined surface. After you have specified the location of the hole using the more convenient local coordinate system, the CAD software translates the location of the hole to the world (default) coordinate system.

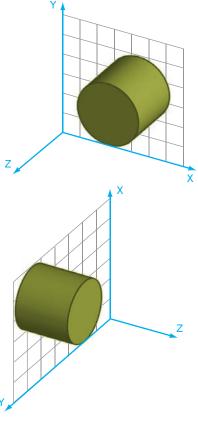

**4.76** These cylinders were created after the X-Y plane of the coordinate system was reoriented.

#### - TIP -

All CAD systems have a symbol that indicates the location of the coordinate axes—both the global one used to store the model and any user-defined one that is active. Explore your modeler so you are familiar with the way it indicates each.

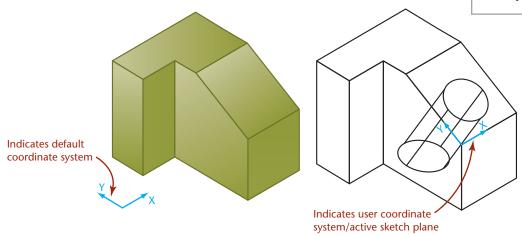

**4.77** Drawing on an Inclined Plane. A new coordinate system is defined relative to the slanted surface to make it easy to create the hole.

Many CAD systems have a command to define the plane for a user coordinate system by specifying three points. This is often an easy way to orient a new coordinate system—especially when it needs to align with an oblique or inclined surface. Other solid modeling systems allow the user to select an existing part surface on which to draw the new shape. This is analogous to setting the X-Y plane of the user coordinate system to coincide with the selected surface. With constraint-based modelers a "sketch plane" often is selected on which a basic shape is drawn that will be used to form a part feature. This defines a coordinate system for the sketch plane.

A user or local coordinate system is useful for creating geometry in a model. Changing the local coordinate system does not change the default coordinate system where the model data are stored.

# 4.22 TRANSFORMATIONS

A 3D CAD package uses the default Cartesian coordinate system to store information about the model. One way it may be stored is as a matrix (rows and columns of numbers) representing the vertices of the object. Once the object is defined, the software uses mathematical methods to transform the matrix (and the object) in various ways. There are two basic kinds of transformations: those that transform the model itself (called geometric transformations) and those that merely change the view of the model (called viewing transformations).

#### **Geometric Transformations**

The model stored in the computer is changed using three basic transformations (or changes): moving (sometimes called translation), rotating, and scaling. When you select a CAD command that uses one of these transformations, the CAD data stored in your model are converted mathematically to produce the result. Commands such as Move (or Translate), Rotate, and Scale transform the object on the coordinate system and change the coordinates stored in the 3D model database.

Figure 4.78 shows a part after translation. The model was moved over 2 units in the X-direction and 3 units in the Y-direction. The corner of the object is no longer located at the origin of the coordinate system.

Figure 4.79 illustrates the effect of rotation. The rotated object is situated at a different location in the coordinate system. Figure 4.80 shows the effect of scaling. The scaled object is larger dimensionally than the previous object.

#### TIP -

The following command names are typically used when transforming geometry:

- Move
- Rotate
- Scale

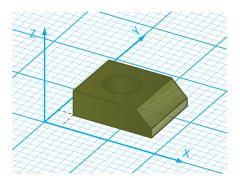

**4.78** Translation. This model has been moved 2 units in the X-direction and 3 units in the Y-direction.

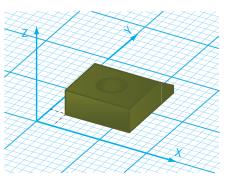

**4.79** Rotation. *This model has been rotated in the X-Y plane.* 

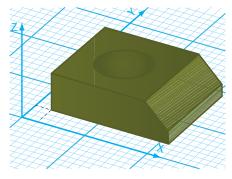

**4.80** Scaling. This model has been scaled to 1.5 times its previous size.

**4.81** Changing the View. Note that the location of the model relative to the coordinate axes does not change in any of the different views. Changing the view does not transform the model itself.

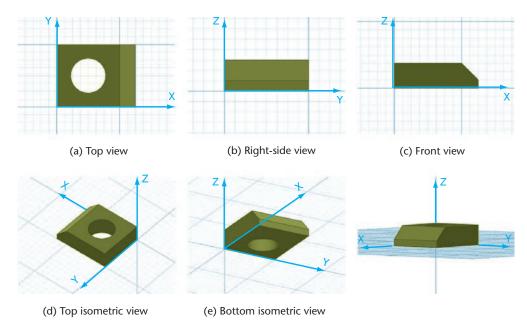

# **Viewing Transformations**

A viewing transformation does not change the coordinate system or the location of the model on the coordinate system; it simply changes your view of the model. The model's vertices are stored in the computer at the same coordinate locations no matter the direction from which the model is viewed on the monitor (Figure 4.81).

Although the model's coordinates do not change when the view does, the software does mathematically transform the model database to produce the new appearance of the model on the screen. This viewing transformation is stored as a separate

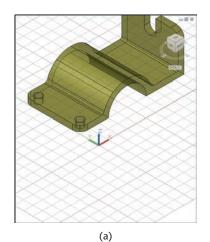

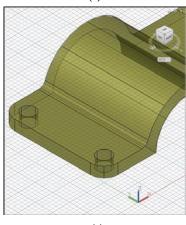

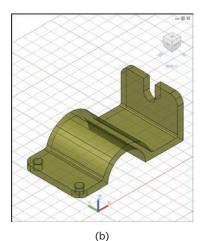

**4.82** Common View Transformations. Panning moved the view of the objects in (a) to expose a different portion of the part in (b). In (c), the view is enlarged to show more detail. In (d), the view is rotated to a different line of sight. In each case, the viewing transformation applies to all the objects in the view and does not affect the location of the objects on the coordinate system. (Notice that the position relative to the coordinate system icon does not change.)

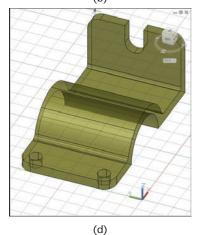

(c)

part of the model file (or a separate file) and does not affect the coordinates of the stored model. Viewing transformations change the view on the screen but do not change the model relative to the coordinate system.

Common viewing transformations are illustrated in Figure 4.82. Panning moves the location of the view on the screen. If the monitor were a hole through which you were viewing a piece of paper, panning would be analogous to sliding the piece of paper to expose a different portion of it through the hole. Zooming enlarges or reduces the view of the objects and operates similar to a telephoto lens on a camera. A view rotation is actually a change of viewpoint; the object appears to be rotated, but it is your point of view that is changing. The object itself remains in the same location on the coordinate system.

Viewing controls transform only the viewing transformation file, changing just your view. Commands to scale the object on the coordinate system transform the object's coordinates in the database.

Examine the six models and their coordinates in Figure 4.83. Which are views that look different because of changes in viewing controls? Which look different because the objects were rotated, moved, or scaled on the coordinate system?

You will use the basic geometric shapes and concepts outlined in this chapter to build CAD models and create accurate freehand sketches. The ability to visualize geometric entities on the Cartesian coordinate system will help you manipulate the coordinate system when modeling in CAD.

#### TIF

The following are typical command names for view transformations:

- Pan
- Spin (or Rotate View)
- Zoom

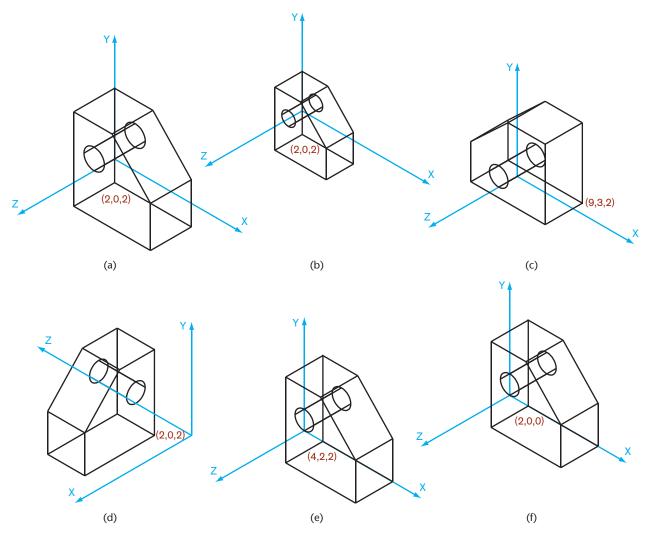

**4.83** Geometric or Viewing Transformation? *Three of these models are the same, but the viewing location, zoom, or rotation has changed. Three have been transformed to different locations on the coordinate system.* 

# THE GEOMETRY OF 3D MODELING: USE THE SYMMETRY

Strategix ID used magnets to create a clean, quiet, zero maintenance brake for the exercise bike it designed for Park City Entertainment. When copper rings on the bike's iron flywheel spin past four rare-earth magnets, they create current in circular flow (an eddy current) that sets up a magnetic field.

This opposing magnetic field dissipates power and slows the wheel. Moving the magnets onto and off the copper rings varies the amount of resistance delivered. When Marty Albini, Senior Mechanical Engineer, modeled the plastic magnet carrier for the brake, he started with the magnets and their behavior as the carrier moved them onto and off the copper rings (see Figure 4.84). "There is no one way to think about modeling a part," Albini said. "The key is to design for the use of the part and the process that will be used to manufacture it." To make the magnet carrier symmetrical, Albini started by modeling half of it.

The magnet carrier was designed as a part in the larger flywheel assembly, parts of which were already completed.

Each pair of magnets was attached to a backing bar that kept them a fixed distance apart. To begin, Albini started with the geometry he was sure of: the diameter of the magnets, the space between them, and the geometry of the conductor ring. He sketched an arc sized to form a pocket around one of the magnets so that its center point would be located on the centerline of the conductor ring (see Figure 4.85). He then sketched another similar arc but with its center point positioned to match the distance between the centers of the two magnets. He connected the two arcs with parallel lines to complete the sketch of the inside of the carrier. This outline was offset to the outside by the thickness of the wall of the holder. (Because this is an injection-molded plastic part, a uniform wall thickness was used throughout.) One final constraint was added to position

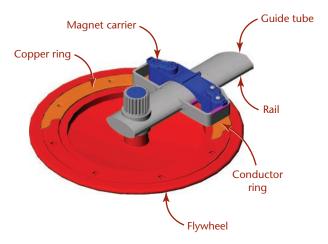

**4.84** Flywheel Assembly. The magnet carrier for the brake was designed to move onto and off the conductor ring by sliding along an elliptical guide tube, pulled by a cable attached to the small tab in the middle of the carrier.

the carrier against the rail on the elliptical tube along which it would slide: the outside of the inner arc is tangent to this rail. With the sketch geometry fully defined, Albini extruded the sketch up to the top of the guide tube and down to the running clearance from the copper ring.

To add a lid to the holder, Albini used the SolidWorks **Offset** command to trace the outline of the holder. First, he clicked on the top of the holder to make its surface the active sketch plane. This is equivalent to changing the user coordinate system in other packages: it signals to SolidWorks that points picked from the screen lie on this plane. He then selected the

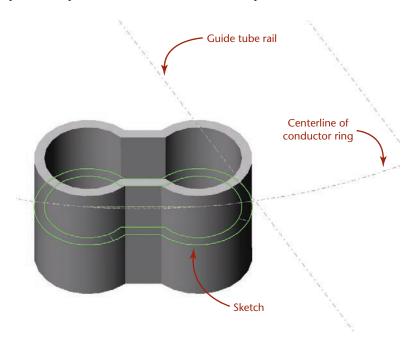

**4.85** Extruding the Carrier. The magnet carrier was extruded up and down from the sketch, shown here as an outline in the middle of the extruded part. Notice that the sketch is tangent to the guide tube rail, and the centers of the arcs in the sketch are located on the centerline of the conductor ring.

top edges of the holder and used the **Offset** command with a 0 offset to "trace" the outline as a new sketch. To form the lid, he extruded the sketch up (in the positive Z-direction) the distance of the uniform wall thickness.

SolidWorks joined this lid to the magnet holder automatically because both features are in the same part and have surfaces that are coincident. This built-in operation is similar to a Boolean join in that the two shapes are combined to be one.

For the next feature, Albini created a "shelf" at the height of the rail on which the holder will slide. Using **Offset** again, he traced the outline of the holder on the sketch plane, then added parallel and perpendicular lines to sketch the outline of the bottom of the shelf. The outline was then extruded up by the wall thickness. The distance from the outside of the magnet holder to the edge of the shelf created a surface that would sit on the rail (see Figure 4.86).

Two walls were added by offsetting the edge of the shelf toward the magnet holder by the wall thickness, then offsetting the edge again by 0. Lines were added to connect the endpoints into an enclosed shape to be extruded. (In SolidWorks, an extrusion can be specified to extend in one or both directions, and to extend to a vertex, a known distance, the next surface, or the last surface encountered.) For the walls, Albini extruded them to the top surface of the magnet holder "lid."

The connecting web between the magnet holders needed to match the shape of the elliptical tube in the flywheel assembly (see Figure 4.87). To make it, Albini sketched an ellipse on the newly created wall. An ellipse is a sketching primitive that can be specified by entering the length of the major and minor axes. Albini used the dimensions from the tube for the first ellipse sketch, then drew a second one with the same center point but with longer axes so that a gap equal to the wall thickness between them would be formed. The two ellipses were trimmed off at the bottom surface of the shelf and at the midpoint, and lines were drawn to make a closed outline. The finished sketch was extruded to the outside surface of the opposite wall.

More walls were sketched and extruded from the bottom surface of the shelf. Then, the wall over the connecting web was sketched and extruded down to the web.

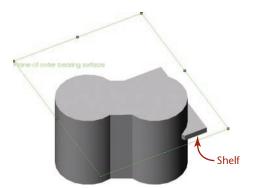

**4.86** Changing the Sketch Plane. The surface of the rail was used as the sketch plane for the "shelf" on which the magnet carrier will slide.

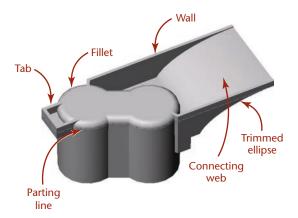

**4.87** This view of the magnet carrier shows the elliptical shape of the connecting web and the rectangular shape of the tab. The parting line for the part, shown here as a dotted white line, is located at the edge of the fillet on the top of the magnet chambers.

The next step was to add the rounded edges for the top of the magnet holder. Albini invoked the **Fillet** command and selected to round all the edges of the top surface at once. As it created the fillet, SolidWorks maintained the relationship between the wall surfaces that intersected the top edge of the holder and extended them to the new location of the edge.

Next, Albini created a tab at the end of the part that would rest on the plastic collar in the assembly that went all the way around the magnet carrier. He first extruded a rectangular shape up from the top of the collar to form the "floor" of the tab. The walls of the tab required two additional extrusions.

The fillet at the top of the magnet holder provided the location for the parting line—the line where the two halves of the mold would come apart and release the part. Albini added a parting plane and used the built-in **Draft** option to add taper to the part so it would come out of the mold. After selecting all the surfaces below the parting plane, he specified a draft angle, and SolidWorks adjusted all the surfaces. This feature of SolidWorks makes it easy to add the draft angle after a part is finished. When draft is added, the geometry of the part becomes more complex and harder to work with. A cylinder with draft added becomes a truncated cone, for example, and the angles at which its edges intersect other edges vary along its length.

The next step was to add the bosses at the top of the magnet chambers that would support the bolts controlling the depth of the magnets. As it was a design goal to make the top of the chamber as stiff as possible to limit flex caused by the attraction of the magnets to the flywheel, the bosses were placed as far apart as possible, and ribs were added for rigidity. The bosses were sketched as circles on the top surface of the magnet holder with their centers concentric with the holes in the bar connecting the magnets below. Both bosses were extruded up in the same operation.

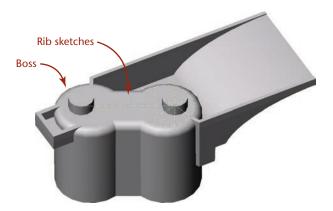

**4.88** Bosses and Ribs. Sketched circles were extruded to form the bosses on the top of the magnet chamber. The dotted lines shown here on the top of the chamber pass through the center point of the bosses and were used to locate the center rib and radial ribs.

Ribs in SolidWorks are built-in features. To create a rib, you simply draw a line and specify a width, and SolidWorks creates the rib and ends it at the first surface it encounters. To create the center rib, Albini sketched a line on the plane at the top of the bosses and specified a width (ribs on a plastic part are usually two thirds of the thickness of the walls). The rib was formed down to the top surface of the holder lid. For the ribs around the bosses, Albini did as Obi Wan Kenobi might have advised: "Use the symmetry, Luke." He sketched the lines for ribs radially from the center points of the bosses (see Figure 4.88). To create the ribs, Albini created four of them on one boss, then mirrored them once to complete the set for one boss, then mirrored all the ribs from one boss to the other boss. Once all the ribs were formed, he cut the tops off the ribs and bosses to achieve the shape shown in Figure 4.89.

The result was a stiffer rib and a shape that could not be achieved with a single rib operation. To complete the part, circles were drawn concentric to the bosses and extruded to form holes that go through the part (see Figure 4.90). Draft was added to the ribs and walls to make the part release from the mold easily. Fillets were added to round all the edges, reducing stresses and eliminating hot spots in the mold. Then, the part was mirrored to create the other half. The center rib and tab for attaching the cable were added and more edges filleted. Draft was added to the inside of the holder, and the part was complete.

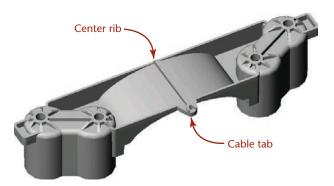

**4.90** Circles concentric with the bosses were extruded to form the holes before the part was mirrored and remaining features added to finish the magnet carrier.

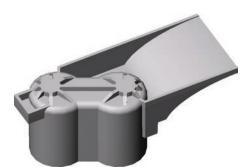

**4.89** This view of the magnet carrier shows the symmetry of the ribs and the shape that resulted from "slicing off" the top of the bosses after the ribs were formed.

(Images courtesy of Marty Albini. This case study is provided as a courtesy by the owner of the intellectual property rights, Park City Entertainment. All rights reserved.)

## **DEFINING DRAWING GEOMETRY**

2D CAD programs may allow drawing geometry to be controlled through *constraints* or *parametric* definitions. Auto-CAD is one software platform that now provides this tool. In AutoCAD, constraints are associations that can be applied to 2D geometry to restrict how the drawing behaves when a change is made.

Constraints are of two types:

- Geometric constraints create geometric relationships between drawing objects, such as requiring that a circle remain tangent to a line, even when its radius is updated.
- *Dimensional constraints* define distances, angles, and radii for drawing objects. These dimensional constraints typically can also be defined by equations, making them a powerful tool.

Usually, it is best to define the geometric constraints first and then apply dimensional constraints. This way the essential geometry of the shape is defined, and the dimensions can be changed as the size requirements vary.

Figure A shows an AutoCAD drawing that uses fixed and tangent constraints. The fixed constraint allows you to force a drawing object to stay in a permanent location on the coordinate system. The tangent constraint defines a relationship between two drawing objects, such as circles, arcs, and lines.

Understanding geometric relationships is a key skill for creating drawings that use parametric constraints. When geometric constraints are applied awkwardly or when the software does not provide a robust tool for constraining the shape, it can be difficult to get good results when updating drawings.

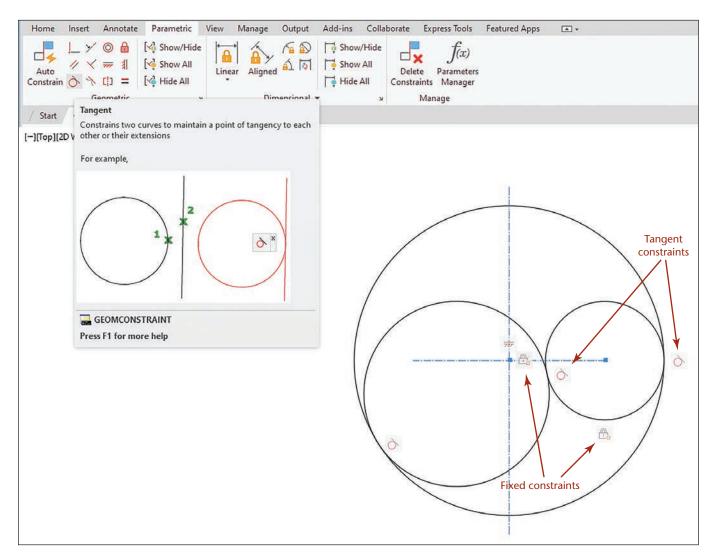

(A) AutoCAD provides tools for defining geometric and dimensional constraints to control drawing geometry. (Autodesk screen shots reprinted courtesy of Autodesk, Inc.)

#### **KEY WORDS**

Absolute Coordinate

System

Absolute Coordinates

Angle

Apparent Intersection

Bezier Curve

**B-Spline** 

Cubic Spline

Cylindrical Coordinates

Default Coordinate

System

Diameter

Extrusion

Focus of an Ellipse

Freeform

Interpolated Spline

Local Coordinate System

Mirrored

**NURBS** Curve

Parallel

Perpendicular

Piecewise

Polar Coordinates

Primitives

Radius

Relative Coordinates

Revolution

Right-Hand Rule

**Spherical Coordinates** 

Spline

Sweeping

Symmetrical

Transformations

Translation

User Coordinate System

World Coordinate System

# **CHAPTER SUMMARY**

- Understanding how to produce accurate geometry is required for technical drawings whether constructed by hand or using a CAD system.
- All drawings are made up of points, lines, arcs, circles, and other basic elements in relation to each other.
   Whether you are drawing manually or using CAD, the techniques are based on the relationships between basic geometric elements.
- CAD systems often produce the same result as a complicated hand construction technique in a single step. A good understanding of drawing geometry helps you produce quick and accurate CAD drawings as well as manual drawings.

# **SKILLS SUMMARY**

You should be able to convert and interpret different coordinate formats used to describe point locations and be familiar with some of the basic geometry useful in creating CAD drawings. You should also be able to identify and sketch primitive shapes joined by Boolean operations. In addition, you should be able to visualize and sketch revolved and extruded shapes. The following exercises will give you practice using all these skills.

# **REVIEW QUESTIONS**

- 1. What tools are useful for drawing straight lines?
- 2. What tools are used for drawing arcs and circles?
- 3. How many ways can an arc be tangent to one line? To two lines? To a line and an arc? To two arcs? Draw examples of each.
- 4. Draw an approximate ellipse with a major diameter of 6" and a minor diameter of 3". Draw a second approximate ellipse with a major diameter of 200 mm and a minor diameter of 100 mm.
- 5. Give one example of a construction technique for CAD that requires a good understanding of drawing geometry.
- 6. What is typical accuracy for manually created drawings?
- 7. What accuracies may be possible using a CAD system?
- 8. Sketch some objects that you use or would design that have right-hand and left-hand parts, such as a pair of in-line skates or side-mounted stereo computer speakers.
- 9. In solid modeling, simple 3D shapes are often used to create more complex objects. These are called primitives. Using an isometric grid, draw seven primitives.
- 10. What is a Boolean operation? Define two Boolean operations by sketching an example of each in isometric view.
- 11. Consider primitives and Boolean operations that could be used to create a "rough" model of each of the items shown below. Using the photos as underlays, sketch primitives that could be used to create items a–d.
  - a. Handlebar-mount gun rack

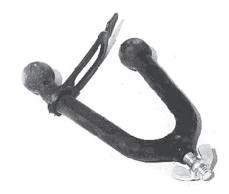

b. ACME Corporation reduction gear

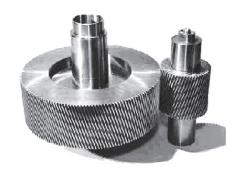

c. Ashcroft Model 1305D deadweight pressure tester

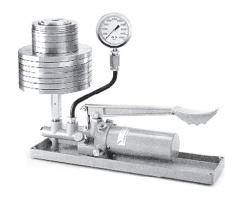

d. Davis Instruments solar-powered digital thermometer

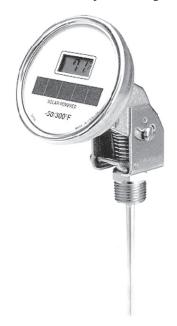

12. Use nothing but solid primitives to create a model of a steam locomotive. Sketch the shapes and note the Boolean operations that would be used to union, difference, or intersect them, or create the model using Boolean operations with your modeling software. Use at least one box, sphere, cylinder, cone, torus, wedge, and pyramid in your design.

# **CHAPTER EXERCISES**

Exercise 4.1 Draw inclined line AB 65 mm long. Bisect it with line CD.

Exercise 4.2 Draw any angle. Label its vertex C. Bisect the angle and transfer half the angle to place its vertex at arbitrary point D.

Exercise 4.3 Draw an inclined line EF. Use distance GH equal to 42 mm. Draw a new line parallel to EF and distance GH away.

Exercise 4.4 Draw line JK 95 mm long. Draw a second line LM 58 mm long. Divide JK into five equal parts. Use a different method than you selected to divide line JK to divide line LM into three equal parts.

*Exercise 4.5* Draw line *OP* 92 mm long. Divide it into three proportional parts with the ratio 3:5:9.

Exercise 4.6 Draw a line 87 mm long. Divide it into parts proportional to the square of x, where x = 1, 2, 3, and 4.

Exercise 4.7 Draw a triangle with the sides 76 mm, 85 mm, and 65 mm. Bisect the three interior angles. The bisectors should meet at a point. Draw a circle inscribed in the triangle, with the point where the bisectors meet as its center.

Exercise 4.8 Draw a right triangle that has a hypotenuse of 65 mm and one leg 40 mm. Draw a circle through the three vertices.

Exercise 4.9 Draw inclined line QR 84 mm long. Mark point P on the line 32 mm from Q. Draw a line perpendicular to QR at point P. Select any point S 45.5 mm from line QR. Draw a line perpendicular from S to line QR.

Exercise 4.10 Draw two lines forming an angle of 35.5°.

Exercise 4.11 Draw two lines forming an angle of 33.16°.

Exercise 4.12 Draw an equilateral triangle with sides of 63.5 mm. Bisect the interior angles. Draw a circle inscribed in the triangle.

Exercise 4.13 Draw an inclined line TJ 55 mm long. Using line TJ as one of the sides, construct a square.

Exercise 4.14 Create a 54-mm-diameter circle. Inscribe a square in the circle, and circumscribe a square around the circle.

*Exercise 4.15* Create a 65-mm-diameter circle. Find the vertices of an inscribed regular pentagon. Join these vertices to form a five-pointed star.

Exercise 4.16 Create a 65-mm-diameter circle. Inscribe a hexagon, and circumscribe a hexagon.

Exercise 4.17 Create a square with 63.5 mm sides. Inscribe an octagon.

Exercise 4.18 Draw a triangle with sides 50 mm, 38 mm, and 73 mm. Copy the triangle to a new location and rotate it 180°.

Exercise 4.19 Make a rectangle 88 mm wide and 61 mm high. Scale copies of this rectangle, first to 70 mm wide and then to 58 mm wide.

Exercise 4.20 Draw three points spaced apart randomly. Create a circle through the three points.

Exercise 4.21 Draw a 58-mm-diameter circle. From any point S on the left side of the circle, draw a line tangent to the circle at point S. Create a point T, to the right of the circle and 50 mm from its center. Draw two tangents to the circle from point T.

Exercise 4.22 Open-Belt Tangents. Draw a horizontal centerline near the center of the drawing area. On this centerline, draw two circles spaced 54 mm apart, one with a diameter of 50 mm, the other with a diameter of 38 mm. Draw "open-belt"-style tangents to the circles.

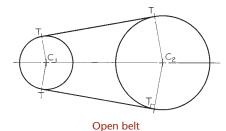

*Exercise 4.23* Crossed-Belt Tangents. Use the same instructions as Exercise 4.22, but for "crossed-belt"-style tangents.

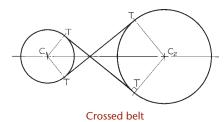

Exercise 4.24 Draw a vertical line VW. Mark point P 44 mm to the right of line VW. Draw a 56-mm-diameter circle through point P and tangent to line VW.

Exercise 4.25 Draw a vertical line XY. Mark point P 44 mm to the right of line XY. Mark point Q on line XY and 50 mm from P. Draw a circle through P and tangent to XY at point Q.

Exercise 4.26 Draw a 64-mm-diameter circle with center C. Create point P to the lower right and 60 mm from C. Draw a 25-mm-radius arc through P and tangent to the circle.

Exercise 4.27 Draw intersecting vertical and horizontal lines, each 65 mm long. Draw a 38-mm-radius arc tangent to the two lines.

*Exercise 4.28* Draw a horizontal line. Create a point on the line. Through this point, draw a line upward to the right at  $60^{\circ}$  from horizontal. Draw 35-mm-radius arcs in an obtuse and an acute angle tangent to the two lines.

Exercise 4.29 Draw two intersecting lines to form a  $60^{\circ}$  angle. Create point *P* on one line a distance of 45 mm from

the intersection. Draw an arc tangent to both lines with one point of tangency at *P*.

Exercise 4.30 Draw a vertical line AB. In the lower right of the drawing, create a 42-mm-radius arc with its center 75 mm to the right of the line. Draw a 25-mm-radius arc tangent to the first arc and to line AB.

*Exercise 4.31* With centers 86 mm apart, draw arcs of radii 44 mm and 24 mm. Draw a 32-mm-radius arc tangent to the two arcs.

Exercise 4.32 Draw a horizontal centerline near the center of the drawing area. On this centerline, draw two circles spaced 54 mm apart, one with a diameter of 50 mm, the other with a diameter of 38 mm. Draw a 50-mm-radius arc tangent to the circles and enclosing only the smaller one.

Exercise 4.33 Draw two parallel inclined lines 45 mm apart. Mark a point on each line. Connect the two points with an ogee curve tangent to the two parallel lines. (An ogee curve is a curve tangent to both lines.)

Exercise 4.34 Draw a 54-mm-radius are that subtends an angle of 90°. Find the length of the arc.

Exercise 4.35 Draw a horizontal major axis 10 mm long and a minor axis 64 mm long to intersect near the center of the drawing space. Draw an ellipse using these axes.

Exercise 4.36 Create six equal rectangles and draw visible lines, as shown. Omit dimensions and instructional notes.

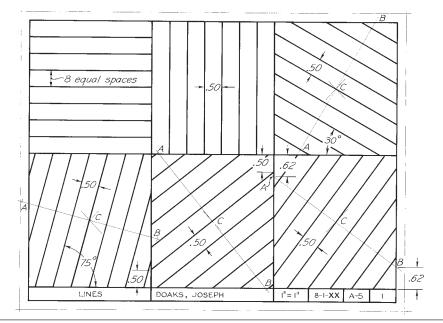

Exercise 4.37 Create six equal rectangles and draw lines as shown. In the first two spaces, draw examples of the standard line patterns used in technical drawings: visible, hidden, construction, centerlines, cutting-plane lines, and phantom. In the remaining spaces, locate centers *C* by diagonals, and then work constructions out from them. Omit the metric dimensions and instructional notes.

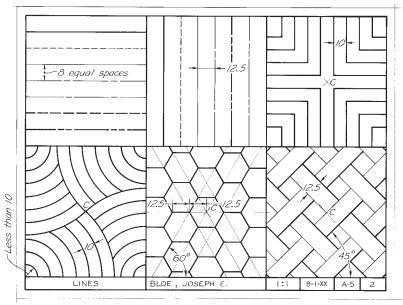

Exercise 4.38 Draw the figures as shown. Omit all dimensions.

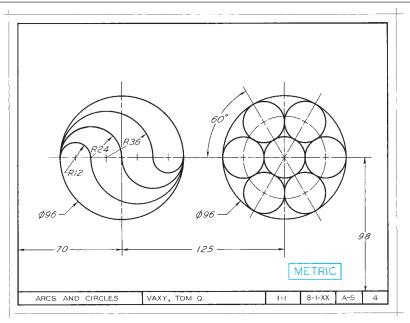

Exercise 4.39 Draw the friction plate. Omit dimensions and notes.

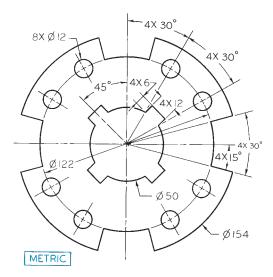

Exercise 4.40 Draw the Geneva cam. Omit dimensions and notes.

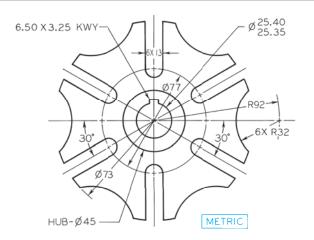

Exercise 4.41 Draw accurately in pencil the shear plate. Give the length of *KA*. Omit the other dimensions and notes.

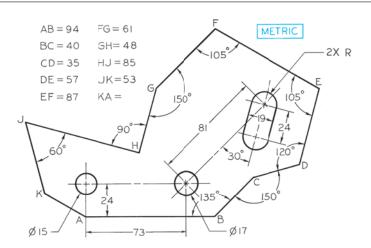

Exercise 4.42 Draw the ratchet wheel using pencil. Omit the dimensions and notes.

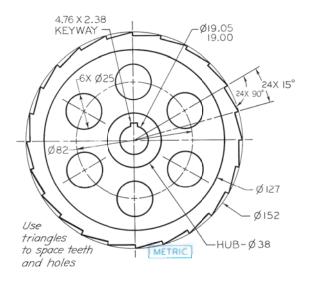

Exercise 4.43 Draw the latch plate using pencil. Omit the dimensions and notes.

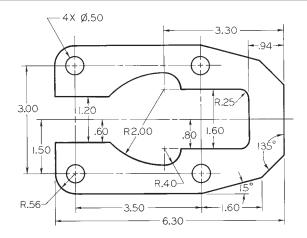

Exercise 4.44 Draw the parabolic floodlight reflector shown.

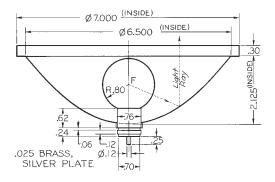

Exercise 4.45 Identify the solid primitives and Boolean operations you could use to create the following objects.

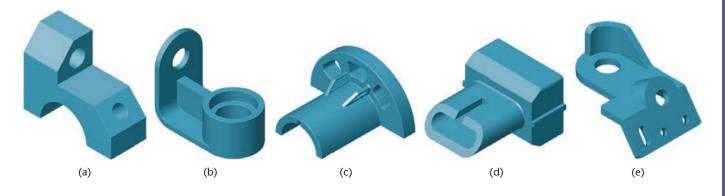

*Exercise* 4.46 Use an isometric grid to help sketch the solids formed by revolving the following shapes about the axis shown. Coordinates are defined by the X-Y-Z icon, with positive X to the right, positive Y up, and positive Z out of the page.

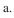

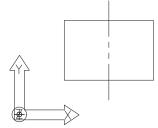

b.

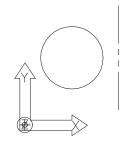

c.

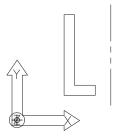

d.

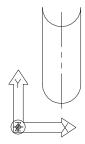

e.

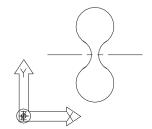

f.

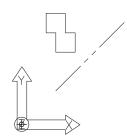

Exercise 4.47 Use an isometric grid to help sketch the solids formed by extruding the following shapes along the axis specified. Coordinates are defined by the X-Y-Z icon, with positive X to the right, positive Y up, and positive Z out of the page.

a. Extrude 6 inches in the positive Z-direction.

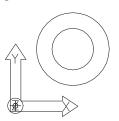

b. Extrude 4 inches in the positive Z-direction.

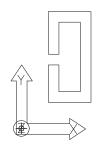

c. Extrude 6 inches in the positive Z-direction.

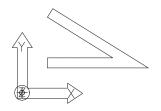

d. Extrude 4 inches in the positive Z-direction.

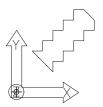

Exercise 4.48 Starting at point A in each of the figures, list the coordinates for each point in order as relative coordinates from the previous point.

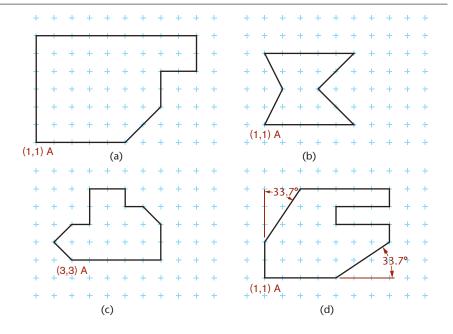

Exercise 4.49 Plot the coordinates in each of the lists on grid paper. Each point represents the endpoint of a line from the previous point, unless otherwise indicated. Relative coordinates are preceded by @.

| a. | X, Y       |
|----|------------|
|    | 1.00, 1.00 |
|    | 4.00, 1.00 |
|    | 4.00, 2.00 |
|    | 6.00, 2.00 |
|    | 6.00, 1.00 |
|    | 8.00, 1.00 |
|    | 8.00, 4.00 |
|    | 5.00, 4.00 |
|    | 4.00, 5.00 |
|    | 1.00, 5.00 |
|    | 1.00, 1.00 |
|    |            |
|    |            |

|      | b. | 0.00, 0.00  |
|------|----|-------------|
| 1.00 |    | 3.00, 0.00  |
| 1.00 |    | 4.00, 1.00  |
| 2.00 |    | 5.00, 0.00  |
| 2.00 |    | 6.00, 1.00  |
| 1.00 |    | 7.00, 0.00  |
| 1.00 |    | 8.00, 1.00  |
| 4.00 |    | 9.00, 0.00  |
| 4.00 |    | 10.00, 1.00 |
| 5.00 |    | 10.00, 3.00 |
| 5.00 |    | 9.00, 4.00  |
| 1.00 |    | 8.00, 3.00  |
|      |    | 7.00, 4.00  |
|      |    | 6.00, 3.00  |
|      |    | 5.00, 4.00  |
|      |    |             |

4.00, 3.00

d. 2,2
@-1<0
@3<90
@4<-30
@3<30
@1<0
@3.24<230
@4<180

Exercise 4.50 Using the information provided on the drawing, determine the coordinates you would use (absolute, relative, or polar) and the order in which you would enter them to create the figure.

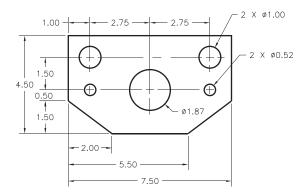

Exercise 4.51 Using the information provided on the drawing, determine the coordinates you would use (absolute, relative, or polar) and the order in which you would enter them to create the figure.

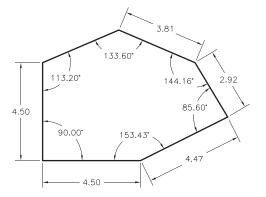

Exercise 4.52 Using the information provided on the drawing, determine the coordinates you would use (absolute, relative, or polar) and the order in which you would enter them to create the figure.

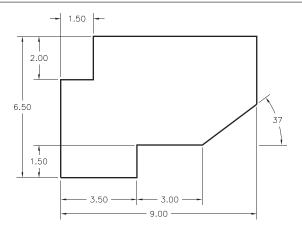

# INDEX

| 2D CAD models, 176–177                                    | 3D printing, as prototyping tool, 479     | American bond, 797                                     |
|-----------------------------------------------------------|-------------------------------------------|--------------------------------------------------------|
| 2D drawings. See also drawings.                           | 3D shapes, formulas for, A-34–A-35        | American Gear Manufacturers Association                |
| aligned sections, 302                                     | 8-pitch thread, 598                       | (AGMA), 731                                            |
| aligning views, 299–300                                   | 12-pitch thread, 598                      | American National screw threads,                       |
| break lines, 297–298                                      | 16-pitch thread, 598                      | A-53-A-55                                              |
| common manufactured features, 286, 304                    | 30° angles, estimating, 90                | American National Standard cap screws,                 |
| complex cylindrical shapes, 288                           | 45° miter line, 238, 259                  | 618                                                    |
| conventional breaks, 298-299                              |                                           | American National Standard pipe thread,                |
| conventional edges, 295                                   |                                           | 610–611                                                |
| conventions, 287                                          | A                                         | American National Standard Unified screw               |
| cylinders, 289–290                                        | abbreviations                             | threads, A-53–A-55                                     |
| ellipses, 290                                             | dimensioning, 537                         | American National Standards Institute                  |
| enlarged details, 298                                     | electronic diagrams, 763                  | (ANSI) standards, 16                                   |
| fillets, 293–294                                          | list of, A-4–A-29                         | abbreviations, A-4 to A-29                             |
| hole features, in orthographic views, 303                 | absolute coordinates, 128, 153            | bolts, 614–615, A-58 to A-60                           |
| intersections, 287, 290–291                               | accessibility, checking fits, 433         | cap screws, 618, A-58 to A-62                          |
| necessary views, 296–297                                  | accuracy                                  | cast iron pipe flanges and fittings,                   |
| partial views, 297–298                                    | checking working drawings, 650            | A-89–A-92                                              |
| plotting curves by hand, 289                              | dimensional, 445–446                      | cast iron pipe screwed fittings,                       |
| removed views, 287, 299–301                               | dimensioning, structural drawings, 794    | A-87–A-89                                              |
| revolution conventions, 302                               | importance of, 70                         | cast iron pipe thicknesses and weights,                |
| revolved sectional views, 302                             | isometric drawings, 94                    | A-86                                                   |
| right- and left-hand parts, 301–302                       | surface models, 188<br>verifying, 455     | clearance locational fits, A-38–A-39                   |
| rounds, 293–294                                           | working drawings, 650                     | cotter pins, A-72                                      |
| runouts, 294                                              | Acme threads                              | dimensions, 520–521, 538                               |
| tangencies, 287, 290–291<br>tangent surfaces, hiding, 292 | detailed description, 607                 | electronic diagram symbols, A-80 flanged fittings, 835 |
| 2D models                                                 | forms, 596                                | force and shrink fits, A-42–A-43                       |
| constraint-based modeling, 178                            | notes, 605                                | heating, ventilating, and ductwork sym-                |
| paper drawings, 176                                       | fits, 605                                 | bols, A-79                                             |
| wireframe, 222                                            | specifications, A-57, A-65                | locational interference fits, A-41                     |
| 3D CAD modeling                                           | actual local feature, 548                 | machine screws, A-63–A-64                              |
| assembly drawings, example, 654–656                       | actual mating envelope, 549               | metric hole basis clearance fits,                      |
| case study: exercise bike brake, 157–159                  | actual minimal material envelope, 549     | A-45–A-46                                              |
| combining shapes. See solid primitives.                   | actual size, 548                          | metric hole basis transition and                       |
| coordinates, 126–130                                      | adapters between copper pipe and threaded | interference fits, A-47-A-48                           |
| creating auxiliary views, 397                             | pipe, 836                                 | metric shaft basis clearance fits,                     |
| vertices, 127                                             | adaptive control (AC), 447                | A-49–A-50                                              |
| virtual prototypes, 181                                   | addendum, 736                             | metric shaft basis transition and                      |
| VR (virtual reality), 181                                 | addendum circle, 734                      | interference fits, A-51-A-52                           |
| 3D data, contour maps from, 824                           | adjacent views, 369                       | nuts, 614-615, A-58-A-60                               |
| 3D models                                                 | aerial photogrammetry, 812                | pipe threads, 610–611                                  |
| developing views from, 247-248                            | aeronautical maps, 811                    | piping symbols, A-78                                   |
| isometric projection, 83                                  | AISC Manual of Steel Construction, 790    | pressure piping, 840                                   |
| physical models, 179–180                                  | align constraint, 422                     | rivets, 623-624                                        |
| prototypes, 179–180                                       | align offset, 422                         | running and sliding fits, A-36-A-37                    |
| solid models, 190, 223                                    | aligned sections, 302, 343–345            | screw threads, 598–599, 604–605,                       |
| surface models, 184–189                                   | Allen key screw drivers, 619              | A-55–A-55                                              |
| terrain models, 819                                       | allowance, 450, 548                       | sheets, 49                                             |
| types of, 182–183, 223                                    | alloys and their characteristics, 443     | slotted and socket head cap screws, 618,               |
| wireframe modeling, 182–183, 223                          | alternate views, 369                      | A-61–A-62                                              |
| visualizing, 258                                          | aluminum, as drawing medium, 49           | springs, 625                                           |

archiving work history, 724

| American National Standards Institute<br>(ANSI) standards, continued | arcs bisecting manually, 134                        | assembly sections, 346, 640, 645–646 associativity, constraint-based |
|----------------------------------------------------------------------|-----------------------------------------------------|----------------------------------------------------------------------|
| steel pipe flanges and flanged fittings,                             | defining, 132–133                                   | modeling, 218                                                        |
| 838                                                                  | delta angles, 133                                   | AutoCAD                                                              |
| taper pins, A-71                                                     | dimensioning, 517                                   | 2D CAD models, 176–177                                               |
| tolerance, 560, 566                                                  | drawing tangents to, 135–136                        | 2D constraints, 178                                                  |
| transition locational fits, A-40                                     | formulas for, 132–133                               | annotation scaling, 54                                               |
| twist drill sizes, A-56 to A-57                                      | included angles, 133                                | constraint defaults, changing, 201                                   |
| washers, A-68 to A-69                                                | isometric, 95                                       | constraints, 136, 160                                                |
| wood screws, 621                                                     | sketching, 76–77                                    | electronic diagram symbols, 764                                      |
| Woodruff keys, A-66                                                  | arrow-side welds, 851                               | geometric construction geometry, 136                                 |
| wrought steel pipe and taper pipe threads,                           | arrowheads, dimensioning, 508                       | isometric drawings, 97                                               |
| A-85                                                                 | artificial intelligence (AI), 448                   | mass properties, 455                                                 |
| American National thread, 594, 596                                   | ASCII file formats, 456–457                         | object snap, 129, 134, 137                                           |
| American National thread fits, 599                                   | ashlar masonry, 798                                 | perspective views, 111                                               |
| American Records Management Association                              | ASME Y14.41 Digital Product Definition              | scaling text, 54                                                     |
| (ARMA), 713                                                          | Data Practices, 540, 713                            | Autodesk Inventor                                                    |
| American Society for Engineering Educa-                              | ASME/ANSI Y14.6 Screw Thread Representation 50% 604 | spur gears, 748                                                      |
| tion (ASEE), 16                                                      | sentation, 598, 604                                 | weld symbols, 861                                                    |
| American Welding Society Standards,                                  | assemblies                                          | automated assembly, 447                                              |
| A-74–A-76                                                            | constraint-based modeling, 217–218                  | automated materials handling, 447 auxiliary plane, 364               |
| analysis stage, design process, 5, 11–12                             | DFA (design for assembly), 416                      | auxiliary sections, 376                                              |
| analytical models, 174–175<br>analyzing complex objects, 66–67       | simulation, 429<br>sketching techniques, 103        | auxiliary views                                                      |
| angle of thread, 595                                                 | assemblies, and design                              | adjacent views, 369                                                  |
| angles                                                               | assembling to a skeleton, 425–426                   | alternate views, 369                                                 |
| bisecting, 137                                                       | bottom-up design, 424, 449–450                      | circles and ellipses, 372, 373                                       |
| dihedral, 384                                                        | constraint-based drawing elements,                  | classification of, 366                                               |
| dimensioning, 517                                                    | 428–429                                             | creating with CAD, 373, 397                                          |
| implied right, 550                                                   | global parameters, 427–428                          | depth, 366–367                                                       |
| isometric drawings, 90                                               | layout drawings, 425                                | descriptive geometry, 378                                            |
| oblique projection, 101                                              | middle-out design, 424                              | developments and intersections, 385–395                              |
| sketching techniques, 70                                             | overview, 424                                       | front adjacent, 366                                                  |
| tolerance, 575                                                       | seed parts, 428–429                                 | half, 375                                                            |
| views of, 253                                                        | top-down design, 424, 449–450                       | height, 366–367                                                      |
| angles, laying out                                                   | assemblies, checking fits, 432–433                  | hidden lines, 373                                                    |
| chord method, 138                                                    | assembly constraints, 421–422                       | partial, 375                                                         |
| sine method, 138                                                     | assembly drawings                                   | plotting curves manually, 374–375                                    |
| tangent method, 138                                                  | 3D CAD, example, 654–656                            | primary, 365                                                         |
| angular perspective. See two-point                                   | assembly sections, 640, 645–646                     | projecting, 370–371                                                  |
| perspective.                                                         | check assemblies, 647                               | purpose of, 364, 378                                                 |
| angular tolerance, 558                                               | dimensions, 640                                     | reference planes, 369                                                |
| angularity, specifying, 578–579                                      | exploded views, 639-640                             | reverse construction, 375                                            |
| annotation scaling, 54                                               | hidden lines, 640                                   | secondary, 368                                                       |
| annular space, copper pipe, 836                                      | installation assemblies, 647                        | showing true size, 364, 372                                          |
| ANSI/AF&PA NDS National Design Speci-                                | outline assemblies, 647                             | sketching, 371                                                       |
| fication for Wood Construction, 783                                  | overview, 639–640                                   | successive, 368                                                      |
| ANSI/AWS A2.4, Standard Symbols for                                  | poche, 645                                          | third, 368                                                           |
| Welding, Brazing, and Nondestructive                                 | section lining, 645                                 | top adjacent, 366                                                    |
| Examination, 848                                                     | views, 639                                          | visualizing as revolved drawing, 366                                 |
| ANSI/IEEE 315 Graphic Symbols for Elec-                              | working drawings, 638                               | width, 366–367                                                       |
| trical and Electronic Diagrams, 758                                  | assembly files, managing, 423                       | AWS Standard Welding Terms and Defini-                               |
| apparent intersection, 145                                           | assembly mode, constraint-based modeling,           | tions, 848                                                           |
| appearance, manufacturing materials, 445                             | 216                                                 | axes, positioning in isometric drawings, 85                          |
| approval, engineering documents, 713                                 | assembly models                                     | axes method for sketching ellipses, 76                               |
| approval block, 51, 713                                              | constraint-based assemblies, 419                    | axis of revolution, 395                                              |
| approximated curves, 142, 144                                        | dynamic assemblies, 418, 421                        | axis of screw, 595                                                   |
| arc welding, 848, 850                                                | parent parts, choosing, 420                         | axonometric projection, 32, 82–83                                    |
| Archimedes, history of the screw                                     | static assemblies, 418                              | piping drawings, 832                                                 |
| principle, 595                                                       | subassemblies, 418                                  | sketches, 81                                                         |
| architects' scale, 39, A-93                                          | assembly parts                                      | D.                                                                   |
| architectural terra cotta, 798                                       | fastener libraries, 431                             | В                                                                    |

standard parts, 430-431, 646

back or backing welds, 850, 856

| box primitive, 146                                    | graphics and design process, Santa Cruz   |
|-------------------------------------------------------|-------------------------------------------|
| bracket method for dual dimensioning, 512             | Bicycles, 8–15                            |
| brake press, 438                                      | heart model, 186                          |
|                                                       | Hyatt Regency walkway collapse, 712       |
|                                                       | Oral-B toothbrush design, 112–115         |
|                                                       | patent application, 653                   |
|                                                       | robot hand, 219–221                       |
|                                                       | Santa Cruz Bicycles, 8–15                 |
|                                                       | sheet metal modeling, 449–450             |
| •                                                     | sketching techniques, 109, 112–115        |
|                                                       | Smart Tourniquet, 224–227                 |
|                                                       | surface modeling, 224–227                 |
|                                                       | symmetry, 157–159                         |
|                                                       | vibration analysis, Quantel USA,          |
| buttress thread, 59/                                  | 481–482                                   |
| _                                                     | Zuma coffee brewer, 418, 421              |
|                                                       | cast iron pipe, 834                       |
|                                                       | cast iron pipe ANSI standards             |
| 1 0                                                   | drilling for bolts, A-90–A-92             |
|                                                       | flanges and fittings, A-89–A-92           |
|                                                       | screwed fittings, A-87–A-88               |
| _                                                     | thicknesses and weight, A-86              |
| - · · · · · · · · · · · · · · · · · · ·               | casting                                   |
|                                                       | design tips, 441–442                      |
|                                                       | metal parts, 437                          |
|                                                       | sand casting, 437, 448                    |
| · · · · · · · · · · · · · · · · · · ·                 | cavalier projection, 99                   |
|                                                       | cavities, 480                             |
|                                                       | cellular manufacturing, 447–448           |
|                                                       | center of gravity, 453 centerline method  |
| -                                                     | for four-center ellipses, 94              |
|                                                       | for sketching circles, 75                 |
|                                                       | centerlines                               |
|                                                       | dimensioning, 506                         |
|                                                       | isometric drawings, 89                    |
|                                                       | uses for, 244, 246                        |
|                                                       | centralizing (C) thread fits, 605         |
|                                                       | centroid, 453                             |
|                                                       | ceramic manufacturing materials, 443      |
|                                                       | cgs (centimeter-gram-second) system, 456  |
| -                                                     | chained dimensions, 559                   |
|                                                       | chamfers                                  |
|                                                       | definition, 214, 286, 524                 |
| *                                                     | dimensioning, 524                         |
| -                                                     | change permission, engineering            |
| •                                                     | documents, 718                            |
| -                                                     | chassis, displaying functional            |
| *                                                     | designations, 771                         |
|                                                       | check valves, 839                         |
|                                                       | checked-by block, 713                     |
| •                                                     | checking assemblies, 647                  |
|                                                       | chord method for laying out angles, 138   |
|                                                       | chordal addendum, 736                     |
|                                                       | chordal dimensions, 523                   |
|                                                       | chordal thickness, 736                    |
| -                                                     | chords, 792                               |
|                                                       | circled numbers in drawings, 642-643      |
|                                                       | circles                                   |
| -                                                     | in auxiliary views, 373                   |
|                                                       | C' 1 1 12C                                |
| exercise bike brake, 157–159                          | Circle command, 136                       |
| exercise bike brake, 157–159 floating bridge, 191–192 | circumference, 132<br>defining, 132–133   |
|                                                       | bracket method for dual dimensioning, 512 |

| circles, continued                        | expert systems, 448                   | part mode, 216                            |
|-------------------------------------------|---------------------------------------|-------------------------------------------|
| diameter, 132                             | FMS (flexible manufacturing           | subassemblies, 216                        |
| dividing equally, 735                     | systems), 448                         | constraints                               |
| drawing tangents to, 135                  | GT (group technology), 447            | applying, 203                             |
| formulas for, 132–133, A-30               | industrial robots, 447                | base points, setting, 204–205             |
| great, 394–395                            | JIT (just-in-time) production, 447    | AutoCAD, 160                              |
| involutes, 734                            | concentric (insert) constraint, 422   | defaults, changing, 201                   |
| oblique, 98, 100                          | concentricity tolerance, 579          | design intent, 197–198                    |
| radius, 132                               | concrete construction, 794–796        | geometric, 193                            |
| sketching, 75                             | concurrent engineering                | overconstrained sketches, 203             |
| in perspectives, 107                      | design process, 6                     | sketch constraints, 110, 199-202          |
| circuit diagrams, 760–761                 | documentation management, 719         | underconstrained sketches, 203            |
| circular pitch, 736                       | cones                                 | relationships, table of, 202              |
| circularity (roundness) tolerance, 576    | definition, 65                        | size, 193                                 |
| circumference, 132                        | developments, 391-392                 | SolidWorks, 202                           |
| city maps, 820-821                        | dimensioning, 522                     | types of, 193                             |
| Class 1 thread fits, 599                  | formulas, A-34                        | construction drawings. See working        |
| Class 2 thread fits, 599                  | primitive, 146                        | drawings.                                 |
| Class 3 thread fits, 599                  | conic sections, 386                   | construction lines, 36, 66                |
| clay construction, 797                    | connection diagrams, 760–761          | continuous dimensioning, 559              |
| clearances                                | connections                           | continuous liquid interface production    |
| fits, 551, A-38-A-39                      | electronic diagrams, 766              | (CLIP), 477                               |
| holes, 612–613                            | structural steel drawings, 786        | contour intervals, landform drawings, 816 |
| clip angles, 792                          | welded and bolted, 789                | contour maps from 3D data, 824            |
| CLIP (continuous liquid interface produc- | constraining                          | contours                                  |
| tion), 477                                | degrees of freedom, 570               | landform drawings, 811, 816               |
| close running fits, A-36                  | sketches, 110                         | sketching techniques, 67                  |
| close sliding fits, A-36                  | constraint-based modeling             | convex, 854                               |
| CMM (coordinate measuring machine), 16    | 2D models, 178                        | conventions for 2D drawings, 287          |
| CNC (computer numerical control), 447     | advantages of, 191                    | breaks, 298-299, 346                      |
| coarse threads, 598                       | assemblies, 217-218, 419              | edges, 295                                |
| coincident (align) constraint, 422        | case studies, 11, 157–159, 191–192,   | converting                                |
| color coding, electronic diagrams, 768    | 219–221                               | motion with gears. See gears.             |
| combination screw drivers, 619            | cosmetic dimensions, 195              | between U.S. and metric measures, A-73    |
| combination units, dimensioning, 513      | definition, 178                       | Coon's patch, 187                         |
| combined tolerance symbols, 567           | design intent, 197–198, 219–221       | coordinate dimensions, 531, 533           |
| combining surfaces, 187                   | drawing elements, 428–429             | coordinate measuring machine (CMM), 16    |
| comma-delimited text format, 457          | driven dimensions, 194, 195           | coordinate systems                        |
| common manufactured features, 286, 304    | driving dimensions, 194               | for 3D CAD modeling, 126–130, 153         |
| complex cylindrical shapes, in 2D         | feature dimensions, 194               | invention of, 127                         |
| drawings, 288                             | feature-based modeling, 196–197       | origins (point of intersection), 127      |
| complex surfaces, 187, 216                | formulas in dimensions, 194–195       | right-hand rule, 126                      |
| composite materials, 443                  | global parameters, 195                | specifying location, 126, 129–130         |
| compression springs, 625                  | parameters, 193                       | user-created, 153–154                     |
| computer graphics                         | reference dimensions, 195             | X- and Y-axes, 127                        |
| electronic diagrams, 773                  | variables, 193                        | coordinates                               |
| sketching techniques, 108                 | constraint-based modeling, features   | absolute, 128                             |
| computer numerical control (CNC), 447     | adding, 206                           | cylindrical, 129                          |
| computer-aided design (CAD). See CAD.     | base features, 205–206                | definition, 127                           |
| computer-aided engineering (CAE), 7       | built-in, 213                         | polar, 128                                |
| computer-aided manufacturing (CAM),       | datums, 209–211                       | relative, 128                             |
| 7, 458                                    | editing, 212                          | spherical, 129                            |
| computer-aided process planning           | existing, specifying an edge for, 206 | copper pipe                               |
| (CAPP), 447                               | hole properties, 213                  | adapting to threaded pipe, 836            |
| computer-integrated manufacturing         | parent-child relationships, 207–209   | drawings, 835                             |
| AC (adaptive control), 447                | placed, 213                           | joints and fittings, 836                  |
| AI (artificial intelligence), 448         | standard, 213                         | copper tubing, 835–836                    |
| automated assembly, 447                   | constraint-based modeling modes       | cores, 480                                |
| automated materials handling, 447         | assembly mode, 216                    | corner joint, 850                         |
| CAPP (computer-aided process              | associativity, 218                    | corners rounding on plactic parts 436     |
| planning), 447                            | bidirectional associativity, 218      | corners, rounding on plastic parts, 436   |
| cellular manufacturing, 447–448           | drawing mode, 216                     | cosmetic dimensions, 195                  |
| CNC (computer numerical control), 447     | drawings from the model, 218–221      | cost estimates, modeling, 461–462         |

| cotter pins, 617, A-72                         | decimal-inch drawing scale, A-93, A-95         | surface types, 385                            |
|------------------------------------------------|------------------------------------------------|-----------------------------------------------|
| counterbored holes                             | decimal-inch values, dimensioning, 511         | transition pieces, 393–394                    |
| definition, 213-214, 286                       | dedendum, 736                                  | triangulation, 393                            |
| dimensioning, 521                              | default coordinate system, 153                 | deviation, metric tolerances, 562             |
|                                                | <del>-</del>                                   |                                               |
| countersunk holes, 213–214, 286, 521           | Define, Measure, Analyze, Improve, and         | DFA (design for assembly), 416                |
| CPVC (chlorinated polyvinyl chloride) pipe     | Control (DMAIC), 7                             | DFM (design for manufacture), 416. See        |
| drawings, 836                                  | degrees of freedom, constraining, 570          | also manufacturing processes.                 |
| creativity techniques, 16–17                   | delta angles, 133                              | DFSS (Design for Six Sigma), 7                |
| crest (of thread), 595                         | depth                                          | diameter, 132                                 |
| cross section. See section views.              | auxiliary views, 366–367                       | diametral pitch, 734, 737                     |
| crossovers, in electronic diagrams, 766        | thread, 595                                    | difference (subtract) operation, 147–148      |
| cubic splines, 142                             | in orthographic views, 235                     | differential leveling, landform drawings, 815 |
| curved surfaces, dimensioning, 523             | depth dimensions, transferring, 238            | digital databases, 7, 722–723                 |
| _                                              | · ·                                            |                                               |
| curves                                         | derived surfaces, 187                          | digital product definition, 581–584           |
| dimensioning, 522                              | Descartes, René, 127                           | digitizing, surface models, 187               |
| freeform. See spline curves.                   | descriptive geometry, 177, 378                 | dihedral angles, 384                          |
| isometric drawings, 91                         | descriptive models, 173                        | dimension lines, 506, 508                     |
| perspectives, 107                              | Design Activity Identification (DAI), in title | dimension values, rules for, 512              |
| plotting by hand in 2D drawings, 289           | blocks, 51                                     | dimensional accuracy, 445–446                 |
| cutaway views. See section views.              | design database, documentation manage-         | dimensional constraints, 160                  |
| cutting planes                                 | ment, 712                                      | dimensioning                                  |
|                                                | *                                              |                                               |
| choosing, 331                                  | design drawings, 786                           | abbreviations, 537                            |
| description, 328                               | design for assembly (DFA), 416                 | angles, 517                                   |
| direction, visualizing, 334                    | design for manufacture (DFM), 416. See         | arcs, 517                                     |
| half sections, 337                             | also manufacturing processes.                  | arrowheads, 508                               |
| labeling, 332                                  | Design for Six Sigma (DFSS), 7                 | BA (bend allowance), 536                      |
| cutting-plane lines                            | design intent                                  | centerlines, 506                              |
| definition, 328                                | capturing, 219–221                             | chamfers, 524                                 |
| illustration, 329                              | case study: Santa Cruz Bicycles, 11            | choosing dimensions, 505                      |
|                                                |                                                |                                               |
| line style, 334                                | constraint-based modeling, 197–198             | cones, 522                                    |
| cycloids, A-103                                | planning for, 197–198                          | coordinate, 533                               |
| cylinder primitive, 146                        | design process                                 | counterbores, 521                             |
| cylinders                                      | case study: Santa Cruz bicycles, 8–15          | curved surfaces, 523                          |
| in 2D drawings, 290                            | design intent, 11                              | curves, 522                                   |
| complex shapes in 2D drawings, 288             | in a portfolio, 18–19                          | cylinders, 518–519                            |
| definition, 65                                 | stages of, 5–6, 8-15                           | direction of values and notes, 510            |
| elements of, 65                                | definition, 5                                  | dos and don'ts, 538-539                       |
| formulas, A-35                                 | designating fitting size, 837                  | drawing scale, indicating, 509                |
| intersection with a plane, 389                 | designing quality into products, 7             | extension lines, 506, 508                     |
| -                                              |                                                |                                               |
| isometric drawings, 95                         | detail drawings, 638, 640–641                  | fillet welds, 853                             |
| size dimensioning, 518–519                     | detailed thread drawings, 600–601, 603         | fillets, 517                                  |
| sliced, 289                                    | Detailing for Steel Construction, 786          | finish marks, 526                             |
| cylindrical cams, 747                          | developable surfaces, 386                      | general notes, 536                            |
| cylindrical coordinates, 129                   | developed piping drawings, 832                 | geometric breakdown, 506-507                  |
| cylindricity tolerance, 576, 577               | development of a surface, 385                  | holes, 519–520                                |
|                                                | developments                                   | IML (inside mold line), 536                   |
| D                                              | definition, 385                                | isometric drawings, 86                        |
|                                                | equator, 395                                   | keyways, 525                                  |
| da Vinci, Leonardo, 17, 595                    | -                                              |                                               |
| DAI (Design Activity Identification), in title | generatrix, 385                                | knurls, 525                                   |
| blocks, 51                                     | great circle, 394–395                          | lay symbols, 529                              |
| databases, 7, 722–723                          | hems and joints, 390                           | leaders, 509                                  |
| datum                                          | hood and flue, 392–393                         | legibility, 510, 514–515                      |
| description, 209-211                           | hyperboloids, 385                              | lines used in, 506                            |
| identifying, 567                               | intersections, 385–389                         | local notes, 536–537                          |
| landform drawings, 810                         | laying out a surface, 387                      | mold line, 536                                |
|                                                | meridian, 395                                  | neutral axis, 536                             |
| tolerance symbols, 567, A-81                   | plane and a cone, 391–392                      | for numerically-controlled                    |
| datum features, 568–571                        |                                                | -                                             |
| versus datum feature simulator, 569, 571       | plane and a pyramid, 391                       | machining, 534                                |
| datum planes, 209–210                          | plane and a sphere, 394–395                    | OML (outside mold line), 536                  |
| datum reference frame, 569                     | plane and an oblique cylinder, 391             | overview, 504–506                             |
| datum targets, 570                             | plane and an oblique prism, 390                | piping drawings, 833                          |
| daylight polymer printing (DPP), 477           | polyconic method, 395                          | placing dimensions, 505, 514-515              |
| decimal dimension values, rounding, 512        | polycylindric method, 395                      | portfolio, 541–542                            |
|                                                |                                                |                                               |

| dimensioning, continued                      | ASME Y14.41 Digital Product Defini-        | balloon numbers, 642-643                   |
|----------------------------------------------|--------------------------------------------|--------------------------------------------|
| prisms, 518                                  | tion Data Practices, 713                   | BOM (bill of material), 642, 644-645       |
| pyramids, 522                                | backing up drawing files, 718              | for buildings. See structural drawings.    |
| roughness values, 528-529                    | case studies, 712, 726–727                 | circled numbers, 642–643                   |
| rounded-end shapes, 523                      | checked-by block, 713                      | for civil structures. See structural       |
| rounds, 517                                  | in concurrent engineering teams, 719       | drawings.                                  |
| shaft centers, 525                           | design database, 712                       | concrete construction. See structural      |
| sheet metal bends, 536                       | drawing control methods, 713–715           | drawings, concrete construction.           |
| spotfaces, 521                               | drawing standards, 717                     | construction. See structural drawings;     |
| standards, 538                               | drawn-by block, 713                        | working drawings.                          |
| stretchout, 536                              | ECOs (engineering change orders), 714      | detail, 640–641                            |
| structural steel drawings, 794               | electronic storage, 715                    | identification, 642-643                    |
| supplementary notes, 536-537                 | engineering ethics, 712                    | of individual parts, 640–641               |
| surface roughness, 526-527                   | enterprise level, 721                      | of landforms. See landform drawings.       |
| surface texture symbols, 527-528, 529        | FDA guidelines, 713                        | laying out, 246                            |
| symbols, 513, 520–521                        | file naming conventions, 716               | managing. See documentation                |
| tabular, 534                                 | flat-file databases, 722–723               | management.                                |
| tapers, 524                                  | individual productivity, 724               | multidetail, 643                           |
| technique, 505                               | International Organization for Standardi-  | part, 640–641                              |
| in terms of material removal, 515            | zation, 719–720                            | parts list. See BOM (bill of material).    |
| threads, 524                                 | ISO 9000/9001, 719-720                     | piece part, 640–641                        |
| tolerance, 505                               | organizing by product, 721                 | piping. See piping drawings.               |
| triangular prisms, 522                       | organizing directory structures, 715–716   | reading, 255                               |
| units, 510–512                               | ownership, 718                             | sheet metal, 448, 483, 484                 |
| waviness values, 528                         | PIN (part identification number), 716      | size, in title blocks, 51                  |
| dimensions                                   | PDM (product data management) sys-         | standard bolts, 615                        |
| assembly drawings, 640                       | tem, 721, 724                              | structural steel. See structural drawings, |
| baseline, 531                                | permissions, 718                           | structural steel.                          |
| chordal, 523                                 | quality management, 719–720                | subassemblies, 642                         |
| coordinate, 531                              | relational databases, 722–723              | threads. See threads, drawing.             |
| forging, 535                                 | release, 713                               | title, in title blocks, 51                 |
| holes about a common center, 530–531         | requirements for, 713                      | welding, 448, 484                          |
| location, 506-507, 530-531                   | retention period, 713                      | wood construction. See structural draw-    |
| machine, 535                                 | revision blocks, 714–715                   | ings, wood construction.                   |
| mating, 532                                  | storage media, 718                         | drawings, assembly. See assembly drawings  |
| pattern, 535                                 | on the Web, 725                            | drawings, lines. See also lines.           |
| size, 506–507                                | work flow management, 724–725              | definition, 34                             |
| superfluous, 516                             | work group level, 721                      | freehand technique, 34, 36                 |
| units of measure, 505                        | dos and don'ts, dimensioning, 538–539      | types of, 34–35                            |
| dimetric projection, 83                      | double-curved surfaces, 64, 385            | drawings, scale. See also scale.           |
| diode symbol, electronic diagrams, 764       | double-line piping drawings, 830–831       | definition, 37                             |
| direct light processing (DLP), 477           | double-square screw drivers, 619           | indicating, 509                            |
| digital light synthesis (DLS), 477           | doughnut-shaped solids. See tori.          | laying out a drawing, 38                   |
| directory structures, documentation manage-  | downloading, fasteners, 628                | specifying on a drawing, 37                |
| ment, 715–716                                | downstream applications. See modeling,     | drawn-by block, 713                        |
| displacement diagrams for cams, 744          | downstream applications.                   | drill bits, sizes, A-56–A-57               |
| Divide command, 735                          | DPP (daylight polymer printing), 477       | driven dimensions, 194, 195                |
| Dividers Method for drawing pentagons,       | draft, plastic parts, 434, 436             | driving dimensions, 194                    |
| 140                                          | drafting standards. See standards.         | dual dimensioning, 512                     |
| dividing lines equally or proportionally, 74 | drawing control methods, 713–715           | ductwork symbols, A-79                     |
| DLP (direct light processing), 477           | Drawing Exchange Format (DXF), 458         | Dview, AutoCAD command, 111                |
| DLS (digital light synthesis), 477           | drawing format, electronic diagrams, 762   | DXF (Drawing Exchange Format), 458         |
| DMAIC (Define, Measure, Analyze,             | drawing media, 49                          | dynamic assemblies, 418, 421               |
| Improve, and Control), 7                     | drawing mode, 216                          | aynamic assembles, 116, 121                |
| documentation                                | drawing number, in title blocks, 51        |                                            |
| purpose of technical drawing, 4              | drawing pencils, 45–46                     | ECN (iii                                   |
| design process, 5                            | drawing scales, 37–39, 74, A-93–A-95       | ECN (engineering change notification), 714 |
| documentation management                     | drawing size, electronic diagrams, 762     | ECOs (engineering change orders), 7, 714   |
| approval block, 713                          | drawing standards, 717                     | ECR (engineering change request), 714      |
|                                              | _                                          | edge joint, 850                            |
| archiving work history, 724                  | drawings See also 2D drawings; electronic  | edges                                      |
| ARMA (American Records Management            | drawings. See also 2D drawings; electronic | in 2D drawings, 295                        |
| Association), 713                            | diagrams; sketching.<br>ball tags, 642–643 | sketching techniques, 69                   |
|                                              | vaii tags, 042-043                         | in views, 250–252                          |

| editing                                         | relays, 762                                                                    | exporting data from the database. See mod-   |
|-------------------------------------------------|--------------------------------------------------------------------------------|----------------------------------------------|
| features, 212                                   | signal paths, 764–765                                                          | eling, exporting data from the database.     |
| surface models, 188                             | size, 762                                                                      | extension figure, 790                        |
| EDM (enterprise data management), 7             | stages, 764                                                                    | extension lines, 506, 508                    |
| egg-shaped solids. See ellipsoids.              | standard symbols, 758, 762, A-80                                               | extension springs, 625–626                   |
| 8-pitch thread, 598                             | switches, 762                                                                  | external square thread, 608                  |
| eight-point method for sketching ellipses, 92   | symbol libraries, 758                                                          | external threads                             |
| ejector pins, plastic parts, 434–435            | template for, 764                                                              | defined, 595                                 |
| elasticity, 464                                 | electronic survey instruments, 812                                             | dimensioning, 524                            |
| electric resistance welding. See resistance     | elements                                                                       | forms, 596–597                               |
| welding.                                        | cylinders, 65                                                                  | notes, 604–605                               |
| electron tube pin identification, in electronic | standard layouts, 50–51                                                        | symbols, 606                                 |
| diagrams, 769                                   | surface, 385                                                                   | extruded forms, 151                          |
| electronic diagrams                             | elevation view, 793. See also landform                                         | extruded surfaces, 184–185                   |
| abbreviations, 763                              | drawings, elevation.                                                           | extrusion, definition, 151                   |
| IEEE 315 Graphic Symbols for Electrical         | ellipses                                                                       |                                              |
| and Electronic Diagrams, 758                    | in 2D drawings, 290                                                            | F                                            |
| chassis, displaying functional                  | approximate, A-96                                                              | faces                                        |
| designations, 771                               | approximating perimeter of, 141                                                | flanges, 838                                 |
| circuit diagram, 760–761                        | in auxiliary views, 373                                                        | objects. See planar surfaces; polyhedra.     |
| color coding, 768                               | definition, 65                                                                 | factor of safety, 451                        |
| computer graphics, 773                          | double-curved surface, 385                                                     | fasteners                                    |
| connection diagram, 760–761                     | drawing, 141                                                                   | downloading, 628                             |
| connections, 766                                | examples, 65                                                                   | overview, 594, 621                           |
| crossovers, 766                                 | formulas, A-33                                                                 | portfolio, 629-630                           |
| division of parts, 769                          | locating the foci of, 141                                                      | FDA guidelines, documentation manage-        |
| drawing size, format, and title, 762            | orienting in isometric drawings, 93                                            | ment, 713                                    |
| electron tube pin identification, 769           | pencil and string method for drawing,                                          | FDM (fused deposition modeling), 478         |
| examples, 758, 759                              | 141                                                                            | FEA (finite element analysis), 174, 190,     |
| functional block diagram, 760                   | sketching, 76                                                                  | 463–467                                      |
| functional identification, 771                  | embryo heart model, 186                                                        | feather keys, 622                            |
| ground points, 771                              | enclosing-square method for sketching                                          | features. See also constraint-based mod-     |
| grouping parts, 763                             | circles, 75                                                                    | eling, features.                             |
| inductance, 770                                 | enclosing-rectangle method for four-center                                     | datum, 568–571                               |
| integrated circuits, 771                        | ellipses, 94                                                                   | definition, 196                              |
| interconnection diagram, 760                    | engineering change notification (ECN), 714                                     | first created. See base feature.             |
| interrupted paths, 766                          | engineering change orders (ECOs), 7, 714                                       | size designation, 548                        |
| lettering, 762                                  | engineering change request (ECR), 714                                          | tolerance, 548                               |
| line conventions, 762                           | engineering drawings. See documentation                                        | feature control frame, 566                   |
| MIL-STD-681 Identification Coding and           | management; drawings; sketching.                                               | feature dimensions, 194                      |
| Application of Hook Up and Lead                 | engineering ethics, 712                                                        | feature of size, 548                         |
| Wires, 758                                      | engineering maps, 811                                                          | feature-based modeling, 196–197. See also    |
| numerical values, 770                           | engineers' drawing scale, 37, A-93, A-95<br>English bond, 797                  | constraint-based modeling.                   |
| part value placement, 770                       | enlarging shapes with a grid of squares, 78                                    | ferrous metals, manufacturing materials, 443 |
| portfolio, 774<br>printed circuits, 772         | enterprise data management (EDM), 7                                            | field rivets, 624                            |
| reference designations, 770                     | enterprise data management (EDM), 7 enterprise level documentation management, | file formats, 456–457                        |
| resistors, 771                                  | 721                                                                            | file naming conventions, documentation       |
| schematic diagram, 760–761                      | epicycloid, A-103                                                              | management, 716                              |
| semiconductors, 770                             | equation solvers, 460                                                          | filler beams, 786                            |
| signal paths, 762                               | equator, 395                                                                   | fillets. See also runouts.                   |
| single-line diagram, 760                        | equilateral hyperbolas, A-100                                                  | in 2D drawings, 293–294                      |
| standards, 758, A-80                            | erasers, 46                                                                    | definition, 214, 286                         |
| terminals, 767–768                              | erection plans, 786–787                                                        | dimensioning, 517                            |
| transformer windings, 771                       | ergonomics, 433. <i>See also</i> human factors.                                | example, 215, 286                            |
| types of, 760–761                               | essential shapes, 66                                                           | shading, 293                                 |
| UL (Underwriters' Laboratory)                   | ethics, of engineering drawings, 712                                           | fillet welde 701, 850, 852, 855              |
| standards, 758                                  | examples. See case studies; portfolios                                         | fillet welds, 791, 850, 853–855              |
| wiring diagram, 760–761                         | (examples).                                                                    | filling sectioned areas, assembly drawings,  |
| electronic diagrams, symbols                    | expert systems, 448                                                            | 645<br>fillister head cap screws, 618        |
| arranging, 764–765                              | exploded views, assembly drawings,                                             | fine thread, 598                             |
| AutoCAD tool palette, 764                       | 639–640                                                                        | finish, bolts, 614                           |
| diodes, 764                                     | export formats, 457–459                                                        | finish marks, dimensioning, 526              |
|                                                 | -                                                                              |                                              |

| finishing operations, 448                                      | forging, 448, 535                             | gears                                                |
|----------------------------------------------------------------|-----------------------------------------------|------------------------------------------------------|
| finite element analysis (FEA), 174, 190,                       | form tolerance                                | alternative devices, 747                             |
| 463–467                                                        | for single features, 576–577                  | base circle, constructing, 734                       |
| finite elements, 463                                           | symbols, 566–568                              | bevel, 740–741                                       |
| first-angle projection, 240–241, 242–243                       | variations, 549                               | circular pitch, 736                                  |
| fit. See also tolerance.                                       | forming metal, principal methods, 448         | converting motion, 732                               |
| allowance, 548–549, 551                                        | formulas                                      | definition, 732                                      |
| assemblies. See assemblies, checking fits.                     | circles and arcs, 132                         | friction wheels, 732                                 |
| case study, 583                                                | in dimensions, 194–195                        | gear ratio, 732                                      |
| clearance locational, A-38–A-39                                | for geometric entities, A-30–A-35             | helical, 732                                         |
| force and shrink, A-42–A-43                                    | operators, table of, 195                      | herringbone, 732                                     |
| interference, 551, 554–555                                     | 45° miter line, 238, 259                      | hypoid, 732                                          |
| line, 552                                                      | four-center ellipses, sketching, 93–94        | line of contact, 734                                 |
| locational interference, A-41                                  | fps (foot-pound-second) system, 456           | linear pitch, 736                                    |
| mating parts, 551                                              | fractions, lettering, 43                      | pinion, 732                                          |
| metric hole basis clearance, A-45–A-46                         | frame beam connections, 790                   | pitch circles, 732                                   |
| metric hole basis transition and interfer-                     | freeform curves. <i>See</i> spline curves.    | pitch diameter, 732                                  |
| ence, A-47–A-48<br>metric shaft basis clearance, A-49–A-50     | freehand compass, 75<br>freehand sketching    | portfolio, 748–749                                   |
| metric shaft basis clearance, A-49–A-50                        | arcs, 77                                      | rack, 736                                            |
| ence, A-51–A-52                                                | blocking in borders, 71                       | rack teeth, 736<br>rpm (revolutions per minute), 732 |
| metric system, 562–563                                         | construction lines, 36                        | spacing gear teeth, 735                              |
| running and sliding, A-36–A-37                                 | ellipses, 76                                  | spacing gear teeth, 755<br>spur, 732–737             |
| specifying, 552                                                | finding the midpoint on a line, 71            | stock models and drawings, 742                       |
| study, 583                                                     | lines, 34, 36, 71                             | transmitting power, 732                              |
| thread, 599–600                                                | long freehand lines, 73                       | worm, 738–739                                        |
| transition locational, 552, A-40                               | friction wheels, 732                          | gears, involute tooth shape                          |
| types and subtypes, 560                                        | front adjacent, 366                           | addendum circle, 734                                 |
| fit, threads                                                   | front orientation, 240                        | approximating with circular arcs,                    |
| Acme thread notes, 605                                         | front views, 234–236                          | 734–735                                              |
| American National thread fits, 599                             | frontal plane projection, 236                 | diametral pitch, 734                                 |
| C (centralizing), 605                                          | frustum, 65                                   | hobbing, 735                                         |
| definition and classes, 599                                    | full sections                                 | root circle, 734                                     |
| G (general purpose), 605                                       | definition, 328–329                           | chordal addendum, 736                                |
| metric, 600                                                    | visualizing, 330–331                          | chordal thickness, 736                               |
| unified, 600                                                   | functional block diagrams, 760                | dedendum, 736                                        |
| fitting size, designating, 837                                 | functional decomposition, as design aid, 16   | definition, 732–733                                  |
| flag notes, 537                                                | functional identification, in electronic dia- | designing, 737                                       |
| flanged fittings, 837                                          | grams, 771                                    | diametral pitch, 737                                 |
| flanged joints, 834, 838                                       | fundamental deviation, metric tolerances,     | formulas, 732–733                                    |
| flanges                                                        | 562–563                                       | gear blanks, 736                                     |
| cast iron pipe, A-89–A-92                                      | fused deposition modeling (FDM), 478          | outside diameter, 736                                |
| definition, 214, 286                                           |                                               | pitch diameter, 736                                  |
| in structural steel shapes, 788                                | G                                             | root diameter, 736                                   |
| flared joints, 835–836                                         | G (general purpose) notes for thread fits,    | whole depth, 736                                     |
| flash welds, 850, 853, 858                                     | 605                                           | working drawings, 736–737                            |
| flat head cap screws, 618                                      | gage                                          | general notes, dimensioning, 536                     |
| flat keys, 622, A-65                                           | line thickness, 34                            | general purpose (G) notes for thread fits,           |
| flat patterns. See also developments.                          | thread pitch, 597                             | 605                                                  |
| definition, 385                                                | wire, standards, A-70                         | generatrix, 385                                      |
| modeling sheet metal parts, 438–439                            | gage blocks, 555                              | Genesis space capsule crash, 70                      |
| flat springs, 625–626                                          | gage line, of angles, 790                     | geometric breakdown, dimensioning, 506               |
| flat-file databases, 722–723                                   | galvanized pipe, 834                          | geometric characteristic symbols, 566, A-81          |
| flatness tolerance, 576                                        | gas metal arc welding (GMAW), 848             | geometric constraints, 136, 160, 193                 |
| Flemish bond, 797                                              | gas tungsten arc welding (GTAW), 848          | geometric constructions                              |
| flip constraint, 422                                           | gas welding, 848, 850                         | angle layout, 138                                    |
| flush symbol, 854<br>FMS (flexible manufacturing systems), 448 | gaskets, 838                                  | arcs, 133                                            |
| foci of an ellipse, locating, 141                              | gate valves, 839                              | arcs tangent to arcs, 136 bisecting angles, 137      |
| folding lines, 237, 364                                        | gauge, sheet metal, 450                       | bisecting lines and circular arcs, 134               |
| fonts (lettering), 40                                          | GDT (geometric dimensioning and toleranc-     | circles, 132–133,                                    |
| force fits, A-42–A-43                                          | ing), 565–582, A-81–A-84                      | conic sections, 386                                  |
| foreshortening, 83                                             | gear blanks, 736<br>gear ratio, 732           | cycloids, A-103                                      |
| <i>U</i> , -                                                   | 50m 10m0, 102                                 | J /                                                  |

plane and a prism, 387-388

| ellipses, 141, 143-47, A-96                 | hatchures, landform drawings, 811           | 1                                                             |
|---------------------------------------------|---------------------------------------------|---------------------------------------------------------------|
| epicycloid, A-103                           | HDPE (high-density polyethylene) pipe       | ideation, design process, 5                                   |
| equilateral triangles, 139                  | drawings, 836                               | case study: Santa Cruz Bicycles, 9                            |
| equilateral hyperbolas, A-100               | heart model, 186                            | universal possibilities, 9                                    |
| geometric entities, 130–133                 | heating, ventilating, and ductwork symbols, | identifying drawings, 642-643                                 |
| helix, A-101                                | A-79                                        | IGES (Initial Graphics Exchange Specifica                     |
| hexagons, 139                               | height, in views, 235                       | tion), 458                                                    |
| hyperbolas, A-99                            | height auxiliary views, 366–367             | IML (inside mold line), dimensioning, 536                     |
| hypocycloids, A-103                         | helical gears, 732                          | implementation, design process, 3, 5                          |
| involutes, A-102                            | helical springs, 625–627                    | implied right angles, tolerances, 550                         |
| parabolas, A-97–A-98                        | helix, A-101                                | inch-pound-second (ips) system, 456                           |
| parallel lines, 137                         | hems, sheet metal, 390, 439                 | inclined edges, in views, 252                                 |
| pentagons, 140                              | herringbone gears, 732                      | inclined (italic) fonts, 40–42                                |
| polygons, 139–140                           | hex head bolts, A-58–A-60                   | inclined surfaces                                             |
| spiral of Archimedes, A-101                 | grades, 617                                 | isometric drawings, 89                                        |
| spline curves, 142–144                      | sketching, 616                              | in views, 250–251                                             |
| tangents with arcs, 135–136                 | hex screw drivers, 619                      | included angles, 133                                          |
| tangents with circles, 135                  | hexagon head cap screws, 618                | individual productivity, documentation                        |
| triangles, 138, 139                         | hexagon socket cap screws, 618              | management, 724                                               |
| geometric continuity, 215                   | hexagons                                    | inductance, in electronic diagrams, 770                       |
| geometric dimensioning and tolerancing      | centerline variation, 140                   | industrial robots, 447                                        |
| (GDT), 565–582, A-81–A-84                   | drawing, 140                                | industry cases. See case studies.                             |
| geometric entities. See specific shapes.    | hexalobular screw drivers, 619              | injection-molding, plastic parts, 434–436                     |
| geometric method for drawing pentagons,     | hidden lines                                | insert (concentric) constraint, 422                           |
| 140                                         | assembly drawings, 640                      | installation assemblies, assembly drawings                    |
| geometric methods for plane figures, 78     | in auxiliary views, 373                     | 647                                                           |
| geometric tolerances. See GDT (geometric    | correct and incorrect practices, 245        | integrated circuits, in electronic diagrams,                  |
| dimensioning and tolerancing).              | description, 243                            | 771                                                           |
| geometric transformations, 154              | intersecting, 243 isometric drawings, 89    | integrated modeling and design, 472–473                       |
| gib head keys, 622, A-65<br>girders, 786    | techniques for drawing, 244                 | interconnection diagrams, 760                                 |
| glass box, 236–238                          | high-density polyethylene (HDPE) pipe       | interference, checking fits, 432–433                          |
| global parameters                           | drawings, 836                               | Interference Detection command, 583                           |
| assemblies and design, 427–428              | high-strength concrete, 794                 | interference fit locational, A-41                             |
| definition, 195                             | high-strength steel bolts, 792–793          | *                                                             |
| global positioning system (GPS), 812        | highway plans, landform drawings, 823       | metric tolerances, 563 preferred metric hole basis, A-47–A-48 |
| globe valves, 839                           | hobbing, involute tooth shape, 735          | preferred metric shaft basis, A-51–A-52                       |
| GMAW (gas metal arc welding), 848           | hole features, in orthographic views, 303   | tolerances, 551, 554–555                                      |
| GPS (global positioning system), 812        | hole properties, 213                        | intermittent fillet welding, 854                              |
| GPS satellite constellation, 812            | hole system                                 | internal square thread, 608                                   |
| grade (slope), 517                          | metric tolerances, 563                      | internal square timead, 500                                   |
| grades of steel, 788                        | tolerances, 554–555                         | internal thread symbols, 606                                  |
| graphics exchange format, 457–458           | holes                                       | international drafting standards, 16                          |
| great circle, 394–395                       | blind, 213                                  | International Organization for Standardiza-                   |
| green lumber, 783                           | counterbored, 213                           | tion (ISO), 16, 719–720                                       |
| grid paper, sketching auxiliary views, 371  | countersunk, 213                            | international tolerance grade (IT), 562                       |
| groove welds, 850, 855                      | locating about a common                     | interpolated patches, 187                                     |
| ground points, in electronic diagrams, 771  | center, 530–531                             | interpolated splines, 142, 144                                |
| grouping parts, in electronic diagrams, 763 | size dimensioning, 519–520                  | interpolating polynomials, 467                                |
| GT (group technology), 447                  | spotface, 213                               | interpreting                                                  |
| GTAW (gas tungsten arc welding), 848        | through, 213                                | lines, 253                                                    |
| guidelines, for lettering, 40, 42           | hood and a flue, developing, 392–393        | points, 253                                                   |
|                                             | horizon line, 107                           | views, 254                                                    |
| Н                                           | horizontal plane projection, 236            | interrupted paths, in electronic                              |
| half auxiliary views, 375                   | human factors, 470-471. See also            | diagrams, 766                                                 |
| half sections, 337                          | ergonomics.                                 | intersecting hidden lines, 243                                |
| Handbook of Bolts and Bolted Joints, 793    | HumanCAD software models, 471               | intersection operation, 147–148                               |
| haptic devices, 181                         | hyperbolas, A-99                            | intersections                                                 |
| hard temper copper tubing, 835–836          | hydrographic maps, 811                      | in 2D drawings, 287, 290-291                                  |
| hatching                                    | hyperboloids, double-curved surface, 385    | apparent intersection, 145                                    |
| description, 68                             | hypocycloids, A-103                         | definition, 145, 385                                          |
| section lining, 335                         | hypoid gears, 732                           | plane and a cylinder, 389                                     |

sectioned areas, assembly drawings, 645

|                                                                                                    | 1 050                                                                                                    | 1 1 1 4 77                                                                                                    |
|----------------------------------------------------------------------------------------------------|----------------------------------------------------------------------------------------------------|----------------------------------------------------------------------------------------------------|
| intersections, continued                                                                                                    | edge, 850                                                                                                    | topographic symbols, A-77                                                                                                    |
| principles of, 386                                                                                                    | flanged, 834, 838                                                                                                    | traverses, 810                                                                                                    |
| in sections, 346                                                                                                    | flared, 835–836                                                                                                    | landform drawings, city maps                                                                                                    |
| investment casting, 480                                                                                                    | lap, 850                                                                                                    | landscape drawings, 820–821                                                                                                    |
| involute tooth shape                                                                                                    | pipe expansion, 832                                                                                                    | overview, 819                                                                                                    |
| addendum circle, 734                                                                                                    | riveted, 623                                                                                                    | subdivision plats, 820-821                                                                                                    |
| approximating with circular                                                                                                    | screwed, 838                                                                                                    | landform drawings, elevation                                                                                                    |
| arcs, 734–735                                                                                                    | sheet metal, 390                                                                                                    | calculation of vertical curves, 823                                                                                                    |
| description, 734                                                                                                    | solder, 835–836, 838                                                                                                    | definition, 810                                                                                                    |
| diametral pitch, 734                                                                                                    | T-joint, 850                                                                                                    | determining, 815                                                                                                    |
|                                                                                                    | welded, 838                                                                                                    | <u> </u>                                                                                                    |
| hobbing, 735                                                                                                    |                                                                                                    | getting information for, 812–813                                                                                                    |
| root circle, 734                                                                                                    | wood, 784                                                                                                    | interpolating data, 817–818                                                                                                    |
| involutes, construction, A-102                                                                                                    | **                                                                                                    | landform drawings, getting information for                                                                                                    |
| ips (inch-pound-second) system, 456                                                                                                    | K                                                                                                    | aerial photogrammetry, 812                                                                                                    |
| irregular objects, isometric drawings, 91                                                                                                    | kerned pairs of letters, 44                                                                                                    | electronic survey instruments, 812                                                                                                    |
| irregular surfaces, 152                                                                                                    | keys                                                                                                    | GPS (global positioning system), 812                                                                                                    |
| ISO (International Organization for Stand-                                                                                                    | feather, 622                                                                                                    | GPS satellite constellation, 812                                                                                                    |
| ardization), 16, 719–720                                                                                                    | flat, 622, A-65                                                                                                    | laser distance meters, 813                                                                                                    |
| ISO 9000/9001, 719-720                                                                                                    | gib head, 622, A-65                                                                                                    | Manual of Surveying Instructions for                                                                                                    |
| isometric axes, 84                                                                                                    | plain taper, A-65                                                                                                    | the Survey of the Public Lands of the                                                                                                    |
| isometric drawings                                                                                                    | Pratt & Whitney, 622, A-67                                                                                                    | United States, 814                                                                                                    |
| 30° angles, estimating, 90                                                                                                    | square, 622, A-65                                                                                                    | NGS (National Geodetic Survey), 813                                                                                                    |
| angles, 90                                                                                                    | Woodruff, 622, A-66                                                                                                    | optical mechanical systems, 814                                                                                                    |
| arcs, 95                                                                                                    | keyway/keyseat                                                                                                    | photogrammetry, 812                                                                                                    |
| with AutoCAD software, 97                                                                                                    | definition, 214, 286                                                                                                    | satellite imagery, 812                                                                                                    |
| box construction, 86                                                                                                    | dimensioning, 525                                                                                                    | scaled measurements, 814                                                                                                    |
| ,                                                                                                    | K-factor, 450                                                                                                    | stadia method, 814                                                                                                    |
| centerlines, 89                                                                                                    | knuckle thread, 597                                                                                                    | steel tape, 814                                                                                                    |
| curves, 91                                                                                                    |                                                                                                    |                                                                                                    |
| cylinders, 95                                                                                                    | knurls                                                                                                    | terrestrial photogrammetry, 813                                                                                                    |
| definition, 85                                                                                                    | definition, 214, 286                                                                                                    | landscape drawings, 820–821                                                                                                    |
| dimensioning, 86                                                                                                    | dimensioning, 525                                                                                                    | landscape maps, 811                                                                                                    |
| ellipses, 92–95                                                                                                    |                                                                                                    | landscape orientation, 49                                                                                                    |
| hidden lines, 89                                                                                                    | L                                                                                                    | lap joint, 850                                                                                                    |
| inclined surfaces, 89                                                                                                    | labeling cutting planes, 332                                                                                                    | laser distance meters, 813                                                                                                    |
| irregular objects, 91                                                                                                    | laminated object manufacturing (LOM), 478                                                                                                    | lay symbols, 528–529                                                                                                    |
| nonisometric lines, 88                                                                                                    | land survey plat, 810                                                                                                    | layers, 2D CAD models, 176                                                                                                    |
| normal surfaces, 86–87                                                                                                    | landform drawings                                                                                                    | laying out a drawing, 38                                                                                                    |
| from an object, 96                                                                                                    | 3D terrain models, 819                                                                                                    | layout drawings, assemblies, and design,                                                                                                    |
| ablique quefo esc. 90                                                                                                    |                                                                                                    |                                                                                                    |
| oblique surfaces, 89                                                                                                    | aeronautical maps, 811                                                                                                    | 425                                                                                                    |
| offset location measurements, 88                                                                                                    | aeronautical maps, 811<br>bearings, 815                                                                                                    | 425<br>layouts                                                                                                    |
| offset location measurements, 88                                                                                                    | bearings, 815                                                                                                    |                                                                                                    |
| offset location measurements, 88 overview, 85                                                                                                    | bearings, 815<br>cadastral maps, 811                                                                                                    | layouts borders, 50                                                                                                    |
| offset location measurements, 88 overview, 85 positioning the axes, 85                                                                                                    | bearings, 815<br>cadastral maps, 811<br>cartography, 811                                                                                                    | layouts<br>borders, 50<br>definition, 52                                                                                                    |
| offset location measurements, 88 overview, 85 positioning the axes, 85 of rectangular objects, 86                                                                                                    | bearings, 815<br>cadastral maps, 811<br>cartography, 811<br>contour intervals, 816                                                                                                    | layouts borders, 50 definition, 52 letter sizes, 50                                                                                                    |
| offset location measurements, 88<br>overview, 85<br>positioning the axes, 85<br>of rectangular objects, 86<br>screw threads, 95                                                                                                    | bearings, 815 cadastral maps, 811 cartography, 811 contour intervals, 816 contour maps from 3D data, 824                                                                                                    | layouts borders, 50 definition, 52 letter sizes, 50 margins, 50                                                                                                    |
| offset location measurements, 88<br>overview, 85<br>positioning the axes, 85<br>of rectangular objects, 86<br>screw threads, 95<br>spheres, 96                                                                                                    | bearings, 815 cadastral maps, 811 cartography, 811 contour intervals, 816 contour maps from 3D data, 824 contours, 811, 816                                                                                                    | layouts borders, 50 definition, 52 letter sizes, 50 margins, 50 planning, 52–53                                                                                                    |
| offset location measurements, 88<br>overview, 85<br>positioning the axes, 85<br>of rectangular objects, 86<br>screw threads, 95<br>spheres, 96<br>isometric projection, 83–84                                                                                                    | bearings, 815 cadastral maps, 811 cartography, 811 contour intervals, 816 contour maps from 3D data, 824 contours, 811, 816 datum, 810                                                                                                    | layouts borders, 50 definition, 52 letter sizes, 50 margins, 50 planning, 52–53 portfolio, 55–56                                                                                                    |
| offset location measurements, 88<br>overview, 85<br>positioning the axes, 85<br>of rectangular objects, 86<br>screw threads, 95<br>spheres, 96<br>isometric projection, 83–84<br>isometric scales, 84                                                                                                    | bearings, 815 cadastral maps, 811 cartography, 811 contour intervals, 816 contour maps from 3D data, 824 contours, 811, 816 datum, 810 differential leveling, 815                                                                                                    | layouts borders, 50 definition, 52 letter sizes, 50 margins, 50 planning, 52–53 portfolio, 55–56 title block, 51                                                                                                    |
| offset location measurements, 88 overview, 85 positioning the axes, 85 of rectangular objects, 86 screw threads, 95 spheres, 96 isometric projection, 83–84 isometric scales, 84 isometric sketches. <i>See</i> isometric drawings.                                                                                                    | bearings, 815 cadastral maps, 811 cartography, 811 contour intervals, 816 contour maps from 3D data, 824 contours, 811, 816 datum, 810 differential leveling, 815 engineering maps, 811                                                                                                    | layouts borders, 50 definition, 52 letter sizes, 50 margins, 50 planning, 52–53 portfolio, 55–56 title block, 51 zone numbers, 50                                                                                                    |
| offset location measurements, 88 overview, 85 positioning the axes, 85 of rectangular objects, 86 screw threads, 95 spheres, 96 isometric projection, 83–84 isometric scales, 84 isometric sketches. <i>See</i> isometric drawings. isometric views, 249                                                                                                    | bearings, 815 cadastral maps, 811 cartography, 811 contour intervals, 816 contour maps from 3D data, 824 contours, 811, 816 datum, 810 differential leveling, 815 engineering maps, 811 hatchures, 811                                                                                                    | layouts borders, 50 definition, 52 letter sizes, 50 margins, 50 planning, 52–53 portfolio, 55–56 title block, 51 zone numbers, 50 zones, 50                                                                                                    |
| offset location measurements, 88 overview, 85 positioning the axes, 85 of rectangular objects, 86 screw threads, 95 spheres, 96 isometric projection, 83–84 isometric scales, 84 isometric sketches. <i>See</i> isometric drawings. isometric views, 249 IT (international tolerance grade), 562                                                                                                    | bearings, 815 cadastral maps, 811 cartography, 811 contour intervals, 816 contour maps from 3D data, 824 contours, 811, 816 datum, 810 differential leveling, 815 engineering maps, 811 hatchures, 811 highway plans, 823                                                                                                    | layouts borders, 50 definition, 52 letter sizes, 50 margins, 50 planning, 52–53 portfolio, 55–56 title block, 51 zone numbers, 50 zones, 50 lead (of a screw thread), 595                                                                                                    |
| offset location measurements, 88 overview, 85 positioning the axes, 85 of rectangular objects, 86 screw threads, 95 spheres, 96 isometric projection, 83–84 isometric scales, 84 isometric sketches. <i>See</i> isometric drawings. isometric views, 249                                                                                                    | bearings, 815 cadastral maps, 811 cartography, 811 contour intervals, 816 contour maps from 3D data, 824 contours, 811, 816 datum, 810 differential leveling, 815 engineering maps, 811 hatchures, 811 highway plans, 823 hydrographic maps, 811                                                                                                    | layouts borders, 50 definition, 52 letter sizes, 50 margins, 50 planning, 52–53 portfolio, 55–56 title block, 51 zone numbers, 50 zones, 50 lead (of a screw thread), 595 lead, worm gears, 738–739                                                                                                    |
| offset location measurements, 88 overview, 85 positioning the axes, 85 of rectangular objects, 86 screw threads, 95 spheres, 96 isometric projection, 83–84 isometric scales, 84 isometric sketches. <i>See</i> isometric drawings. isometric views, 249 IT (international tolerance grade), 562 italic (inclined) fonts, 40–42                                                                                                    | bearings, 815 cadastral maps, 811 cartography, 811 contour intervals, 816 contour maps from 3D data, 824 contours, 811, 816 datum, 810 differential leveling, 815 engineering maps, 811 hatchures, 811 highway plans, 823 hydrographic maps, 811 landscape maps, 811                                                                                                    | layouts borders, 50 definition, 52 letter sizes, 50 margins, 50 planning, 52–53 portfolio, 55–56 title block, 51 zone numbers, 50 zones, 50 lead (of a screw thread), 595 lead, worm gears, 738–739 lead grades for drawing pencils, 46                                                                                                    |
| offset location measurements, 88 overview, 85 positioning the axes, 85 of rectangular objects, 86 screw threads, 95 spheres, 96 isometric projection, 83–84 isometric scales, 84 isometric sketches. See isometric drawings. isometric views, 249 IT (international tolerance grade), 562 italic (inclined) fonts, 40–42                                                                                                    | bearings, 815 cadastral maps, 811 cartography, 811 contour intervals, 816 contour maps from 3D data, 824 contours, 811, 816 datum, 810 differential leveling, 815 engineering maps, 811 hatchures, 811 highway plans, 823 hydrographic maps, 811 landscape maps, 811 military maps, 811                                                                                                    | layouts borders, 50 definition, 52 letter sizes, 50 margins, 50 planning, 52–53 portfolio, 55–56 title block, 51 zone numbers, 50 zones, 50 lead (of a screw thread), 595 lead, worm gears, 738–739 lead grades for drawing pencils, 46 leaders, dimensioning, 509                                                                                                    |
| offset location measurements, 88 overview, 85 positioning the axes, 85 of rectangular objects, 86 screw threads, 95 spheres, 96 isometric projection, 83–84 isometric scales, 84 isometric sketches. <i>See</i> isometric drawings. isometric views, 249 IT (international tolerance grade), 562 italic (inclined) fonts, 40–42                                                                                                    | bearings, 815 cadastral maps, 811 cartography, 811 contour intervals, 816 contour maps from 3D data, 824 contours, 811, 816 datum, 810 differential leveling, 815 engineering maps, 811 hatchures, 811 highway plans, 823 hydrographic maps, 811 landscape maps, 811 military maps, 811 monuments, 811                                                                                                    | layouts borders, 50 definition, 52 letter sizes, 50 margins, 50 planning, 52–53 portfolio, 55–56 title block, 51 zone numbers, 50 zones, 50 lead (of a screw thread), 595 lead, worm gears, 738–739 lead grades for drawing pencils, 46 leaders, dimensioning, 509 least material condition (LMC), tolerance                                                                                                    |
| offset location measurements, 88 overview, 85 positioning the axes, 85 of rectangular objects, 86 screw threads, 95 spheres, 96 isometric projection, 83–84 isometric scales, 84 isometric sketches. <i>See</i> isometric drawings. isometric views, 249 IT (international tolerance grade), 562 italic (inclined) fonts, 40–42  JIT (just-in-time) production, 447 Jo blocks, 555                                                                                                    | bearings, 815 cadastral maps, 811 cartography, 811 contour intervals, 816 contour maps from 3D data, 824 contours, 811, 816 datum, 810 differential leveling, 815 engineering maps, 811 hatchures, 811 highway plans, 823 hydrographic maps, 811 landscape maps, 811 military maps, 811                                                                                                    | layouts borders, 50 definition, 52 letter sizes, 50 margins, 50 planning, 52–53 portfolio, 55–56 title block, 51 zone numbers, 50 zones, 50 lead (of a screw thread), 595 lead, worm gears, 738–739 lead grades for drawing pencils, 46 leaders, dimensioning, 509 least material condition (LMC), tolerance symbols, 567                                                                                                    |
| offset location measurements, 88 overview, 85 positioning the axes, 85 of rectangular objects, 86 screw threads, 95 spheres, 96 isometric projection, 83–84 isometric scales, 84 isometric sketches. <i>See</i> isometric drawings. isometric views, 249 IT (international tolerance grade), 562 italic (inclined) fonts, 40–42                                                                                                    | bearings, 815 cadastral maps, 811 cartography, 811 contour intervals, 816 contour maps from 3D data, 824 contours, 811, 816 datum, 810 differential leveling, 815 engineering maps, 811 hatchures, 811 highway plans, 823 hydrographic maps, 811 landscape maps, 811 military maps, 811 monuments, 811                                                                                                    | layouts borders, 50 definition, 52 letter sizes, 50 margins, 50 planning, 52–53 portfolio, 55–56 title block, 51 zone numbers, 50 zones, 50 lead (of a screw thread), 595 lead, worm gears, 738–739 lead grades for drawing pencils, 46 leaders, dimensioning, 509 least material condition (LMC), tolerance symbols, 567 left- and right-hand parts, 149, 301–302                                                                                                    |
| offset location measurements, 88 overview, 85 positioning the axes, 85 of rectangular objects, 86 screw threads, 95 spheres, 96 isometric projection, 83–84 isometric scales, 84 isometric sketches. <i>See</i> isometric drawings. isometric views, 249 IT (international tolerance grade), 562 italic (inclined) fonts, 40–42  JIT (just-in-time) production, 447 Jo blocks, 555                                                                                                    | bearings, 815 cadastral maps, 811 cartography, 811 contour intervals, 816 contour maps from 3D data, 824 contours, 811, 816 datum, 810 differential leveling, 815 engineering maps, 811 hatchures, 811 highway plans, 823 hydrographic maps, 811 landscape maps, 811 military maps, 811 monuments, 811 nautical maps, 811                                                                                         | layouts borders, 50 definition, 52 letter sizes, 50 margins, 50 planning, 52–53 portfolio, 55–56 title block, 51 zone numbers, 50 zones, 50 lead (of a screw thread), 595 lead, worm gears, 738–739 lead grades for drawing pencils, 46 leaders, dimensioning, 509 least material condition (LMC), tolerance symbols, 567 left- and right-hand parts, 149, 301–302 left-hand rule of coordinate systems, 126                                                                                                    |
| offset location measurements, 88 overview, 85 positioning the axes, 85 of rectangular objects, 86 screw threads, 95 spheres, 96 isometric projection, 83–84 isometric scales, 84 isometric sketches. <i>See</i> isometric drawings. isometric views, 249 IT (international tolerance grade), 562 italic (inclined) fonts, 40–42  JIT (just-in-time) production, 447 Jo blocks, 555 join/add (union) operation, 147–148                                                                            | bearings, 815 cadastral maps, 811 cartography, 811 contour intervals, 816 contour maps from 3D data, 824 contours, 811, 816 datum, 810 differential leveling, 815 engineering maps, 811 hatchures, 811 highway plans, 823 hydrographic maps, 811 landscape maps, 811 military maps, 811 monuments, 811 nautical maps, 811 overview, 810–811                                                                       | layouts borders, 50 definition, 52 letter sizes, 50 margins, 50 planning, 52–53 portfolio, 55–56 title block, 51 zone numbers, 50 zones, 50 lead (of a screw thread), 595 lead, worm gears, 738–739 lead grades for drawing pencils, 46 leaders, dimensioning, 509 least material condition (LMC), tolerance symbols, 567 left- and right-hand parts, 149, 301–302 left-hand rule of coordinate systems, 126 left-hand screw threads, 598                                                                                           |
| offset location measurements, 88 overview, 85 positioning the axes, 85 of rectangular objects, 86 screw threads, 95 spheres, 96 isometric projection, 83–84 isometric scales, 84 isometric sketches. <i>See</i> isometric drawings. isometric views, 249 IT (international tolerance grade), 562 italic (inclined) fonts, 40–42  JIT (just-in-time) production, 447 Jo blocks, 555 join/add (union) operation, 147–148 joints bell and spigot, 834 butt, 850                                      | bearings, 815 cadastral maps, 811 cartography, 811 contour intervals, 816 contour maps from 3D data, 824 contours, 811, 816 datum, 810 differential leveling, 815 engineering maps, 811 hatchures, 811 highway plans, 823 hydrographic maps, 811 landscape maps, 811 military maps, 811 monuments, 811 nautical maps, 811 overview, 810–811 plats, 810                                                            | layouts borders, 50 definition, 52 letter sizes, 50 margins, 50 planning, 52–53 portfolio, 55–56 title block, 51 zone numbers, 50 zones, 50 lead (of a screw thread), 595 lead, worm gears, 738–739 lead grades for drawing pencils, 46 leaders, dimensioning, 509 least material condition (LMC), tolerance symbols, 567 left- and right-hand parts, 149, 301–302 left-hand rule of coordinate systems, 126 left-hand screw threads, 598 left-handed lettering, 45                                                                 |
| offset location measurements, 88 overview, 85 positioning the axes, 85 of rectangular objects, 86 screw threads, 95 spheres, 96 isometric projection, 83–84 isometric scales, 84 isometric sketches. See isometric drawings. isometric views, 249 IT (international tolerance grade), 562 italic (inclined) fonts, 40–42  JIT (just-in-time) production, 447 Jo blocks, 555 join/add (union) operation, 147–148 joints bell and spigot, 834                                                       | bearings, 815 cadastral maps, 811 cartography, 811 contour intervals, 816 contour maps from 3D data, 824 contours, 811, 816 datum, 810 differential leveling, 815 engineering maps, 811 hatchures, 811 highway plans, 823 hydrographic maps, 811 landscape maps, 811 military maps, 811 monuments, 811 nautical maps, 811 overview, 810–811 plats, 810 portfolio, 825                                             | layouts borders, 50 definition, 52 letter sizes, 50 margins, 50 planning, 52–53 portfolio, 55–56 title block, 51 zone numbers, 50 zones, 50 lead (of a screw thread), 595 lead, worm gears, 738–739 lead grades for drawing pencils, 46 leaders, dimensioning, 509 least material condition (LMC), tolerance symbols, 567 left- and right-hand parts, 149, 301–302 left-hand rule of coordinate systems, 126 left-hand screw threads, 598 left-handed lettering, 45 left-side views, 234–235                                        |
| offset location measurements, 88 overview, 85 positioning the axes, 85 of rectangular objects, 86 screw threads, 95 spheres, 96 isometric projection, 83–84 isometric scales, 84 isometric sketches. <i>See</i> isometric drawings. isometric views, 249 IT (international tolerance grade), 562 italic (inclined) fonts, 40–42  JIT (just-in-time) production, 447 Jo blocks, 555 join/add (union) operation, 147–148 joints bell and spigot, 834 butt, 850                                      | bearings, 815 cadastral maps, 811 cartography, 811 contour intervals, 816 contour maps from 3D data, 824 contours, 811, 816 datum, 810 differential leveling, 815 engineering maps, 811 hatchures, 811 highway plans, 823 hydrographic maps, 811 landscape maps, 811 military maps, 811 monuments, 811 nautical maps, 811 overview, 810–811 plats, 810 portfolio, 825 profiles, 811                               | layouts borders, 50 definition, 52 letter sizes, 50 margins, 50 planning, 52–53 portfolio, 55–56 title block, 51 zone numbers, 50 zones, 50 lead (of a screw thread), 595 lead, worm gears, 738–739 lead grades for drawing pencils, 46 leaders, dimensioning, 509 least material condition (LMC), tolerance symbols, 567 left- and right-hand parts, 149, 301–302 left-hand rule of coordinate systems, 126 left-hand screw threads, 598 left-handed lettering, 45 left-side views, 234–235 legibility, dimensioning, 510, 514–515 |
| offset location measurements, 88 overview, 85 positioning the axes, 85 of rectangular objects, 86 screw threads, 95 spheres, 96 isometric projection, 83–84 isometric scales, 84 isometric sketches. <i>See</i> isometric drawings. isometric views, 249 IT (international tolerance grade), 562 italic (inclined) fonts, 40–42  JIT (just-in-time) production, 447 Jo blocks, 555 join/add (union) operation, 147–148 joints bell and spigot, 834 butt, 850 capillary. <i>See</i> solder joints. | bearings, 815 cadastral maps, 811 cartography, 811 contour intervals, 816 contour maps from 3D data, 824 contours, 811, 816 datum, 810 differential leveling, 815 engineering maps, 811 hatchures, 811 highway plans, 823 hydrographic maps, 811 landscape maps, 811 military maps, 811 monuments, 811 nautical maps, 811 overview, 810–811 plats, 810 portfolio, 825 profiles, 811 structure location plans, 822 | layouts borders, 50 definition, 52 letter sizes, 50 margins, 50 planning, 52–53 portfolio, 55–56 title block, 51 zone numbers, 50 zones, 50 lead (of a screw thread), 595 lead, worm gears, 738–739 lead grades for drawing pencils, 46 leaders, dimensioning, 509 least material condition (LMC), tolerance symbols, 567 left- and right-hand parts, 149, 301–302 left-hand rule of coordinate systems, 126 left-hand screw threads, 598 left-handed lettering, 45 left-side views, 234–235                                        |

| lettering                                     | calculating proportions, 74               | brake press, 438                            |
|-----------------------------------------------|-------------------------------------------|---------------------------------------------|
| CAD examples, 40                              | dividing lines, 74                        | cast parts, 437, 441–442, 448               |
|                                               |                                           |                                             |
| consistent letter height, 40                  | equal parts, 74                           | common production methods, 440              |
| definition, 34                                | finding a midpoint, 73                    | computer integrated. See computer-inte-     |
| in electronic diagrams, 762                   | line patterns, 72                         | grated manufacturing.                       |
| fractions, 43                                 | lineweights, 72                           | DFM (design for manufacture), 416           |
| guidelines, 40, 42                            | long freehand lines, 73                   | dimensional accuracy, 445–446               |
| by hand, 40                                   | parallel, exaggerating closely spaced, 74 | forging, 448                                |
| inclined (italic), 41–42                      | proportional parts, 74                    | library of standard punches, 439            |
| kerned pairs of letters, 44                   | straight lines, 73                        | machined parts, modeling, 437–438           |
| for left-handers, 45                          | techniques for, 72                        | machining, 448                              |
| with a pencil, 45                             | lines of sight. See projectors.           | metal forming, principal methods, 448.      |
| spacing, 40, 44                               | lineweights, 72                           | See also specific methods.                  |
| stability, 44                                 | LMC (least material condition), tolerance | molds, 437, 480                             |
| standards, 40                                 | symbols, 567                              | nanofabrication, 446                        |
| template for, 42                              | Load Resistance Factor Design (LRFD), 790 | nanotechnology, 446                         |
| for titles, 45                                | local coordinate systems, 153             | net-shape manufacturing, 446                |
| vertical, 41                                  | local notes, dimensioning, 536–537        | permanent molds, 437                        |
| lettering (fonts), 40                         | location, specifying with coordinate sys- | sand casting, 437, 448                      |
| library of standard punches, 439              | tems, 126, 129–130                        | shared manufacturing, 448                   |
| life cycle design, 6                          | location dimensions, 506, 530-531         | Standard for Aluminum Sand and              |
| life-cycle analysis, 473                      | lock nuts and locking devices             | Permanent Mold Castings, 437                |
| lift check valves, 839                        | cotter pins, 617, A-72                    | surface finish, 445–446                     |
| limit dimensions, 552                         | lock washers, 617, A-69                   | welding drawings, 448, 484                  |
| limit tolerances, 557                         | overview, 617                             | manufacturing processes, plastic parts      |
| line conventions, in electronic diagrams, 762 | set screws, 617, 620                      | constant wall thickness, 436                |
| line fit, 552                                 | lock washers, 617, A-69                   | draft, 434                                  |
| line gage, 34                                 | lofting, 185–186                          | draft angle, 436                            |
| line of contact, 734                          | LOM (laminated object manufacturing), 478 | drawings, portfolio, 483                    |
|                                               |                                           |                                             |
| line patterns, 72                             | long freehand lines, 73                   | ejector pins, 434–435                       |
| linear pitch, 736                             | lower deviation, metric tolerances, 562   | injection-molding characteristics, 434      |
| lines                                         | lugs, 214, 286                            | injection-molding guidelines, 436           |
| bisecting manually, 74, 134                   |                                           | parting line, 434–435                       |
| break, 297                                    | M                                         | projections, 436                            |
| center. See centerlines.                      | machine dimensions, 535                   | rounding corners, 436                       |
| description, 130                              | machine pins, 622                         | taper, 434                                  |
| dividing equally or proportionally, 74        | machine screws, 613, A-63-A-64. See also  | manufacturing processes, sheet metal        |
| drawing through points, 137                   | cap screws.                               | bend allowance, 450                         |
| folding, 237                                  | machined parts, modeling, 437-438         | case study: Ability Fabricators, Inc.,      |
| freehand construction, 36                     | machining parts, 448                      | 449–450                                     |
| hidden. See hidden lines.                     | machining processes, tolerances, 561      | gauge, 450                                  |
| interpreting, 253                             | MAG (metal active gas) welding, 848       | hems, 439                                   |
| parallel. See parallel lines.                 | major diameter (of a screw thread), 595   | K-factor, 450                               |
| perpendicular. See perpendicular lines.       | Manual of Surveying Instructions for the  | modeling, 438-440, 449-450                  |
| point view, 380                               | Survey of the Public Lands of the         | sheet metal drawings, 448, 483, 484         |
| precedence, 244                               | United States, 814                        | thickness, 450                              |
| sketching techniques, 69                      | Manual of Steel Construction, 788         | maps. See landform drawings.                |
| specifying, 130                               | manufactured stone construction, 798      | margins, 50                                 |
| styles, 34–35                                 | manufacturing materials                   | mass, 452                                   |
| thick, 34                                     | alloys and their characteristics, 443     | mass density, 453                           |
| thin, 34                                      | appearance, 445                           | mass properties, determining. See modeling, |
| true length, in CAD, 378–379                  | ceramics, 443                             | determining mass properties.                |
| used in dimensioning, 506                     | composite materials, 443                  | master, creating, 480                       |
| lines, cutting-plane                          | ferrous metals, 443                       | mate constraint, 422                        |
| definition, 328                               | materials assignment, 444                 | mate offset, 422                            |
| illustration, 329                             |                                           | material files, 444                         |
| line style, 334                               | nanomaterials, 443                        | material jetting, as prototyping tool, 479  |
| lines, section views                          | nonferrous metals, 443                    | materials assignment, 444                   |
| behind the cutting plane, 328                 | plastics, 443                             | mating dimensions, 532                      |
| general rules for, 333                        | product failure, definition, 443          | maximum material condition (MMC),           |
|                                               | recycling, 445                            |                                             |
| lines, sketching                              | service life, 445                         | tolerance symbols, 567, 574–575             |
| blocking, freehand, 73                        | manufacturing processes                   | measurement systems, definition, 34. See    |
| border blocking, 73                           | assembling an aircraft, 445–446           | also specific systems.                      |

mass, 452

| measuring, from a reference surface, 238  | mass density, 453                          | models, types of                       |
|-------------------------------------------|--------------------------------------------|----------------------------------------|
| mechanical engineers' drawing scale, A-93 | moment of inertia, 453                     | analytical, 174–175                    |
| media for drawings, 49                    | overview, 451                              | comparison of characteristics, 222-223 |
| member marks, in welding, 792             | portfolio, 485                             | descriptive, 173                       |
| members, in welding, 792                  | pounds force, 456                          | FEA (finite element analysis) model,   |
| meridian, 395                             | pounds mass, 456                           | 174, 190                               |
| meshes, 185, 463–464                      | radii of gyration, 453                     | motion analysis, 175                   |
| metal active gas (MAG) welding, 848       | right cylinder, 452                        | scale, example, 173                    |
| metal connectors for wood construction,   | SI (Système International), 456            | solid, 190                             |
| 784–785                                   | surface area, 452                          | surface, 184–                          |
| metal forming, principal methods, 448     | units and assumptions, 455–456             | constraint-based, 191–192              |
| metal parts, casting, 437                 | volume, 452                                | mold line, dimensioning, 536           |
| metric drawing scale, A-93–A-94           | modeling, downstream applications          | molds                                  |
| metric fastener standard, 594             | elasticity, 464                            | casting metal parts, 437               |
| metric fits, tolerance symbols, 563       | equation solvers, 460                      | plastic parts, 434–436                 |
| metric screw threads, A-53–A-55           | FEA (finite element analysis), 463–467     | cavities and cores, 480                |
| metric system. See also U.S. customary    | finite elements, 463                       | permanent, 437                         |
| units.                                    | going green, 473                           | moment of inertia, 453                 |
| converting to U.S., A-73                  | human factors, 470–471                     | monuments, landform drawings, 811      |
|                                           | HumanCAD software models, 471              |                                        |
| description, 36–37                        |                                            | motion analysis, 175                   |
| dual dimensioning systems, 36–37          | integrated modeling and design, 472–473    | Mountz, John, 19                       |
| preferred scale ratios, 37                | meshes, 463–464                            | mules, 10                              |
| unit conversion, 37                       | ROBOGUIDE software, 469–470                | multidetail drawings, 643              |
| metric thread, 596                        | simulation software, 468–470               | multiple threads, 599                  |
| metric thread fits, 600                   | spreadsheets, 460                          | multiview projections                  |
| metric tolerances, 562–563                | virtual prototypes, 469                    | definition, 32                         |
| middle-out design, 424                    | what-if analysis, 460                      | description, 234                       |
| midpoint of a line, finding, 73           | modeling, exporting data from the database | illustration, 82                       |
| MIG (metal inert gas) welding, 848        | ASCII file formats, 456–457                | My Documents folder, documentation     |
| military maps, 811                        | comma-delimited text format, 457           | management, 716                        |
| millimeter values, dimensioning, 510–511  | common export formats, 457–459             |                                        |
| milling machines, tolerances, 561         | for cost estimates, 461–462                | N                                      |
| MIL-STD-681 Identification Coding and     | DXF (Drawing Exchange Format), 458         | name, in title bocks, 51               |
| Application of Hook Up and Lead           | file formats, 456–457                      | nanofabrication, 446                   |
| Wires, 758                                | graphics exchange format, 457–458          | nanomaterials, 443                     |
| minor diameter (of a screw thread), 595   | IGES (Initial Graphics Exchange Specifi-   | nanotechnology, 446                    |
| mirrored shapes, 149                      | cation), 458                               | NASA space capsule crash, 70           |
| MMC (maximum material condition), 567,    | native file formats, 456–457               | native file formats, 456–457, 459      |
| 574–575                                   | native formats, 459                        | nautical maps, 811                     |
| model space, 48                           | neutral formats, 459                       | necessary views, 239–240, 296–297      |
| modeling                                  | overview, 456                              | neck, 214, 286                         |
| case study: brake assembly, 465–467       | space-delimited text format, 457           | negative space, 67                     |
| case study: robot hand, 219–221           | STEP (Standard for the Exchange of         | net-shape manufacturing, 446           |
| case study: surface modeling, 224–227     | Product model data), 458                   | neutral axis, dimensioning, 536        |
| factors of safety, 451                    | STL (STereo Lithography) format, 458       | neutral formats, 459                   |
| interpolating polynomials, 467            | tab-delimited text format, 457             | NGS (National Geodetic Survey), 813    |
| machined parts, 437–438                   | vector versus raster data, 459             | nominal size                           |
| P-elements, interpolating, 467            | modeling, for testing and refinement       | metric tolerances, 562                 |
| sheet metal parts, 438–440, 449–450       | case study: testing vibration analysis,    | tolerances, 548                        |
| springs, 627                              | 481–482                                    | for wood products, 783                 |
| threads, 610                              | overview, 451                              | nonferrous metals, 443                 |
| visible embryo heart model, example,      | models                                     | nonisometric lines                     |
| 186                                       | 2D. See 2D models.                         |                                        |
| modeling, determining mass properties     | 3D. See 3D models.                         | isometric drawings, 88                 |
| accuracy, verifying, 455                  | choosing a method, 222–223                 | isometric projection, 84               |
| calculations, 454–456                     | creating, 256                              | sketching ellipses, 92                 |
|                                           | definition, 172                            | normal edges, in views, 252            |
| center of gravity, 453                    |                                            | normal surfaces                        |
| centroid, 453                             | machined parts, 437–438                    | isometric drawings, 86–87              |
| cgs (centimeter-gram-second)              | materials assignment, 444                  | in views, 250–251                      |
| system, 456                               | qualities of, 175                          | notes, dimensioning                    |
| fps (foot-pound-second) system, 456       | sheet metal parts, 438–440                 | direction of values and notes, 510     |
| ips (inch-pound-second) system, 456       | molded parts, 434–437                      | general notes, 536                     |

| notes, dimensioning, continued                                    | line precedence, 244                                                         | PDM (product data management), 7, 721,                     |
|-------------------------------------------------------------------|------------------------------------------------------------------------------|------------------------------------------------------------|
| local notes, 536–537                                              | multiview projection, 82                                                     | 724                                                        |
| supplementary notes, 536–537                                      | versus photographs, 243                                                      | P-elements, interpolating, 467                             |
| thread, 604–605                                                   | portfolio, 260–261                                                           | pencil and string method for drawing                       |
| tolerance, 556                                                    | other side welds, 851                                                        | ellipses, 141                                              |
| numbering, working drawings, 650                                  | outline assemblies, assembly drawings, 647                                   | pencils, for drawing. <i>See</i> drawing pencils.          |
| numerical values, in electronic diagrams, 770                     | outside diameter, spur gears, 736 outside mold line (OML), dimensioning, 536 | pentagons, drawing, 140<br>perfect form envelope, 549      |
| numerically-controlled machining, dimen-                          | overconstrained sketches, 203                                                | permanent molds, 437                                       |
| sioning, 534                                                      | ownership, documentation management, 718                                     | permission, documentation                                  |
| NURBS (nonuniform rational B-spline)                              | 1,                                                                           | management, 718                                            |
| curves, 143                                                       | P                                                                            | perpendicular constraint, 422                              |
| NURBS-based surfaces, 185-186, 188                                | paper                                                                        | perpendicular lines                                        |
| nuts. See bolts and nuts.                                         | for drawing and drafting, 49                                                 | definition, 145                                            |
|                                                                   | landscape orientation, 49                                                    | symbol for, 69                                             |
| 0                                                                 | for sketching, 49                                                            | perpendicularity tolerance, 578–579                        |
| object snap feature                                               | standard sheet sizes, 49                                                     | perspective projections, 32                                |
| definition, 129                                                   | conservation, 648                                                            | perspective sketches, 81                                   |
| drawing parallel lines, 137                                       | paper drawings                                                               | perspectives                                               |
| enabling, 134                                                     | 2D models, 176–177                                                           | angular. <i>See</i> two-point perspective. in AutoCAD, 111 |
| locating drawing geometry, 134 oblique cylinder, development with | versus other models, 222–223                                                 | bird's-eye view, 107                                       |
| a plane, 391                                                      | paper method for sketching circles, 75<br>paper space, 48                    | circles, 107                                               |
| oblique drawings. See sketching techniques,                       | parabolas, A-97–A-98                                                         | curves, 107                                                |
| oblique sketches.                                                 | parallel (orient) constraint, 422                                            | horizon line, 107                                          |
| oblique edges, in views, 252                                      | parallel edges, in views, 252                                                | one-point, 105                                             |
| oblique prism, development with a                                 | parallel lines                                                               | parallel. See one-point perspective.                       |
| plane, 390                                                        | closely spaced, exaggerating, 74                                             | pictorial sketching, 80–82                                 |
| oblique projection                                                | definition, 145                                                              | three-point, 105, 106                                      |
| angles, 101                                                       | drawing, 137                                                                 | two-point, 105, 106                                        |
| cabinet projection, 99                                            | receding lines, 99                                                           | types of, 104–105. See also specific                       |
| cavalier projection, 99                                           | symbol for, 69                                                               | types.<br>vanishing point, 104                             |
| definition, 32 receding lines, 99                                 | parallel perspective. See one-point                                          | worm's-eye view, 107                                       |
| oblique projectors, 99                                            | perspective.                                                                 | phantom lines, 612                                         |
| oblique surfaces                                                  | parallel projections, 32<br>parallelepiped, 65                               | Phillips screw drivers, 619                                |
| isometric drawings, 89                                            | parallelism tolerance, 578–579                                               | photogrammetry, 812                                        |
| showing true size and shape, 382–383                              | parameters, 193                                                              | photographs versus orthographic projec-                    |
| in views, 250–251                                                 | parametric modeling, 110 See also                                            | tions, 243                                                 |
| offset cam followers, 746-747                                     | constraint-based modeling.                                                   | physical datum feature simulators, 569                     |
| Offset command, 137, 157–159                                      | floating bridge example, 191–192                                             | physical models                                            |
| offset constraint, 422                                            | Santa Cruz Bicycles, 11                                                      | description, 179–180                                       |
| offset measurements                                               | parent parts, choosing, 420                                                  | versus other models, 222–223                               |
| creating irregular shapes, 78                                     | parent-child relationships, features, 207–209                                | pictorial sketching, 80–82<br>piece marks, 786             |
| isometric drawings, 88 offset sections, 342                       | part identification number (PIN), documen-                                   | piece marks, 780<br>piece part drawings, 640–641           |
| OML (outside mold line), dimensioning, 536                        | tation management, 716<br>part mode, constraint-based modeling, 216          | piecewise splines, 143                                     |
| one-point perspective, 105                                        | part value placement, in electronic diagrams,                                | piercing points, 32                                        |
| one-view drawings, 79                                             | 770                                                                          | PIN (part identification number), documen-                 |
| opposite views, 239–240                                           | partial auxiliary views, 375                                                 | tation management, 716                                     |
| optical mechanical systems, 814                                   | partial sections, 341                                                        | pinion gears, 732                                          |
| orient (parallel) constraint, 422                                 | partial views, 297–298, 345                                                  | pipe                                                       |
| origins (point of intersection), 127                              | parting line, plastic parts, 434–435                                         | cast iron. See cast iron pipe.                             |
| Orth method for four-center ellipses, 94                          | parting-line symmetry, 150                                                   | compound, 838                                              |
| orthographic, definition, 236                                     | parts drawings, 640–641                                                      | fittings, 837                                              |
| orthographic projection                                           | parts list. See BOM (bill of material).                                      | joints, 838                                                |
| axonometric projection, 82                                        | patches                                                                      | schedules, 834 sizes. <i>See</i> pipe schedules.           |
| centerlines, 244, 246<br>definition, 32, 236                      | Coon's, 187                                                                  | pipe schedules, 834                                        |
| hidden lines, 243, 244, 245                                       | interpolated, 187<br>surface, 187                                            | pipe threads, 610–611                                      |
| indicating symmetrical axes of objects.                           | patent applications, working drawings, 652                                   | piping drawings                                            |
| See centerlines.                                                  | patent drawings, as design aids, 17                                          | adapters between copper pipe and                           |
| laying out a drawing, 246                                         | pattern dimensions, 535                                                      | threaded pipe, 836                                         |

| piping drawings, continued            | wrought steel pipe, A-85                                            | polycylindric method for developing a         |
|---------------------------------------|---------------------------------------------------------------------|-----------------------------------------------|
| annular space, 836                    | piping drawings, cast iron pipe                                     | sphere, 395                                   |
| bell and spigot joints, 834           | screwed fittings, A-87-A-88                                         | polyester film, as drawing medium, 49         |
| black pipe, 834                       | thickness and weight, A-86                                          | Polygon command, 139                          |
| butt welded fittings, 837             | piping drawings, cast iron pipe flanges                             | polygons                                      |
| capillary joints, 836                 | drilling for bolts, A-90–A-92                                       | drawing, 139                                  |
| cast iron pipe, 834                   | fittings, A-89–A-92                                                 | formulas, A-31–A-32                           |
| check valves, 839                     | pitch                                                               | rectangle method for sketching, 78            |
| copper pipe, 835                      | welding drawings, 848                                               | sketching techniques, 78                      |
| copper tubing, 835–836                | worm gears, 738–739                                                 | triangle method for sketching, 78             |
| CPVC (chlorinated polyvinyl chloride) | pitch circles, 732                                                  | polyhedra, 64                                 |
| pipe, 836                             | pitch curve, cams, 744                                              | polyvinyl chloride (PVC) pipe                 |
| designating fitting size, 837         | pitch diameter, 595, 732, 736                                       | drawings, 836                                 |
| developed piping drawings, 832        | pivoted cam followers, 746–747                                      | pop rivets, 624                               |
| dimensioning, 833                     | placed features, 213                                                | portfolios (examples)                         |
| double-line drawings, 830–831         | placing, section views, 331–332                                     | 2D drawings, 305–306                          |
| for a field instrument, example, 841  | placing, section views, 551–552<br>placing dimensions, 505, 514–515 | determining mass properties, 485              |
| -                                     | plain taper keys, A-65                                              | dimensioning, 541–542                         |
| flanged fittings, 837                 |                                                                     | in electronic diagrams, 774                   |
| flanged joints, 834, 838              | plan. See top view.                                                 | fasteners, 629–630                            |
| flared joints, 835–836                | planar surfaces, 64                                                 |                                               |
| galvanized pipe, 834                  | plane figures, geometric methods for                                | gears, 748–749                                |
| gaskets, 838                          | sketching, 78                                                       | landform drawings, 825                        |
| gate valves, 839                      | plane of projection, 32, 236                                        | layouts, 55–56                                |
| globe valves, 839                     | planes                                                              | molded plastic parts drawings, 483            |
| hard temper copper tubing, 835–836    | angles between. See dihedral angles.                                | orthographic projection, 260–261              |
| HDPE (high-density polyethylene)      | auxiliary, 364                                                      | piping drawings, 842                          |
| pipe, 836                             | cutting. See cutting planes.                                        | section views, 348–349                        |
| lift check valves, 839                | defining, 131                                                       | sheet metal drawings, 483, 484                |
| pipe compound, 838                    | definition, 131, 385                                                | showing your design process, 18–19            |
| pipe fittings, 837                    | edge view, 381                                                      | structural drawings, 801                      |
| pipe joints, 838                      | intersecting with a prism, 387–388                                  | threads, drawing, 629                         |
| pipe schedules, 834                   | intersection with a cylinder, 389                                   | tolerances, 584–586                           |
| pipe sizes. See pipe schedules.       | planes, developments with                                           | welded assembly drawings, 484                 |
| plastic pipe, 836                     | a cone, 391–392                                                     | welding drawings, 484, 862–863                |
| portfolio, 842                        | an oblique cylinder, 391                                            | position, tolerance symbols, 566–568          |
| pressure-reducing valves, 839         | an oblique prism, 390                                               | position method for dual dimensioning, 512    |
| PVC (polyvinyl chloride) pipe, 836    | a pyramid, 391                                                      | positional tolerance, 572–574                 |
| red brass pipe, 835                   | a sphere, 394–395                                                   | pounds force, 456                             |
| reduced fittings, 837                 | plastic parts, manufacturing. See manufac-                          | pounds mass, 456                              |
| safety valves, 839                    | turing processes, plastic parts.                                    | pozidriv screw drivers, 619                   |
| screwed fittings, 835                 | plastic pipe, 836                                                   | Pratt & Whitney keys, 622, A-67               |
| screwed joints, 838                   | plastics, manufacturing materials, 443                              | preferred fits                                |
| screwed reducing tee, 837             | plates, 785, 792                                                    | metric hole basis clearance, A-45–A-46        |
| screwed tee fittings, 837             | plats                                                               | metric hole basis transition and              |
| seamless brass pipe, 835              | definition, 810                                                     | interference, A-47-A-48                       |
| single-line drawings, 830–831         | subdivision, 820–821                                                | metric shaft basis clearance, A-49-A-50       |
| soft copper tubing, 835–836           | plotting curves manually, in auxiliary views,                       | metric shaft basis transition and interfer-   |
| solder fittings, 836                  | 374–375                                                             | ence, A-51-A-52                               |
| solder joints, 835–836, 838           | plug welds, 850, 856–857                                            | metric tolerances, 564–565                    |
| solenoid-actuated valves, 840         | plus-or-minus tolerances, 558                                       | preferred sizes, metric tolerances, 564       |
| specialty pipe, 836                   | poche, 645                                                          | pressure-reducing valves, 839                 |
| standard for pressure piping, 840     | points                                                              | prestressed concrete, 794                     |
| standard for steel pipe flanges and   | description, 130                                                    | primary auxiliary view, 365                   |
| flanged fittings, 838                 | drawing arcs through, 135                                           | primary datum, 569                            |
| standard symbols, 830, A-78           | drawing lines through, 137                                          | primary datum, 309<br>primary revolution, 396 |
|                                       |                                                                     |                                               |
| steel pipe, 834                       | interpreting, 253                                                   | primitives. See solid primitives.             |
| swing check valves, 839               | sketching techniques, 69                                            | principal dimensions, 235                     |
| symbols, A-78                         | specifying, 130                                                     | principal views, 234–235                      |
| taper pipe threads, A-85              | polar arrays, creating gears, 735                                   | Principles of Brick Masonry, 797              |
| types of drawings, 830–833            | polar coordinates, 128                                              | printed circuits, in electronic diagrams, 772 |
| valves, 839–840                       | polyconic method for developing a sphere,                           | prisms                                        |
| welded joints, 838                    | 395                                                                 | definition and examples, 65                   |
| wrought iron pipe, 834                |                                                                     | intersecting with a plane, 387–388            |

| prisms, continued                                | prototyping                                | rapid tooling, 480                              |
|--------------------------------------------------|--------------------------------------------|-------------------------------------------------|
| size dimensioning, 518                           | overview, 474                              | raster versus vector data, 459                  |
| triangular, dimensioning, 522                    | translating the model, 474–475             | rational curves, 143                            |
| truncated, 65                                    | virtual prototypes, 469                    | RBM (reinforced brick or masonry), 797          |
| types of, 65                                     | prototyping, RP (rapid prototyping)        | reading drawings, 255                           |
| problem identification, design process           | 3D printing, 479                           | read-only permission, 718                       |
| case study: Santa Cruz Bicycles, 8               | case study, 15                             | rear views, 234–235                             |
| definition, 5                                    | CLIP (continuous liquid interface pro-     | receding lines                                  |
| product data management (PDM), 7, 721,           | duction), 477                              | angle, 98                                       |
| 724                                              | DLP (direct light processing), 477         | length, 99                                      |
| product definition, 18                           | DLS (digital light synthesis), 477         | oblique projection, 99                          |
| product failure, 443                             | DPP (daylight polymer printing), 477       | sketching techniques, 103                       |
| product life cycle, 6                            | DMP (direct metal printing), 477           | recess for a bolt head. <i>See</i> counterbore. |
| profile plane projection, 236                    | DMLS (direct metal laser sintering), 477   | Rectangle command, 139                          |
| profile tolerance, 576–577                       | EBM (electron beam melting), 477           | rectangle method for sketching ellipses, 76     |
| profiles                                         | FDM (fused deposition modeling), 478       | rectangular objects, isometric drawings, 86     |
| cams, 743–745                                    | investment casting, 480                    | recycling, manufacturing materials, 445         |
| landform drawings, 811                           | LOM (laminated object manufacturing),      | red brass pipe, 835                             |
| projection methods                               | 478                                        | reducing fittings, 837                          |
| first angle, 240–241, 242–243                    | master, creating, 480                      | reference designations, in electronic dia-      |
| frontal plane, 236                               | material jetting, 479                      | grams, 770                                      |
| horizontal plane, 236                            | overview, 474                              | reference dimensions, 195, 559                  |
| orthographic, 236                                | rapid tooling, 480                         | reference planes, 369                           |
| plane of projection, 236                         | SGC (solid ground curing), 476–477         | reference surface, measuring from, 238          |
| profile plane, 236                               | SLA (stereolithography apparatus), 476     | reference to a datum, tolerance symbols, 567    |
| projecting at right angles. See ortho-           | SLS (selective laser sintering), 477-478   | refinement                                      |
| graphic projection.                              | systems for, 476–479                       | case study: Santa Cruz Bicycles, 10–11          |
| third angle, 240–242                             | TSF (topographic shell fabrication), 478   | definition, 5                                   |
| projection symbols, 241                          | purlins, 783                               | and modeling, 172                               |
| projection welds, 850, 858                       | PVC (polyvinyl chloride) pipe              | regular polyhedra, 64                           |
| projections projections                          | drawings, 836                              | regular views, 239–240                          |
| cabinet, 99                                      | pyramid primitive, 146                     | reinforced brick or masonry (RBM), 797          |
| cavalier, 99                                     | pyramids                                   | reinforced concrete, 794–796                    |
| definition, 233                                  | definition, 65                             | relational databases, documentation manage-     |
| length of receding lines, 99                     | development with a plane, 391              | ment, 722–723                                   |
| multiview, 234                                   | dimensioning, 522                          | relative coordinates, 128                       |
| piercing points, 32                              | differential, 322                          | relay symbols, electronic diagrams, 762         |
| plane of projection, 32                          | Q                                          | release of engineering documents, documen-      |
| plastic parts, 436                               | QC (quality certify)                       | tation management, 713                          |
| principal dimensions, 235                        | calibration and inspection, tolerance, 555 | removed sections, section views, 340–342        |
| principal views, 234–235                         | gage blocks, 555                           | removed views, 2D drawings, 287, 299–301        |
| projectors, 32                                   | Jo blocks, 555                             | requirements, for engineering documenta-        |
| station point, 32                                | tolerances, 548                            | tion, 713                                       |
| of a third view, 256–258                         | QFD (Quality Function Deployment), 7       | resistance welding, 848, 850                    |
| types of, 32–33. <i>See also</i> specific types. | quality, 7                                 | resistors, in electronic diagrams, 771          |
| views of objects, 234. <i>See also</i> views.    | Quality Function Deployment (QFD), 7       | retention period, documentation manage-         |
| projectors                                       | quality management, documentation man-     | ment, 713                                       |
| definition, 32                                   | agement, 719–720                           | reverse construction, 375                       |
| oblique, 99                                      | agement, 717 720                           | reverse engineering                             |
| perspective, 104                                 | R                                          | existing products, 16                           |
| proportion                                       | rack, 736                                  | surface models, 187                             |
| bolts, 614                                       | rack teeth, 736                            | revision blocks, 51, 714–715                    |
| definition, 77                                   | radial leader line, 519–520                | revision numbers, working drawings,             |
| sketching techniques, 77                         | radii of gyration, 453                     | 650–651                                         |
| prototype drawings. See seed parts.              | radius, 132                                | revision tracking, in title blocks, 51          |
| prototypes                                       | arcs, 517                                  | revolution conventions, 2D drawings, 302        |
| 3D models, 179–180                               | dimension symbols, 513                     | revolutions                                     |
| case study: Santa Cruz Bicycles, 10, 15          | isometric spheres, 96                      | axis of, 395                                    |
| virtual prototypes, 469                          | radius method for sketching arcs, 76       | creating revolved drawings, 395                 |
| prototypes, in the design process                | random-line method for sketching ellipses, | definition, 395                                 |
| case study: Santa Cruz bicycles, 10, 15          | 92                                         | primary and successive, 396                     |
| definition, 10                                   | rapid prototyping. See prototyping, RP     | true length of a line, 396                      |
| rapid prototyping, 15                            | (rapid prototyping).                       | revolutions per minute (rpm), 732               |
| 1 1 11 0, -                                      | . 1 1 11 0/                                | 1 ' \ I // ' -                                  |

definition, 34

| revolved sections                                                  | for detailing structural steel               | section views                                                    |
|--------------------------------------------------------------------|----------------------------------------------|------------------------------------------------------------------|
| 2D drawings, 302                                                   | drawings, 789                                | aligned sections, 343–345                                        |
| section views, 339–340                                             | of drawings, indicating, 509                 | assembly sections, 346                                           |
| revolved shapes, 152                                               | measuring instrument. See scales.            | auxiliary, 376                                                   |
| revolved surfaces, 184–185                                         | in title blocks, 51                          | broken out sections, 338                                         |
| revolving objects, to create views, 235                            | scale guards, A-93                           | CAD techniques for, 347                                          |
| ribs in section, 343                                               | scale models, example, 173                   | conventional breaks, 346                                         |
| right- and left-hand parts, 149, 301–302                           | scaled measurements, 814                     | cutting-plane lines, 328–329, 334                                |
| right angles, implied, 550                                         | scales                                       | cutting planes, 328, 334, 332                                    |
| right cylinder, mass properties, 452                               | architects', 39, A-93                        | full sections, 328–329, 330                                      |
| right-hand rule of coordinate systems, 126                         | decimal-inch, A-93, A-95                     | half sections, 337                                               |
| right-hand screw threads, 598                                      | dividing lines equally or                    | intersections in sections, 346                                   |
| right-side views, 234–235                                          | proportionally, 74                           | lines behind the cutting plane, 328                              |
| rivet symbols, 624                                                 | engineers', 37, A-93, A-95                   | line rules, 333                                                  |
| riveted connections, 789                                           | isometric, 84                                | offset sections, 342                                             |
| riveted joints, 623                                                | mechanical engineers', A-93                  | partial sections, 341                                            |
| rivets                                                             | metric, A-93–A-94                            | partial views, 345                                               |
| overview, 623–624                                                  | scaling text, 54                             | placing, 331–332                                                 |
| structural steel drawings, 789–790                                 | scaling transformations, 154                 | portfolio, 348–349                                               |
| robot arm, case study, 219–221                                     | schedules, pipe, 834                         | purposes of, 328                                                 |
| robotic assembly, 447                                              | schematic diagrams, 760–761                  | removed sections, 340–342                                        |
| robots, industrial, 447, 469–470                                   | schematic thread drawings, 600,              | revolved sections, 339–340                                       |
| Roman fonts, 40                                                    | 602–603, 611                                 | ribs in section, 343                                             |
| roof truss, 785, 789, 792                                          | screw drivers, types of, 619                 | rotation arrows, 340                                             |
| root (of a screw thread), 595                                      | screw principle, history of the, 595         | section lining, 328                                              |
| root circle, 734                                                   | screw threads. <i>See also</i> threads.      | shortening objects. <i>See</i> conventional                      |
| root diameter, 736                                                 | 8-pitch, 598                                 | breaks.                                                          |
| rotation arrows, 340                                               | 12-pitch, 598                                | of single parts, 328                                             |
| rotation transformation, 154                                       | 16-pitch, 598                                | security T screw drivers, 619                                    |
| rough sketches, 110                                                | American National, A-53–A-55 definition, 595 | seed parts, 428–429                                              |
| roughness values, dimensioning, 528–529 round head cap screws, 618 |                                              | selective assembly, 552 selective laser sintering (SLS), 477–478 |
| -                                                                  | isometric drawings, 95<br>metric, A-53–A-55  | Sellers, William, 594                                            |
| rounded-end shapes, dimensioning, 523 rounding                     | screw threads, Acme                          | semiconductors, in electronic diagrams, 770                      |
| corners on plastic parts, 436                                      | detailed description, 607                    | series of thread, 595, 598                                       |
| decimal dimension values, 512                                      | forms, 596                                   | serif fonts, 40                                                  |
| roundness (circularity) tolerance, 576                             | notes, 605                                   | service life, manufacturing materials, 445                       |
| rounds                                                             | specifications, A-57, A-65                   | set screws                                                       |
| 2D drawings, 293–294                                               | screwed fittings, 835                        | definition, 613                                                  |
| definition, 214–215, 286                                           | screwed joints, 838                          | as locking device, 617                                           |
| dimensioning, 517                                                  | screwed reducing tee, 837                    | standard, 620                                                    |
| example, 215, 286                                                  | screwed tee fittings, 837                    | SGC (solid ground curing), 476–477                               |
| shading, 293                                                       | screws                                       | shading, sketching techniques, 68, 108                           |
| RP (rapid prototyping). <i>See</i> prototyping, RP.                | cap, 618, A-58-A-62                          | shaft centers                                                    |
| rpm (revolutions per minute), 732                                  | heads, 618–619, A-61–A-62                    | dimensioning, 525                                                |
| rubble masonry, 798                                                | machine, 619, A-63-A-64                      | sizes, A-90                                                      |
| ruled surfaces, 385                                                | miscellaneous, 621                           | shafts                                                           |
| ruler. See drawing scale.                                          | set, 620                                     | basic shaft system, 554-555, 563                                 |
| running bond, 797                                                  | sketching, 475                               | shaft basis clearance fits, A-49-A-50                            |
| running fits, A-36–A-37                                            | threads. See threads.                        | shaft basis transition and interference                          |
| runouts, 294. See also fillets.                                    | wood, 621                                    | fits, A-51-A-52                                                  |
|                                                                    | seam welds, 850, 853, 857                    | metric tolerances, 563                                           |
| S                                                                  | seamless brass pipe, 835                     | tolerancing, 554                                                 |
| SAE (Society of Automotive Engineers), 16                          | secondary auxiliary view, 368                | shared manufacturing, 448                                        |
| SAE grades for bolts, 617                                          | secondary datum, 569                         | sharp-V thread, 596                                              |
| safety valves, 839                                                 | section lining. See also section views.      | sheet metal, manufacturing. See manufactur                       |
| sand casting, 437, 448                                             | in CAD, 337                                  | ing processes, sheet metal.                                      |
| sans serif fonts, 40                                               | correct and incorrect techniques, 335        | sheet metal bends, dimensioning                                  |
| Santa Cruz Bicycles. See case studies, Santa                       | definition and illustration, 328             | BA (bend allowance), 536                                         |
| Cruz bicycles.                                                     | hatching, 335                                | general notes, 536                                               |
| satellite imagery, 812                                             | large areas, 336                             | IML (inside mold line), 536                                      |
| scale                                                              | symbols, 336                                 | local notes, 536–537                                             |

mold line, 536

| neutral axis, 536                              | sketching techniques. See also isometric | in AutoCAD, 111                            |
|------------------------------------------------|------------------------------------------|--------------------------------------------|
| OML (outside mold line), 536                   | drawings, sketching.                     | bird's-eye view, 107                       |
| sheet metal bends, 536                         | accuracy, importance of, 70              | circles, 107                               |
| stretchout, 536                                | analyzing complex objects, 66–67         | curves, 107                                |
| supplementary notes, 536–537                   | angles, 70                               | horizon line, 107                          |
| sheet metal parts, modeling, 438–440,          | arcs, 76                                 | one-point, 105                             |
| 449–450                                        | assemblies, 103                          | parallel. See one-point perspective.       |
| sheet number, in title blocks, 51              | box construction, 86, 101                | pictorial sketching, 80–82                 |
| sheet revision block, 51                       | blocking irregular objects, 78           | three-point, 105, 106                      |
| sheet size, in title blocks, 51                | case study: Oral-B toothbrush, 112–115   | two-point, 105, 106                        |
| shop drawings, 786                             | circles, 75                              | types of, 104–105. See also specific       |
| shop rivets, 624                               | with computer graphics, 108              | types.                                     |
| shortening identical features, 612             | constraining sketches, 110               | worm's-eye view, 107                       |
| showing an inclined elliptical surface in true | construction lines, 66                   | sketching techniques, pictorial sketching. |
| size, 372                                      | contours, 67                             | See also sketching techniques, oblique     |
| showing true size, 364                         | edges, 69                                | sketches.                                  |
| shrink fits, A-42–A-43                         | ellipses, 76                             | axonometric sketches, 81                   |
| SI (Système International), 456. See also      | enlarging shapes with a grid of squares, | definition, 80                             |
| metric system.                                 | 78                                       | overview, 80–82                            |
| side of a screw thread, 595                    | essential shapes, 66                     | perspective sketches, 81                   |
| side views, 234–236                            | extruded shapes, 151                     | sketching techniques, projection methods   |
| signal paths, in electronic diagrams, 762,     | freehand, 109                            | for 3D CAD models, 83                      |
| 764–765                                        | freehand compass, 75                     | axonometric, 82–83                         |
| simplified thread drawings, 600, 602–603,      | freehand sketching, 71                   | dimetric, 83                               |
| 611                                            | geometric methods for plane figures, 78  | foreshortening, 83                         |
| simplifying, working drawings, 651             | hatching, 68                             | isometric, 83                              |
| simulation software, 468–470                   | important skills, 70                     | multiview, 82                              |
| sine method for laying out angles, 138         | irregular shapes using offset measure-   | orthographic, 82                           |
| single thread, 599                             | ments, 78                                | overview, 82                               |
| single-curved surfaces, 64, 385                | lines, 69. See also lines, sketching.    | trimetric, 83                              |
| single-limit dimensioning, 557                 | maintaining proportions, 77              | types of, 82. See also specific types.     |
| single-line diagrams, 760                      | negative space, 67                       | SLA (stereolithography apparatus), 476     |
| single-line piping drawings, 830–831           | one-view drawings, 79                    | sliding fits, A-36–A-37                    |
| single-view drawings. See one-view draw-       | parametric modeling, 110                 | slope (grade), 517                         |
| ings.                                          | points, 69                               | slot welds, 850, 856–857                   |
| Six Sigma, 7                                   | polygons, 78                             | slotted head screws, 618, A-61-A-62        |
| 16-pitch thread, 598                           | receding lines, 103                      | slotted screw drivers, 619                 |
| size constraints, 193                          | rectangle method for sketching polygons, | SLS (selective laser sintering), 477–478   |
| size designation for tolerance, 548            | 78                                       | small rivets, 624                          |
| size dimensioning                              | rough sketches, 110                      | Society of Automotive Engineers (SAE), 16  |
| cylinders, 518–519                             | shading, 68, 108                         | socket head screws, A-61-A-62              |
| holes, 519–520                                 | stippling, 68                            | socket weld, 838                           |
| prisms, 518                                    | triangle method for sketching polygons,  | soft copper tubing, 835–836                |
| skeleton                                       | 78                                       | solder joints                              |
| assembling to, 425-426                         | vanishing point, 103                     | copper pipe, 835–836                       |
| modeling, 210–211                              | vertices, 69                             | on metallic materials, 838                 |
| sketch constraints, 199–202                    | viewpoint, 68                            | solenoid-actuated valves, 840              |
| sketching. See also drawings.                  | sketching techniques, oblique sketches   | solid ground curing (SGC), 476–477         |
| assemblies, 103                                | angles, 101                              | solid models                               |
| auxiliary views, 371                           | angle of receding lines, 98              | description, 190                           |
| bolts and nuts, 616                            | appearance of, 98                        | versus other models, 223                   |
| cap screws, 616                                | box construction, 101                    | solid objects, 64–65. See also specific    |
| circles, arcs, ellipses, 75–77                 | choice of position, 100                  | types.                                     |
| hex head bolts, 616                            | choosing the front surface, 98           | solid primitives                           |
| managing sketches. See documentation           | definition, 81, 98                       | Boolean operations, 147–148                |
| management.                                    | ellipses for, 100                        | box, 146                                   |
| nuts, 616                                      | length of receding lines, 99             | cone, 146                                  |
| pictorials, 80–82                              | overview, 98                             | cylinder, 146                              |
| perspectives, 104                              | pictorial sketches, 80-82                | difference (subtract) operation, 147-148   |
| plane figures, 78                              | projection methods, 82                   | drawing complex shapes with Boolean        |
| straight lines, 73                             | skeleton construction, 102               | operations, 147–148                        |
| thread, 603                                    | sketching techniques, perspectives       | intersection operation, 147-148            |

angular. See two-point perspective.

overview, 146-147

| solid primitives, continued             | spur gears                                 | ANSI/AF&PA NDS National Design              |
|-----------------------------------------|--------------------------------------------|---------------------------------------------|
| pyramid, 146                            | addendum, 736                              | Specification for Wood Construction,        |
| sphere, 146                             | chordal addendum, 736                      | 783                                         |
| torus, 146                              | chordal thickness, 736                     | ANSI/ASME Y14.5 standard, 565-566,          |
| union (join/add) operation, 147–148     | dedendum, 736                              | 580                                         |
| wedge, 146                              | definition, 732–733                        | ANSI/ASME Y14.5M-2009 standard,             |
| SolidWorks                              | designing, 737                             | 567                                         |
| assembly file management, 423           | diametral pitch, 737                       | ANSI/AWS A2.4, Standard Symbols for         |
| constraint relationships, table of, 202 | formulas, 732–733                          | Welding, Brazing, and Nondestruc-           |
| drag-and-drop fasteners, 431            | gear blanks, 736                           | tive Examination, 848                       |
| fit study, 583                          | involute tooth shape, 734                  | ANSI/IEEE 315 Graphic Symbols for           |
| operators, table of, 195                | outside diameter, 736                      | Electrical and Electronic Diagrams,         |
| Pack and Go feature, 423                | pitch diameter, 736                        | 758                                         |
| space-delimited text format, 457        | rack teeth, 736                            | ASEE (American Society for Engineer-        |
| spacing                                 | root diameter, 736                         | ing Education), 16                          |
| gear teeth, 735                         | tooth spacing, 735                         | ASME Y14.41 Digital Product Defini-         |
| lettering. See lettering, spacing.      | whole depth, 736                           | tion Data Practices, 540, 713               |
| parallel lines, 74                      | working drawings, 736–737                  | ASME Y14.43, 569                            |
| section lining, 335                     | square keys, 622, A-65                     | ASME/ANSI Y14.6 Screw Thread Rep-           |
| between views, 238                      | square threads, 596, 609, A-65             | resentation, 598, 604                       |
| specialty pipe drawings, 836            | squares, drawing, 139                      | AWS A1.1, Metric Practice Guide for the     |
| specific gravity, 444                   | stability, of lettering, 44                | Welding Industry, and ANSI/AWS              |
| specifications, structural steel, 788   | stadia method, 814                         | A3.0, Standard Welding Terms and            |
| sphere primitive, 146                   | stages, 764                                | Definitions, 848                            |
| spheres                                 | standard features, 213                     | Detailing for Steel Construction, 786       |
| definition, 65                          | Standard for Aluminum Sand and Perma-      | Guide to Presenting Reinforcing Steel       |
| double-curved surfaces, 385             | nent Mold Castings, 437                    | Design Details, 795                         |
| examples, 65                            | Standard for the Exchange of Product model | Load Resistance Factor Design (LRFD),       |
| isometric drawings, 96                  | data (STEP), 458                           | 790                                         |
| developments, 394–395                   | standard punches, library of, 439          | Manual of Steel Construction, 788           |
| spherical coordinates, 129              | standard symbols, 830                      | Manual of Surveying Instructions for        |
| spiral of Archimedes, A-101             | standard worm thread, 596                  | the Survey of the Public Lands of the       |
| spline, definition, 142                 | standards. See also specific standards.    | United States, 814                          |
| spline curves                           | ANSI, See American National Standards      | MIL-STD-681 Identification Coding and       |
| approximated curves, 142, 144           | Institute standards.                       | Application of Hook Up and Lead             |
| Bezier curves, 143–144                  | dimensioning, 538                          | Wires, 758                                  |
| B-spline approximation, 143             | electronic diagrams, 758                   | Principles of Brick Masonry, 797            |
| B-splines, 143–144                      | international, 16                          | Standard for Aluminum Sand and Perma-       |
| cubic splines, 142                      | lettering, 40                              | nent Mold Castings, 437                     |
| drawing, 142–144                        | wire gage, A-70                            | static assemblies, 418                      |
| interpolated splines, 142, 144          | standards organizations                    | station point, 32                           |
| NURBS (nonuniform rational B-spline)    | ANSI (American National Standards          | steel construction drawings. See structural |
| curves, 143                             | Institute), 16                             | drawings, structural steel.                 |
| overview, 142                           | ISO (International Organization for        | steel pipe, 834                             |
| piecewise splines, 143                  | Standards), 16                             | steel tape, 814                             |
| rational curves, 143                    | list of, A-2–A-3                           | STEP (Standard for the Exchange of Product  |
| split ring connectors for wood, 784     | SAE (Society of Automotive Engineers),     | model data), 458                            |
| spot welds, 850, 853                    | 16                                         | stereolithography apparatus (SLA), 476      |
| spotfaces, 213, 214, 286                | UL (Underwriters' Laboratory), 758         | stippling, 68                               |
| dimensioning, 521                       | standards publications                     | STL (STereo Lithography) format, 458        |
| spreadsheets, 460                       | AISC Manual of Steel Construction,         | stone construction, 798                     |
| springs                                 | Allowable Stress Design (ASD), 790         | storage media, 718                          |
| flat, 625–626                           | American National Standard Code            | straight lines, 73                          |
| helical, 625–627                        | for Pressure Piping (ANSI/ASME             | straightness tolerance, 576                 |
| modeling, 627                           | B31.1), 840                                | straps for wood construction, 785           |
| portfolio, 629                          | American National Standard Drafting        | stretchout, dimensioning, 536               |
| springs, helical                        | Manual—Y14, 16                             | structural clay products, 797               |
| compression springs, 625                | American National Standard for Steel       | structural drawings                         |
| definition, 625                         | Pipe Flanges and Flanged Fittings          | accurate dimensioning, 794                  |
| drawing, 626–627                        | (ANSI/ASME B16.5), 838                     | American bond, 797                          |
| extension springs, 625–626              | ANSI B4.1 Preferred Limits for Fits for    | architectural terra cotta, 798              |
| torsion springs, 625–626                | Cylindrical Parts, 560                     | ashlar masonry, 798                         |
| types of, 625                           | ANSI B4.2, 562                             | brick and mortar, 797                       |

| CAD tools for, 799–800                     | green lumber, 783                             | uses for, 189                                 |
|--------------------------------------------|-----------------------------------------------|-----------------------------------------------|
| concrete construction, 794–796             | metal connectors, 784–785                     | surface normal vector, 184                    |
| definition, 282                            | nominal sizes for wood products, 783          | surface patches, 187                          |
| elevation view, 793                        | plates, 785                                   | surface roughness, dimensioning, 526–527      |
| English bond, 797                          | purlins, 783                                  | surface texture symbols, 527–528, 529         |
| Flemish bond, 797                          | split ring connectors, 784                    | surface welds, 856                            |
| manufactured stone, 798                    | straps, 785                                   | surfaces                                      |
| overview, 282                              | symbols for finished surfaces, 783            | ellipsoids, 385                               |
| portfolio, 801                             | toothed ring connectors, 784                  | generatrix, 385                               |
| Principles of Brick Masonry, 797           | trusses, 783, 785, 792                        | hyperboloids, 385                             |
| RBM (reinforced brick or masonry), 797     | wood joints, 784                              | intersections, definition, 385                |
|                                            |                                               |                                               |
| rubble masonry, 798                        | structural steel drawings. See structural     | plane, 385                                    |
| running bond, 797                          | drawings, structural steel.                   | ruled surfaces, 385                           |
| stone construction, 798                    | structure location plans, landform            | single-curved surface, 385                    |
| structural clay products, 797              | drawings, 822                                 | spheres, 385                                  |
| structural steel, 786–792                  | studs, definition, 613                        | tori, 385                                     |
| wood construction, 783–785                 | studying the natural world, as design aid, 16 | types of, 64. <i>See also</i> specific types. |
| structural drawings, concrete construction | subassemblies                                 | in views. See views, surfaces.                |
| high-strength concrete, 794                | constraint-based modeling, 216                | warped, 385                                   |
| Guide to Presenting Reinforcing Steel      | definition, 418                               | surveys, landform drawings, 810               |
| Design Details, 795                        | drawing, 642                                  | sweeping, 185–186                             |
| overview, 794                              | subdivision plats, 820–821                    | swept shapes, 151                             |
| prestressed concrete, 794                  | subtract (difference) operation, 147–148      | swing check valves, 839                       |
| reinforced concrete, 794–796               | successive auxiliary views, 368               | switch symbols, electronic diagrams, 762      |
| structural drawings, structural steel      | successive revolutions, 396                   | symbols                                       |
| AISC Manual of Steel Construction,         | superfluous dimensions, 516                   | comparison of, A-84                           |
| Allowable Stress Design (ASD), 790         | supplementary, tolerance symbols, 567         | dimensioning, 513, 520–521, 527–529,          |
| beam web, 791                              | surface area, determining mass properties,    | 529                                           |
| bolted connections, 789                    | 452                                           | ductwork, A-79                                |
| chords, 792                                | surface continuity, 215                       | electronic diagrams. See electronic dia-      |
| clip angles, 792                           | surface contour                               | grams, symbols.                               |
| design drawings, 786                       | fillet welds, 854                             | for finished wood surfaces, 783               |
| Detailing for Steel Construction, 786      | groove welds, 855                             | heating, A-79                                 |
| erection plans, 786–787                    | surface finish, 445–446                       | landform drawings, 815                        |
| extension figure, 790                      | surface models                                | piping drawings, A-78                         |
| filler beams, 786                          | accuracy, 188                                 | projection, 241                               |
| fillet weld, 791                           | BREP (boundary representation), 184           | section lining, 336                           |
| flanges, 788                               | case studies, Smart Tourniquet, 224-227       | surface texture, 527–529                      |
| frame beam connections, 790                | choosing a method for, 224–227                | tolerance, 567, 571                           |
| gage line, 790                             | combining surfaces, 187                       | topographic, A-77                             |
| girders, 786                               | complex surfaces, 187, 216                    | ventilating, A-79                             |
| grades of, 788                             | Coon's patches, 187                           | welding structural steel, 792                 |
| high-strength steel bolts, 792-793         | definition, 184                               | symbols, electronic diagrams                  |
| Load Resistance Factor Design, 790         | derived surfaces, 187                         | arranging, 764–765                            |
| Manual of Steel Construction, 788          | digitizing, 187                               | AutoCAD tool palette, 764                     |
| member marks, 792                          | editing, 188                                  | diodes, 764                                   |
| members, 792                               | extruded surfaces, 184–185                    | relays, 762                                   |
| overview, 786                              | interpolated patches, 187                     | signal paths, 764–765                         |
| piece marks, 786                           | lofting, 185–186                              | size, 762                                     |
| plate material, 792                        | meshes, 185                                   | stages, 764                                   |
| riveted connections, 789                   | NURBS-based surfaces, 185–186                 | standard symbols, 758, 762                    |
| scales for detailing, 789                  | versus other model types, 223                 | standards, A-80                               |
| shapes of, 788                             | patches, 187                                  | switches, 762                                 |
| shop drawings, 786                         | reverse engineering, 187                      | symbol libraries, 758                         |
| specifications, 788                        | revolved surfaces, 184–185                    | template for, 764                             |
| types of, 788                              | surface information in the database, 184      | symbols, form and proportion of               |
| weld symbols, 792                          | surface normal, 184                           | datum, A-81                                   |
| welded connections, 789                    | sweeping, 185–186                             | dimensioning symbols and letters, A-83        |
| welding, 791–792                           | tessellation lines, 189                       | geometric characteristics, A-81               |
| structural drawings, wood construction     | TINs (triangulated irregular networks),       | geometric dimensioning, A-82                  |
| ANSI/AF&PA NDS National Design             | 185                                           | modifying symbols, A-82                       |
| Specification for Wood                     | trimming, 187                                 | symmetry                                      |
| Construction, 783                          | tweaking, 188                                 | case study: exercise bike brake, 157–159      |
|                                            | <i>U</i> ,                                    |                                               |

sharp-V, 596

| symmetry, continued                                     | square thread, 596                                                                 | 3D figures. <i>See</i> solid objects.               |
|---------------------------------------------------------|------------------------------------------------------------------------------------|-----------------------------------------------------|
| definition, 149                                         | standard worm thread, 596                                                          | three-point perspective, 105, 106                   |
| mirrored shapes, 149                                    | UNEF (unified extra fine thread                                                    | through holes, 213                                  |
| parting line, 150                                       | series), 596                                                                       | Through option, 137                                 |
| right- and left-hand parts, 149                         | Unified thread, 594                                                                | TIG (tungsten inert gas) welding, 848               |
| Système International (SI), 456. See also               | Whitworth thread, 594, 596                                                         | TINs (triangulated irregular networks), 185         |
| metric system.                                          | thread lengths, bolts, 614                                                         | title blocks                                        |
|                                                         | thread notes, 604–605                                                              | centering words in, 45                              |
| Т                                                       | thread pitch, 595, 597                                                             | components of, 51                                   |
| tab-delimited text format, 457                          | thread series, 595, 598                                                            | definition, 34                                      |
| tabular dimensioning, 534                               | thread symbols, 606                                                                | drawing control, 713–714                            |
| tabulated tolerances, 579–580                           | threaded pipe, adapting to copper pipe, 836                                        | general notes in, 550, 556                          |
| tangencies, 2D drawings, 287, 290–291                   | threads. <i>See also</i> screw threads. Acme, 596, A-57                            | lettering for, 45<br>T-joint, 850                   |
| tangency, definition, 145                               | American national thread, 594                                                      | tolerance                                           |
| tangent constraint, 422                                 | angle of thread, 595                                                               | actual local feature, 548                           |
| tangent method for laying out angles, 138               | in assembly, 620                                                                   | actual mating envelope, 549                         |
| sketching arcs, 76                                      | axis of screw, 595                                                                 | actual minimal material envelope, 549               |
| tangent surfaces, hiding in 2D drawings, 292            | basic applications, 594                                                            | actual size, 548                                    |
| tangent surfaces, maning in 2D drawings, 252            | bolts, 614                                                                         | allowance, 548                                      |
| drawing to arcs, 135–136                                | clearance holes, 612                                                               | angular, 558, 575                                   |
| drawing to circles, 135                                 | crest, 595                                                                         | ANSI Standard, 559-560                              |
| tap breakage, 612                                       | depth of thread, 595                                                               | applying with computer graphics, 582                |
| tap drills, 612                                         | dimensioning, 524                                                                  | barreled parts, 549                                 |
| taper, plastic parts, 434                               | external threads, 595                                                              | baseline dimensioning, 559                          |
| taper pins, specifications, A-71                        | history of the screw principle, 595                                                | basic angle tolerancing method, 575                 |
| taper pipe threads, A-85                                | internal thread, 595                                                               | bilateral, 548                                      |
| tapered parts, tolerance, 549                           | isometric drawings, 95                                                             | bilateral system, 558                               |
| tapers, 524                                             | lead, 595                                                                          | bowed parts, 549                                    |
| tapped holes, 612                                       | major diameter, 595<br>metric fastener standard, 594                               | calibration and inspection, 555 case study, 583     |
| teams, as design aids, 17                               | minor diameter, 595                                                                | chained dimensions, 559                             |
| technical drawing, 4–5. <i>See also</i> specific forms. | multiple threads, 599                                                              | circularity (roundness), 576                        |
| template files, saving settings, 429                    | pitch diameter, 595                                                                | clearance fit, 551                                  |
| templates for                                           | right-hand/left-hand, 598                                                          | continuous dimensions, 559                          |
| drawing, 47                                             | root, 595                                                                          | cylindricity, 576, 577                              |
| lettering, 42                                           | series of thread, 595, 598                                                         | definition, 548                                     |
| map symbols, 815                                        | side, 595                                                                          | digital product definition, 581-584                 |
| seed parts, 428–429                                     | single thread, 599                                                                 | dimensioning, 505                                   |
| sketching arcs, 77                                      | tap breakage, 612                                                                  | feature, 548                                        |
| sketching ellipses, 95                                  | tap drills, 612                                                                    | feature of size, 548                                |
| symbols for electronic diagrams, 764                    | tapped holes, 612                                                                  | fit, specifying, 552                                |
| terminals, in electronic diagrams, 767–768              | threads, drawing                                                                   | fit types and subtypes, 560                         |
| terrestrial photogrammetry, 813                         | Acme thread notes, 605                                                             | fits between mating parts, 551                      |
| tertiary datum, 569                                     | Acme threads, detailed description, 607<br>American National Standard pipe thread, | flatness, 576<br>form tolerances for single         |
| tessellation lines, 189                                 | 610–611                                                                            | features, 576–577                                   |
| theoretically exact datum feature                       | Briggs standard threads, 610–611                                                   | gage blocks, 555                                    |
| simulators, 569<br>thick lines, 34                      | detailed, 600–601, 603                                                             | GDT (geometric dimensioning and                     |
| thickness, in views, 235                                | external square thread, 608                                                        | tolerancing), 565–582                               |
| thickness, sheet metal, 450                             | internal square thread, 608                                                        | general notes, 556                                  |
| thin lines, 34                                          | modeling thread, 610                                                               | hole system, 554–555                                |
| third auxiliary view, 368                               | phantom lines, 612                                                                 | implied right angles, 550                           |
| third-angle projection, 240–242                         | pipe threads, 610–611                                                              | interference fit, 551, 554–555                      |
| 30° angles, estimating, 90                              | portfolio, 629                                                                     | international tolerance grades, A-44                |
| thread fits, 599-600, 605                               | schematic, 600, 602–603, 611                                                       | Jo blocks, 555                                      |
| thread forms                                            | shortening identical features, 612                                                 | limit, 557                                          |
| Acme thread, 596                                        | simplified, 600, 602–603, 611                                                      | limit dimensions, 552                               |
| American national thread, 596                           | square threads, 609, A-65                                                          | line fit, 552                                       |
| buttress thread, 597                                    | tapped holes, 612                                                                  | and machining processes, 561 metric tolerances, 562 |
| knuckle thread, 597                                     | thread notes, 604–605<br>threads in assembly, 620                                  | milling machines, 561                               |
| metric thread, 596                                      | uneaus in assembly, 020                                                            | mining machines, 301                                |

three dimensional. See 3D.

nominal size, 548

| overview, 548                                     | basic dimensions, 567                                        | true-position dimensioning, tolerances,      |
|---------------------------------------------------|--------------------------------------------------------------|----------------------------------------------|
| perfect form envelope, 549                        | combined, 567                                                | 572–574                                      |
| plus-or-minus, 558                                | datum feature simulator, 571                                 | truncated prisms, 65                         |
| portfolio, 584–586                                | datum features, 571                                          | truss, welded, 859                           |
| positional, 572–574                               | datum identifying, 567                                       | trusses, 783, 785, 792                       |
| profile, 576–577                                  | feature control frame, 566                                   | TSF (topographic shell fabrication), 478     |
| QC (quality certify), 548                         | form, 566–568                                                | tungsten inert gas (TIG) welding, 848        |
| reference dimensions, 559                         | form tolerance, 567                                          | tweaking surface models, 188                 |
| selective assembly, 552                           | geometric characteristics, 566                               | 12-pitch thread, 598                         |
| shaft system, 554                                 | LMC (least material condition), 567                          | twist bits, sizes, A-56–A-57                 |
| single-limit dimensioning, 557                    | metric fits, 563                                             | two dimensional. See 2D.                     |
| size designation, 548                             | metric tolerances, 563                                       | two-point perspective, 105, 106              |
| specifying, 556                                   | MMC (maximum material condition),                            | types of drawings, 830–833                   |
| straightness, 576                                 | 567, 574–575                                                 | ,, r                                         |
| tabulated, 579–580                                | position, 566–568                                            | U                                            |
| tapered parts, 549                                | reference to a datum, 567                                    | UL (Underwriters' Laboratory) standards for  |
| transition fit, 552                               | supplementary, 567                                           | electronic diagrams, 758                     |
| true-position dimensioning, 572–574               | tolerance zone, metric tolerances, 562–563                   | UN threads, 598                              |
| unilateral system, 558                            | toothed ring connectors for wood                             | underconstrained sketches, 203               |
| variations in form, 549                           | construction, 784                                            | UNEF (unified extra fine thread series), 596 |
| waisted parts, 549                                | top adjacent, 366                                            | unidirectional dimensioning, 512             |
| tolerance, datum features                         | top views, 234–236                                           |                                              |
| ASME Y14.43, 569                                  | top-down design, 424, 449–450                                | unified thread, 594                          |
| constraining degrees of freedom, 570              | topographic maps, 811                                        | fits, 600                                    |
| datum features versus datum feature               | topographic shell fabrication (TSF), 478                     | unilateral system of tolerances, 558         |
| simulator, 569                                    | topographic symbols, A-77                                    | union (join/add) operation, 147–148          |
| datum reference frame, 569                        | tori, 65, 146, 385                                           | United States, drafting standards, 16        |
| datum targets, 570–571                            | torsion springs, 625–626                                     | units of measure, for dimensions, 505        |
| overview, 568                                     | tourniquet, case study, 224–227                              | UNJ threads, 598                             |
| physical datum feature simulators, 569            | trammel method for sketching arcs and                        | UNR threads, 598                             |
| primary datum, 569                                | ellipses, 76                                                 | upper deviation, metric tolerances, 562      |
| secondary datum, 569                              | transformations                                              | upset welds, 850, 858                        |
| tertiary datum, 569                               |                                                              | U.S. customary units. See also metric        |
|                                                   | geometric, 154                                               | system.                                      |
| theoretically exact datum feature simulators, 569 | viewing, 155–156<br>transformer windings, in electronic dia- | converting to metric, A-73                   |
| tolerance, metric fits                            | grams, 771                                                   | definition, 36                               |
| ANSI B4.2 standard, 562                           | transition fits                                              | dual dimensioning systems, 36–37             |
|                                                   | definition, 552                                              | unit conversion, 37                          |
| basic size, 562<br>deviation, 562                 | metric tolerances, 563                                       | user coordinate systems, 153–154             |
| fundamental deviation, 562–563                    | hole basis, A-47–A-48                                        | **                                           |
|                                                   | shaft basis, A-51–A-52                                       | <b>V</b>                                     |
| hole system, 563                                  |                                                              | valves, 839–840                              |
| interference fit, 563                             | locational, A-40                                             | vanishing point, 103                         |
| IT (international tolerance grade), 562           | transition pieces, developing, 393–394 translation, 154      | variables, versus parameters, 193            |
| lower deviation, 562                              |                                                              | variations in form, tolerances, 549          |
| nominal size, 562                                 | transmitting power with gears. See gears.                    | vector versus raster data, 459               |
| overview, 562                                     | traverses, landform drawings, 810                            | ventilating symbols, A-79                    |
| preferred fits, 564–565                           | triangles                                                    | vertical lettering, 41                       |
| preferred sizes, 564                              | drawing, 138–139                                             | vertices. See also points.                   |
| shaft system, 563                                 | sketching auxiliary views with, 371                          | 3D CAD modeling, 127                         |
| tolerance, 562                                    | triangular prisms, dimensioning, 522                         | identifying with numbers, 250                |
| tolerance symbols, 563                            | triangulated irregular networks (TINs), 185                  | sketching techniques, 69                     |
| tolerance zone, 562–563                           | triangulation, finding the development of an                 | viewing direction arrow, 377                 |
| transition fit, 563                               | oblique cone, 393                                            | viewing transformations, 155–156             |
| upper deviation, 562                              | trimetric projection, 83                                     | viewing-plane lines, definition, 377         |
| tolerance, orientations for related features      | trimming surface models, 187                                 | viewpoint, sketching techniques, 68          |
| angularity, 578–579                               | true ellipses, 92                                            | views. See also auxiliary views; ortho-      |
| concentricity, 579                                | true size, showing                                           | graphic projection; projection; section      |
| parallelism, 578–579                              | in auxiliary views, 364                                      | views.                                       |
| perpendicularity, 578–579                         | inclined elliptical surface, 372                             | 45° miter line, 238, 259                     |
| tolerance envelope, 549                           | line length, with revolutions, 396                           | alignment, 299–300                           |
| tolerance stacking, 559                           | lines, true length in CAD, 378–379                           | angles, 253                                  |
| tolerance symbols                                 | oblique surfaces, 382–383                                    | arranging on paper, 235. See also glass      |
| ANSI/ASME Y14.5 standard, 566–567                 |                                                              | box.                                         |

with models, 256

| views, continued                        | as revolved drawing, 366                  | surface contour and fillet welds, 854           |
|-----------------------------------------|-------------------------------------------|-------------------------------------------------|
| assembly drawings, 639                  | views, 250                                | surface welds, 856                              |
| bottom, 234–235                         | volume, determining mass properties, 452  | symbols from CAD, 860-861                       |
| corners, 250. See also vertices.        | VR (virtual reality), 3D CAD models, 181  | templates, 860                                  |
| creating by revolving objects, 235      | •                                         | TIG (tungsten inert gas) welding, 848           |
| depth, 235                              | W                                         | T-joint, 850                                    |
| developing from 3D models, 247–248      | waisted parts, tolerance, 549             | types of welded joints, 850                     |
| edges, 250, 252                         | wall thickness, plastic parts, 436        | upset welds, 850, 858                           |
| folding lines, 237                      | warred surfaces, 64, 385                  | welded roof truss, example, 792                 |
| front, 234–236                          | washers                                   | what-if analysis, 460                           |
| front, orientation, 240                 | lock, 617, A-69                           | Whitworth, Joseph, 594                          |
| glass box, 236–238                      |                                           | Whitworth thread, 594, 596                      |
| height, 235                             | plain, A-68                               | whole depth, 736                                |
| interpreting, 254                       | waviness values, dimensioning, 529        | width, in views, 235                            |
| isometric, 249                          | Web, documentation management, 725        | width auxiliary views, 366–367                  |
| left side, 234–235                      | wedge primitive, 146                      | wireframe, 2D models, 222                       |
| length, 235                             | weight of the part, in title blocks, 51   | wireframe modeler versus wireframe              |
| lines, interpreting, 253                | welded connections, structural steel, 789 | display, 183                                    |
| measuring from a reference surface, 238 | welded joints, 838                        | wireframe modeling, 3D models,                  |
| necessary, 239–240, 296–297             | welding, structural steel, 791–792        | 182–183, 223                                    |
| opposites, 239–240, 290–297             | welding applications, a welded truss, 859 | wireframe skeleton, 425–426                     |
| partial, 297–298, 345                   | welding, 848–849                          |                                                 |
| -                                       | ANSI standard symbols, 848–853,           | wiring diagram, in electronic diagrams, 760–761 |
| placing, 248–249                        | A-74–76                                   |                                                 |
| planes, definition, 250                 | arc welding, 848, 850                     | wood construction drawings. See structural      |
| points, interpreting, 253               | arrow side welds, 851                     | drawings, wood construction.                    |
| principal, 234–235                      | AWS A1.1, Metric Practice Guide for the   | wood joints, 784                                |
| principal dimensions, 235               | Welding Industry, and ANSI/AWS            | Woodruff keys, 622, A-66                        |
| rear, 234–235                           | A3.0, Standard Welding Terms and          | work flow management, 724–725                   |
| regular, 239–240                        | Definitions, 848                          | work group level, documentation                 |
| removed, 287, 299–301                   | back welds, 850, 856                      | management, 721                                 |
| revolved sections, 302                  | backing welds, 850, 856                   | working drawing assembly, 638, 646–647          |
| right side, 234–235                     | "bent" arrow symbol, 851                  | working drawings                                |
| showing height. See elevation.          | butt joint, 850                           | checking accuracy, 650                          |
| side, 234–236                           | convex contour, 854                       | definition, 638                                 |
| spacing between, 238                    | corner joint, 850                         | detail drawings, 638                            |
| thickness, 235                          | dimensioning fillet welds, 853            | numbering, 650                                  |
| top, 234–236                            | edge joint, 850                           | paper conservation, 648                         |
| transferring depth dimensions, 238      | electric resistance welding. See resist-  | for patent applications, 652                    |
| vertices, 250, 253                      | ance welding.                             | revision numbers, 650–651                       |
| visualizing, 250                        | fillet weld length, 854                   | simplifying, 651                                |
| width, 235                              | fillet welds, 850, 853-855                | zoning, 650                                     |
| views, surfaces                         | flash welds, 850, 853, 858                | working drawings, formats                       |
| definition, 250                         | flush symbol, 854                         | digital drawing transmittal, 648                |
| inclined, 250–251                       | gas welding, 848, 850                     | number of details per sheet, 648                |
| normal, 250–251                         | GMAW (gas metal arc welding), 848         | PDF (Portable Document Format), 648             |
| oblique, 250–251                        | groove welds, 850, 855                    | title and record strips, 649                    |
| orientation to the plane of             | GTAW (gas tungsten arc welding), 848      | world coordinate system, 153                    |
| projection, 250–251                     | intermittent fillet welding, 854          | worm gears, 738–739                             |
| similar shapes, 254                     | lap joint, 850                            | worm's-eye view, 107                            |
| using numbers to identity vertices, 250 | MAG (metal active gas) welding, 848       | write permission, documentation                 |
| virtual condition, 575                  | metal forming, 448                        | management, 718                                 |
| virtual prototypes, 181, 469            | MIG (metal inert gas) welding, 848        | wrought iron pipe, 834                          |
| visual rays. See projectors.            | other side welds, 851                     | wrought steel pipe, A-85                        |
| visualization                           | plug welds, 850, 856-857                  |                                                 |
| from a drawing, 256                     | portfolio, 484, 862–863                   | X                                               |
| purpose of technical drawing, 4         | principal methods, 848                    | X- and Y-axes, coordinate systems, 127          |
| visualizing                             | projection welds, 850, 858                |                                                 |
| 2D complex cylindrical shapes, 288      | resistance welding, 848, 850              | Z                                               |
| in 3D, 258                              | seam welds, 850, 853, 857                 | zone numbers, 50, 650                           |
| edges, 250                              | slot welds, 850, 856–857                  | Zuma coffee brewer, case study, 418, 421        |
| full sections, 330–331                  | spot welds, 850, 853                      | Zuma correct orewer, case study, 418, 421       |

standards, A-74-76